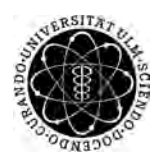

ulm university universität Im

Universität Ulm | 89069 Ulm | Germany **Fakultät für Fakultät für** 

**Ingenieurwissenschaften, Informatik und Psychologie** Institut für Datenbanken und Informationssysteme

# **Konzeption und Realisierung einer webbasierten Anwendung zur Unterstützung von Managern bei der Zuteilung von Worklist Items**

Masterarbeit an der Universität Ulm

#### **Vorgelegt von:**

Johannes Schmid johannes-1.schmid@uni-ulm.de

#### **Gutachter:**

Prof. Dr. Manfred Reichert Dr. Rüdiger Pryss

**Betreuer:** Michael Stach

2018

Fassung 29. Oktober 2018

c 2018 Johannes Schmid

This work is licensed under the Creative Commons. Attribution-NonCommercial-ShareAlike 3.0 License. To view a copy of this license, visit http://creativecommons.org/licenses/by-nc-sa/3.0/de/ or send a letter to Creative Commons, 543 Howard Street, 5th Floor, San Francisco, California, 94105, USA.

Satz: PDF-LAT<sub>E</sub>X 2<sub>ε</sub>

# **Kurzfassung**

Digitalisierung ist in der heutigen Zeit ein bedeutender Faktor und ist nicht mehr aus dem Alltag wegzudenken. Eine große Herausforderung hierbei ist die digitale Transformation in Unternehmen. Die stetige Weiterentwicklung von digitalen Technologien erfordert eine kontinuierliche Anpassung der Geschäftsmodelle innerhalb von Unternehmen. Ein wichtiger Grund hierfür ist die Veränderung der Erwartungshaltung von potentiellen Nutzern. Meist kann diese nur mit digitalen Technologien erfüllt werden. Für viele Unternehmen ist der einfachste Weg von der Digitalisierung zu profitieren, die bestehende Softwarelösungen durch neue, bessere zu ersetzen.

Zudem ist die stetig steigende Komplexität von Geschäftsprozessen in Unternehmen eine Herausforderung, welche aus der digitalen Transformation resultiert. Um dieser schweren Aufgabe entgegenzuwirken, sollen Prozessabläufe durch menschliche Interaktion unterstützt werden. Flexibilität, Effizienz und Agilität sind hierbei von essentieller Bedeutung.

Ziel dieser Arbeit ist die Erstellung eines Konzepts für eine webbasierte Anwendung zur Unterstützung von Managern. Die Anwendung soll dabei bei der Zuteilung von Worklist Items an die Mitarbeiter unterstützen. Anhand dieses Systems soll der Manager neben der Verwaltung und Betreuung von Mitarbeitern auch die Rahmenbedingungen für die Zuteilung der Items definieren. Dabei soll die einfache Bedienung durch eine einheitliche Darstellung gewährleistet werden.

# **Danksagung**

An dieser Stelle möchte ich mich bei allen *Freunden* bedanken, die mich während meiner Studienzeit und auch bei der Erstellung dieser Arbeit unterstützt und motiviert haben.

Zunächst gebührt ein besonderer Dank *Herrn Prof. Dr. Manfred Reichert* für die Begutachtung dieser Arbeit.

Ein sehr großer Dank gilt meinem Betreuer *Michael Stach* für die herzliche Betreuung und tatkräftige Unterstützung während meines Masterstudiums, insbesondere während der Erstellung meiner Masterarbeit.

Des Weiteren gilt ein sehr großer Dank meinem Gutachter *Dr. Rüdiger Pryss*. Für die hilfreichen Diskussionen, konstruktive Kritik und sehr gute Betreuung während meines Studiums möchte ich mich herzlich bedanken.

Zudem gilt ein besonderer Dank den wissenschaftlichen Mitarbeitern *Johannes Schobel* und *Robin Kraft* für die gute und reibungslose Zusammenarbeit bei diversen gemeinsamen Projekten.

Außerdem möchte ich mich herzlich bei meinem *Vater Dieter* und meiner *Cousine Stefanie* bedanken, die viel Zeit in die Korrektur dieser Arbeit investiert haben.

Besonderen Dank gilt meiner *Freundin* für ihre Geduld und ihr Verständnis während meiner Studienzeit.

Zuletzt gebührt der Dank meinen *Eltern Dieter und Vera* für die unermüdliche und bedingungslose Unterstützung in jeglicher Hinsicht während meines gesamten Studiums.

# **Inhaltsverzeichnis**

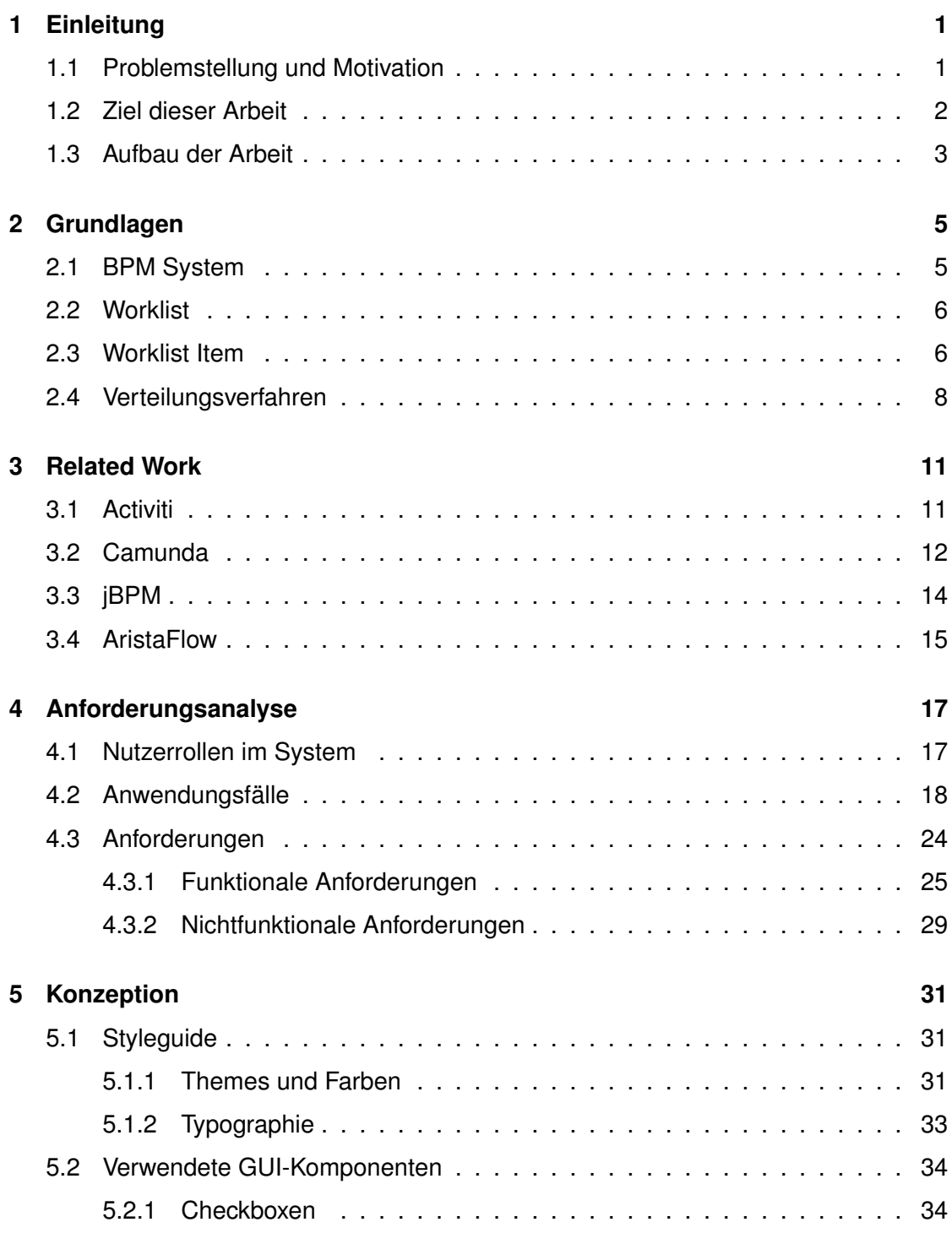

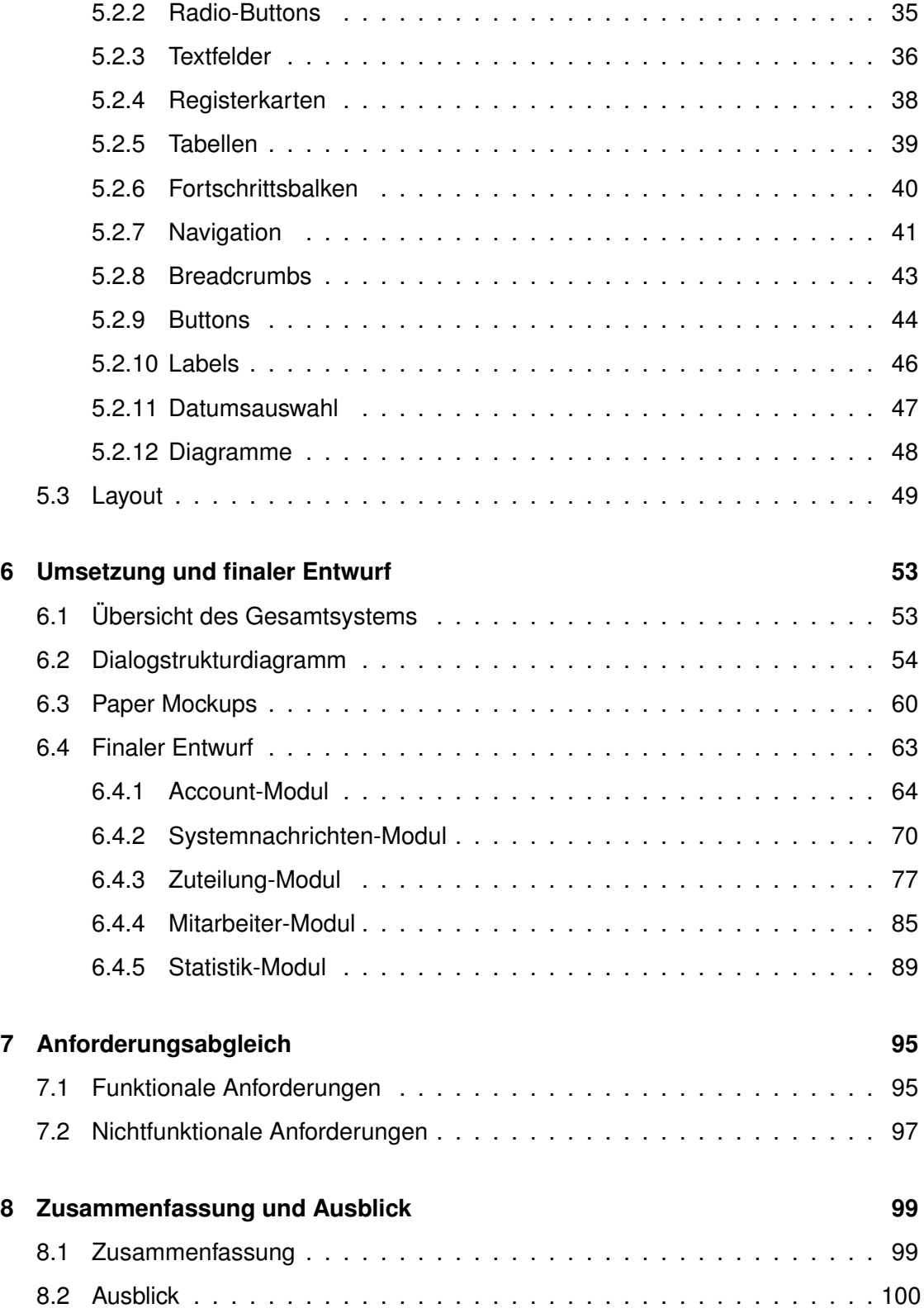

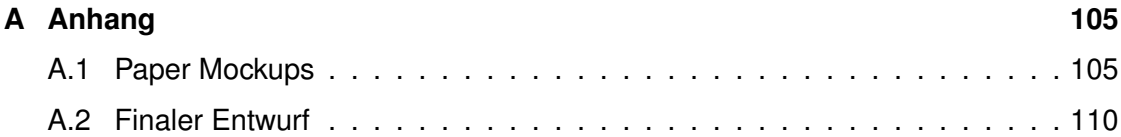

# **1 Einleitung**

<span id="page-10-0"></span>In diesem Kapitel wird die Problemstellung und Motivation über die vorliegende Arbeit erläutert, sowie die Ziele dieser Arbeit genannt. Abschließend folgt eine Übersicht über den Aufbau dieser Arbeit.

# <span id="page-10-1"></span>**1.1 Problemstellung und Motivation**

Digitalisierung ist in der heutigen Zeit ein bedeutender Faktor und ist nicht mehr aus dem Alltag wegzudenken. Eine große Herausforderung hierbei ist die digitale Transformation in Unternehmen. Die stetige Weiterentwicklung von digitalen Technologien erfordert eine kontinuierliche Anpassung der Geschäftsmodelle innerhalb von Unternehmen. Ein wichtiger Grund hierfür ist die Veränderung der Erwartungshaltung von potentiellen Nutzern. Meist kann diese nur mit digitalen Technologien erfüllt werden. Für viele Unternehmen ist der einfachste Weg von der Digitalisierung zu profitieren, die bestehende Softwarelösungen durch neue, bessere zu ersetzen [\[1,](#page-110-0) [2,](#page-110-1) [3,](#page-110-2) [4\]](#page-110-3).

Eine Studie [\[5\]](#page-110-4) zur digitalen Transformation 2018 mit rund 2000 befragten Unternehmen ergab, dass sich 42% der Teilnehmer sehr gut bis gut auf die digitale Transformation vorbereitet fühlen. Das ist ein Wachstum von 7% im Vergleich zum Vorjahr. 26% gaben sogar an, dass zusätzliche Arbeitsplätze im Unternehmen entstehen. Des Weiteren sind 63% der Befragten der Meinung, dass sich die digitale Transformation positiv auf die Attraktivität als Arbeitgeber auswirkt. Dem gegenüber stehen große Hürden, welche überwunden werden müssen, um die digitale Transformation voranzutreiben. Hürden sind unter anderem die Verteidigung bestehender Strukturen, fehlende Erfahrungen oder blockierende Sicherheitsanforderungen.

#### *1 Einleitung*

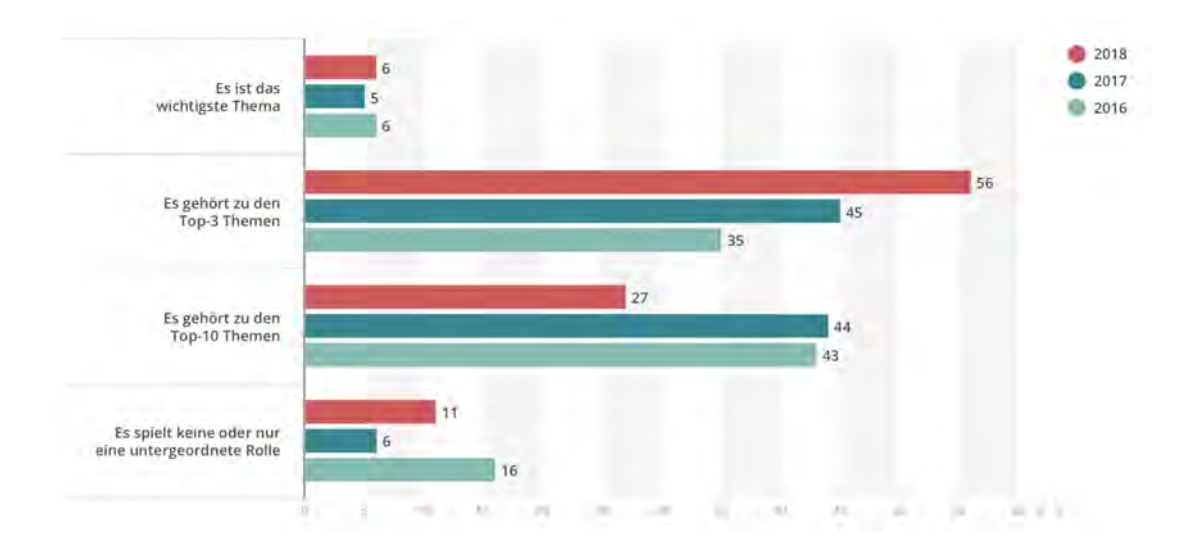

<span id="page-11-1"></span>Abbildung 1.1: Stellenwert der digitalen Transformation in Unternehmen. Quelle: [\[6\]](#page-110-5)

Die Abbildung [1.1](#page-11-1) zeigt den Stellenwert der digitalen Transformation in Unternehmen seit 2016. Daraus ist erkenntlich, dass der Stellenwert für Unternehmen immer wichtiger wird. Die Studie geht davon aus, dass der Trend in den nächsten Jahren weiter anhält oder sogar zunimmt.

Zudem ist die stetig steigende Komplexität von Geschäftsprozessen in Unternehmen eine Herausforderung, welche aus der digitalen Transformation resultiert. Um dieser schweren Aufgabe entgegenzuwirken, sollen Prozessabläufe durch menschliche Interaktion unterstützt werden. Flexibilität, Effizienz und Agilität sind hierbei von essentieller Bedeutung. Dabei werden Business Process Management Systeme eingesetzt. Diese sollen die korrekte Ausführung der Geschäftsabläufe sicherstellen. In dieser Arbeit wird ein Konzept erarbeitet, welches den Herausforderungen der menschlichen Interaktionen mit Geschäftsprozessen gerecht werden soll.

# <span id="page-11-0"></span>**1.2 Ziel dieser Arbeit**

Ziel dieser Arbeit ist die Erstellung eines Konzepts für eine webbasierte Anwendung zur Unterstützung von Managern. Die Anwendung soll dabei bei der Zuteilung von Worklist Items an die Mitarbeiter unterstützen. Anhand dieses Systems soll der Manager neben der Verwaltung und Betreuung von Mitarbeitern auch die Rahmenbedingungen für die Zuteilung der Items definieren. Die Bedienung des Systems soll durch eine einheitliche und einfache Darstellung erleichtert werden. Zusätzlich sollen verwandte Arbeiten analysiert werden und in die Entwicklung einwirken. Darüber hinaus sollen Styleguides [5.1](#page-40-1) definiert werden, um eine einheitliche und konsistente Struktur zu erreichen [\[7,](#page-110-6) [8\]](#page-110-7). Zum Abschluss soll ein kurzer Ausblick auf Zukunftsvisionen und mögliche Erweiterungen dieser Anwendung gegeben werden.

# <span id="page-12-0"></span>**1.3 Aufbau der Arbeit**

Dieses beinhaltet die Einführung in die Problemstellung, sowie die Motivation des Projektes. Zudem werden die Ziele der Arbeit genannt und näher erläutert.

In **Kapitel 2** werden notwendige Grundlagen von Business Process Management Systeme, Worklists, Worklist Items und Verteilungsverfahren erarbeitet, auf welchen diese Arbeit basiert.

Anschließend werden in **Kapitel 3** Erkenntnisse, welche aus verwandten Anwendungen gewonnen wurden, vorgestellt. Dabei werden diese auf Funktionalität, Bedienbarkeit sowie auf potentielle Fehler untersucht. Zu den verwandten Anwendungen zählen Activiti, Camunda, jBPM und AristaFlow.

Darauf folgend wird in **Kapitel 4** eine ausführliche Nutzeranalyse, auf welche das Rahmenwerk des Systems basieren soll, durchgeführt. Zuerst werden die Nutzerrollen des Systems beschrieben und danach die Anwendugsfälle vorgestellt. Anschließend werden die funktionale und nichtfunktionale Anforderungen an das System definiert.

In **Kapitel 5** werden Styleguides definiert und die verwendeten GUI-Elemente dargestellt.

In **Kapitel 6** wird zunächst das Gesamtsytsem und die ersten Papermockups vorgestellt. Anschließend wird auf Basis der Anforderungsanalyse ein finaler Entwurf der webbasierten Anwendung erarbeitet.

# *1 Einleitung*

Danach werden in **Kapitel 7** die funktionalen und nicht-funktionalen Anforderungen aus dem Kapitel 4 auf ihre Umsetzung geprüft.

Abschließend umfasst das **Kapitel 8** eine kurze Zusammenfassung dieser Arbeit, sowie einen Ausblick auf mögliche Erweiterungen dieser Anwendung.

# **2**

# **Grundlagen**

<span id="page-14-0"></span>In diesem Kapitel werden grundlegende Themen erklärt, welche eine wichtige Rolle zum Grundverständnis dieser Arbeit einnehmen.

In Abschnitt [2.1](#page-14-1) soll auf die Thematik Business Process Management System eingegangen werden. Anschließend soll Abschnitt [2.2](#page-15-0) eine Kurzübersicht über Worklists zeigen. Des Weiteren soll in Abschnitt [2.3](#page-15-1) Grundlegendes zu Worklist Items erläutert werden. Abgeschlossen wird das Kapitel durch die Darstellung der Verteilungsverfahren in Abschnitt [2.4.](#page-17-0)

# <span id="page-14-1"></span>**2.1 BPM System**

Ein Business Process Management System (BPM System) wird eingesetzt, um Prozesse in einem Unternehmen zu überwachen, dokumentieren, auszuführen und zu modellieren. Ziel dieses Systems ist es, Geschäftsabläufe effizienter, flexibler und agiler zu gestalten. Dadurch sollen Kosten und Verarbeitungszeiten reduziert und die Produktqualität gesteigert werden. Zudem soll das BPM System auf kurzfristige Veränderungen der Geschäftsprozesse reagieren können, um die genannten Ziele nicht zu gefährden. Ein weiteres Augenmerk liegt auf der Bereitstellung von Informationen für den Endanwender (nachfolgend Nutzer genannt). Damit dieser die richtigen Prozessschritte korrekt ausführen kann, sollen ihm diverse Informationen zum richtigen Zeitpunkt zur Verfügung gestellt werden. Diese Vorgehensweise erhöht das effiziente Arbeiten und die einfache Bedienung durch den Nutzer [\[9,](#page-110-8) [10,](#page-110-9) [11\]](#page-111-0).

Für die Abarbeitung von Prozessschritten werden sogenannte Worklists (Arbeitslis-

# *2 Grundlagen*

ten) eingesetzt. Darin sind eine Vielzahl an Arbeitsaufgaben enthalten, welche der Nutzer nacheinander bearbeiten soll. Die Reihenfolge der Ababreitung legt dabei das System aufgrund von verschiedenen Attributen fest. Attribute können beispielsweise die Angabe eines Fälligkeitsdatums oder einer Bearbeitungswichtigkeit einer Aufgabe sein. Dabei kann grundsätzlich zwischen zwei verschiedenen Typen unterschieden werden. Zum einen Aufgaben, welche von einem Nutzer bearbeitet werden müssen, beispielsweise das Ausfüllen von Formularen, und zum anderen automatisierte Systemaufgaben, welche vom BPM System ohne menschliche Interaktion ausgeführt werden. [\[12,](#page-111-1) [13,](#page-111-2) [14\]](#page-111-3).

# <span id="page-15-0"></span>**2.2 Worklist**

Worklists sind Sammlungen von Arbeitsaufgaben (nachfolgend Worklist Items genannt). Diese Items werden durch die Worklist verwaltet und meist in einer Liste dargestellt. Der Nutzer hat somit stets eine Übersicht über Aufgaben, welche er bearbeiten soll. Zudem werden Items, die eine hohe Priorität besitzen oder fällig werden, in der Auflistung hervorgehoben, um dem Nutzer die Dringlichkeit kenntlich zu machen [\[15,](#page-111-4) [16,](#page-111-5) [17\]](#page-111-6).

# <span id="page-15-1"></span>**2.3 Worklist Item**

Ein Worklist Item ist ein einzelner Prozessschritt im Prozessablauf innerhalb eines Unternehmens. Es entspricht einer Arbeitsaufgabe, welche ein Nutzer zu einer bestimmten Zeit im Prozessverlauf bearbeiten soll. Diese Items verfügen über Informationen, welche bei der Festlegung der Abarbeitungsreihenfolge eine wichtige Rolle spielen [\[13\]](#page-111-2).

In der Folge werden Attribute näher erläutert, welche Worklist Items enthalten können [\[13,](#page-111-2) [12\]](#page-111-1):

# **Identifikationsnummer**

Die Identifikationsnummer garantiert eine eindeutige Kennzeichnung des Worklist

Items.

# **Titel**

Der Titel ist der Name des Worklist Items. Er wird meist so gewählt, dass er den Prozessschritt widerspiegelt.

# **Beschreibung**

Ebenfalls kann eine kurze Beschreibung des vorliegendenen Prozessschrittes enthalten sein.

# **Typ des Worklist Items**

Die einzelnen Items können einer bestimmten Aktivität zugeordnet werden.

# **Potentielle Bearbeiter**

Dieses Attribut enthält eine Auflistung von möglichen Nutzern, welche aufgrund ihrer Qualifikationen das Item bearbeiten können.

# **Status**

Der aktuelle Bearbeitungsstatus des Worklist Items kann ebenfalls angezeigt werden.

# **Priorität**

Das Attribut Priorität spiegelt die Wichtigkeit der Bearbeitung eines Items wider.

# **Aufgabenzuordnung**

Dieses Attribut bestimmt die Prozessschrittzugehörigkeit eines Worklist Items.

# *2 Grundlagen*

#### **Erstelldatum**

Das Erstelldatum ist das Datum, an dem das Item initiiert wurde.

#### **Startdatum**

Das Startdatum ist das Datum, an dem die Bearbeitung des Items beginnen soll.

# **Fälligkeitsdatum**

Das Fälligkeitsdatum ist das Datum, an dem die Bearbeitung des Items spätestens beendet sein muss.

#### **Abschlussdatum**

Das Abschlussdatum ist das Datum, an dem die Bearbeitung des Items beendet wurde.

#### **Anmerkungen**

Dem Worklist Item können diverse Notizen angehängt werden.

# <span id="page-17-0"></span>**2.4 Verteilungsverfahren**

Ein Verteilungsverfahren wird eingesetzt, um Worklist Items den Systemnutzern oder existierenden Worklists möglichst optimal zuzuteilen. Eine Verteilung ist optimal, wenn die Nutzer gleichmäßig ausgelastet sind. Die Überlastung und Unterlastung von Nutzern lassen daher auf eine nicht optimale Verteilung schließen. Verschiedene Algorithmen und Daten bilden die Basis für die Zuteilung. Beliebte Parameter bei der Verteilung sind die priorisierte und lastabhängige Zuteilung. Allerdings sind diese Parameter kein Garant für eine optimale Verteilung [\[18\]](#page-111-7).

In dieser Arbeit werden folgende drei Verteilungsverfahren angewandt [\[18\]](#page-111-7):

- **Lastabhängige Verteilung**: Die Worklist Items werden denjenigen Nutzern zugeteilt, welche am niedrigsten ausgelastet sind. Die Auslastung wird anhand der Worklist und den bereits beinhalteten Items ermittelt.
- **Priorisierte Verteilung**: Die Worklist Items werden je nach Wichtigkeit an die Nutzer verteilt. Basis für die Verteilung ist die Worklist und deren bereits beinhalteter Items in Hinblick auf Prioritäten.
- **Gleichmäßige Vorabverteilung durch Round Robin**: Jedes Item wird einem bestimmten Nutzer zugewiesen. Dabei erfolgt die Abarbeitung sequentiell.

# **3 Related Work**

<span id="page-20-0"></span>Im folgenden Kapitel sollen Erkenntnisse von bereits vorhandenen Anwendungen gewonnen werden. Dafür werden diese auf Funktionalität, Bedienbarkeit und potentielle Fehler untersucht. Die Ergebnisse dieser Untersuchung sollen bei der Definition der Anforderungen in Kapitel [4](#page-26-0) berücksichtigt werden. Activiti [\[19\]](#page-111-8), Camunda [\[20\]](#page-111-9), jBPM [\[21\]](#page-111-10) und Aristaflow [\[22\]](#page-111-11) werden in diesem Kapitel vorgestellt. Dabei handelt es sich um die jeweiligen Monitoringfunktionen.

# <span id="page-20-1"></span>**3.1 Activiti**

Activiti ist ein BPM System von Alfresco [\[19\]](#page-111-8), welches auf Java basiert. Mit diesem System lassen sich BPMN2.0-Modelle [\[23\]](#page-112-0) definieren und ausführen. Nachfolgend werden die Funktionen des Monitorings genauer überprüft. In der Abbildung [3.1](#page-21-1) ist die Ansicht der Reports des BPM Systems Activiti aufgeführt. Diese Reportansicht ist in zwei Bereiche unterteilt. Im linken Teilbereich befindet sich eine Auflistung mit wesentlichen Funktionen im Reportbereich. Im rechten Teilbereich ist hingegen der dazugehörige Inhalt zu sehen. In dieser Arbeit wird die Funktionalität der Prozessdefinitionsübersicht behandelt. Zu den restlichen Funktionen zählen eine *heat map* der Prozessdefinitionen, eine Übersicht der Prozessinstanzen und eine Übersicht der Aufgaben (*Tasks*).

Es besteht die Möglichkeit den angezeigten Report über den Button *Save this report* zu exportieren. Des Weiteren werden auf der obreren Seite die Anzahl der Prozessdefinitionen, aller Prozessinstanzen, aktive und beendete Prozessinstanzen aufgeführt. Abschließend wird die Zusammensetzung aller Instanzen anhand eines Kreisdiagramms

#### *3 Related Work*

dargestellt. Zudem kann die Statistik über das Symbol *trash* am rechten oberen Bereich zurückgesetzt werden.

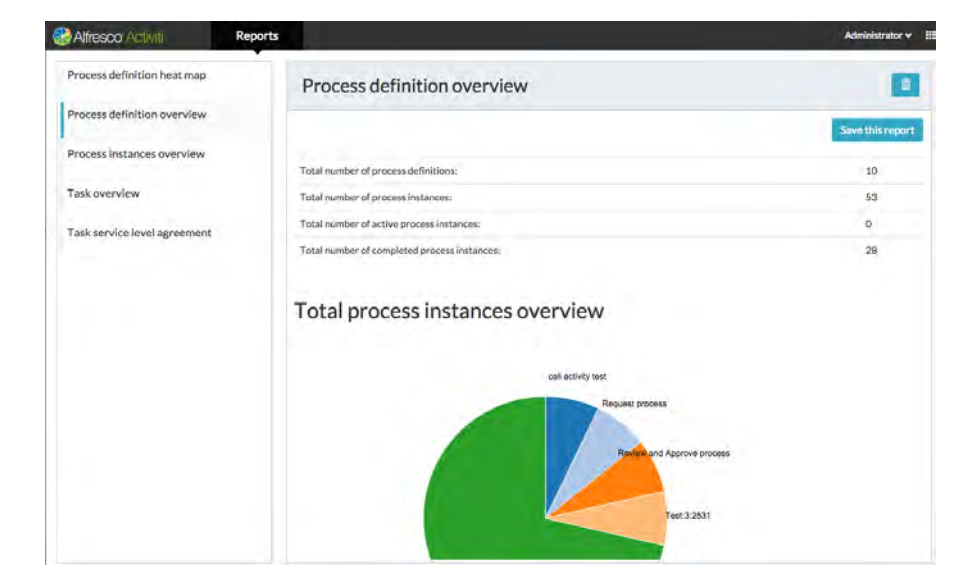

Abbildung 3.1: Reportansicht des BPM System Activiti [\[24\]](#page-112-1)

# <span id="page-21-1"></span><span id="page-21-0"></span>**3.2 Camunda**

Camunda basiert auf Java und baute ursprünglich auf Activiti auf. Jedoch wurde die Weiterentwicklung von Camunda BPM von Activiti im 2013 abgespalten. Die Funktionalitäten des Cockpits spiegelt hierbei das Monitoring Tool wider. Die Abbildung [3.2](#page-22-0) stellt die Cockpitansicht des BPM Systems Camunda dar. Diese ist in drei Teilbereiche aufgeteilt und bildet eine ausführliche Analyse eines Prozesses zur Laufzeit ab.

Im linken Teilbereich werden wichtige Informationen über die Prozessinstanz aufgelistet. Neben der eindeutigen Kennzeichnung der Instanz und Definition wird auch der Definitionsname und die Definitionsversion angezeigt. Weitere Kennzeichnungen werden ebenfalls aufgelistet. Neben der Informationsdarstellung besteht auch die Möglichkeit, einen Filter anzuwenden. Zwischen den genannten Funktionen im linken Teilbereich kann durch die Nutzung von Registerkarten umgeschalten werden. Zusätzlich besteht die Möglichkeit, den Bereich über das Symbol *Pfeil mit linker Ausrichtung* zu verstecken. Die weiteren Teilbereiche können dem rechten größeren Bildschirmbereich zugeordnet und übereinander angezeigt werden. Der zweite Teilbereich auf der oberen Seite zeigt das zugehörige Prozessmodell in der Modellierungssprache BPMN2.0 [\[23\]](#page-112-0). Dabei wird der ausgewählte Prozess dick umrandet. Somit kann der Nutzer die Einordnung im Modell sehr schnell und einfach erkennen. Zudem kann der Nutzer über diverse Buttons am unteren rechten Rand des Bereiches in das Modell hinein oder heraus zoomen beziehungsweise es zentrieren. Zusätzlich lässt sich dieser Bereich über den Button *Pfeil mit Ausrichtung nach oben* auf der linken unteren Seite verstecken.

|                                                                |                                                                                         |                                                          |                                |                                   | ← 0 localhost@000/simiumla/kpp/cockpt/befault/fi/process-instance/2d287307-bo7=11e6=995a000c29931537Mynutilmet/vewbou-978"adottoaua35-3bal-4035-037a0907d399a94f";978"x">382x03993120403d977y"=0.0011709401933541"wdth"177400 |
|----------------------------------------------------------------|-----------------------------------------------------------------------------------------|----------------------------------------------------------|--------------------------------|-----------------------------------|----------------------------------------------------------------------------------------------------|
| Camunda Cockpit Processes Decisions Human Tasks More -         |                                                                                         |                                                          |                                |                                   | 且 Demo Demo 青 -                                                                                                    |
|                                                                | Dashboard = Processes = Invoice Receipt: 2d267307-b67a-11e8-995a-000c29535578 ; Runtime |                                                          |                                |                                   |                                                                                                    |
| Information<br>Filter                                          |                                                                                         |                                                          |                                |                                   | $\boldsymbol{\times}$                                                                                                    |
| Instance ID:                                                   |                                                                                         | Astron                                                   |                                |                                   | $\circ$                                                                                                    |
| 2d267307-b67a-11e8-995a-000c2953.                              |                                                                                         | priver Crus<br>motor                                     | ing Invited<br>æ<br>Ricview    | O<br>muce rei                     | $\ddot{}$                                                                                                    |
| Business Key:<br>null                                          |                                                                                         | mount                                                    |                                | procurant                         | $\overline{a}$                                                                                                    |
| Definition Version:                                            |                                                                                         |                                                          |                                |                                   |                                                                                                    |
| $\mathbb{Z}$                                                   |                                                                                         |                                                          | $^{+0}$                        |                                   |                                                                                                    |
| Definition ID:<br>Invoice:2:2a849ff7-b67a-11e8-995a-0          |                                                                                         |                                                          | Approve Inscice<br>×           |                                   |                                                                                                    |
| Definition Key:                                                |                                                                                         |                                                          | <b>molon</b><br>suproved       |                                   |                                                                                                    |
| Invoice.                                                       |                                                                                         |                                                          |                                |                                   |                                                                                                    |
| Definition Name:<br><b>Invoice Receipt</b>                     |                                                                                         |                                                          |                                |                                   |                                                                                                    |
| Tenant ID:                                                     |                                                                                         |                                                          | Prepare<br>Black<br>Travalle   | Ancheve Internet<br><b>Public</b> |                                                                                                    |
| null                                                           |                                                                                         |                                                          |                                | <b>HINKING</b>                    |                                                                                                    |
| Deployment ID:                                                 |                                                                                         |                                                          |                                |                                   |                                                                                                    |
| Za7ab4e3-b67a-11e8-995a-000c2953<br>Super Process Instance ID: |                                                                                         |                                                          |                                |                                   |                                                                                                    |
| null                                                           | $\lambda_{\rm c}$                                                                       |                                                          |                                |                                   |                                                                                                    |
|                                                                | Variables<br>Incidents                                                                  | Called Process Instances<br>User Tasks<br>External Tasks |                                |                                   |                                                                                                    |
|                                                                |                                                                                         |                                                          |                                |                                   |                                                                                                    |
|                                                                | Add premie                                                                              |                                                          |                                |                                   | 6.9<br>H                                                                                                    |
|                                                                | Name A                                                                                  | $Type =$                                                 | Value                          | Scope                             | Actions                                                                                                    |
|                                                                | <b><i><u>Impunt</u></i></b>                                                             | Dodde                                                    | 30                             | <b>Invoice Receipt</b>            | z                                                                                                    |
|                                                                | approvenGroups                                                                          | Object                                                   | java.util.AmtyList             | Invoice Receipt                   | z.                                                                                                    |
|                                                                |                                                                                         | String                                                   | Great Pizza for Everyone litc. | <b>Invoice Receipt</b>            | <b>Z</b>                                                                                                    |
|                                                                | creditor                                                                                |                                                          |                                |                                   |                                                                                                    |
|                                                                | trivoiceCategory                                                                        | String                                                   | Travel Expenses                | Invoice Receipt                   | z                                                                                                    |
|                                                                | invoiceDocument                                                                         | File                                                     | Download                       | Invoice Receipt                   | z.                                                                                                    |

<span id="page-22-0"></span>Abbildung 3.2: Cockpitansicht des BPM System Camunda [\[20\]](#page-111-9)

Im dritten Bereich werden Details zum Prozess angezeigt. Über Registerkarten können diese dargestellt werden. In der Abbildung [3.2](#page-22-0) sind die dazugehörigen Variablen aufgelistet. Diese können zur Laufzeit bearbeitet oder entfernt werden. Die weiteren Registerkarten zeigen Informationen zu Vorkommnissen, aufgerufene Prozessinstanzen, Nutzeraufgaben und externe Aufgaben.

# <span id="page-23-0"></span>**3.3 jBPM**

Das BPM System jBPM ist ein Tool zur Erstellung von Geschäftsanwendungen, welche zur Automatisierung von Geschäftsprozessen und Entscheidungen führen. In dieser Arbeit werden die Funktionalitäten des Monitorings näher betrachtet. In der Abbildung [3.3](#page-23-1) wird die Reportansicht des BPM Systems jBPM vorgestellt. Diese Ansicht ist sehr einfach und übersichtlich gehalten. Auffällig ist die Darstellung der einzelnen Bestandteile durch die Verwendung von Kacheln. Auf der oberen Seite werden die Status der Prozesse inklusiver der dazugehörigen Anzahl abgebildet. Darunter werden verschiedene Diagramme für einzelne Komponenten des Reports genutzt. Für die Darstellung der Prozesstypen und -versionen kommt ein Kreisdiagramm zum Einsatz. Zudem werden das Start- und Enddatum der Prozesse mithilfe von Liniendiagramme dargestellt. Ein Balkendiagramm verdeutlicht den Prozessstart durch die Nutzer und ein Koordinatensystem beschreibt Prozesse, welche sich in der Ausführung befinden.

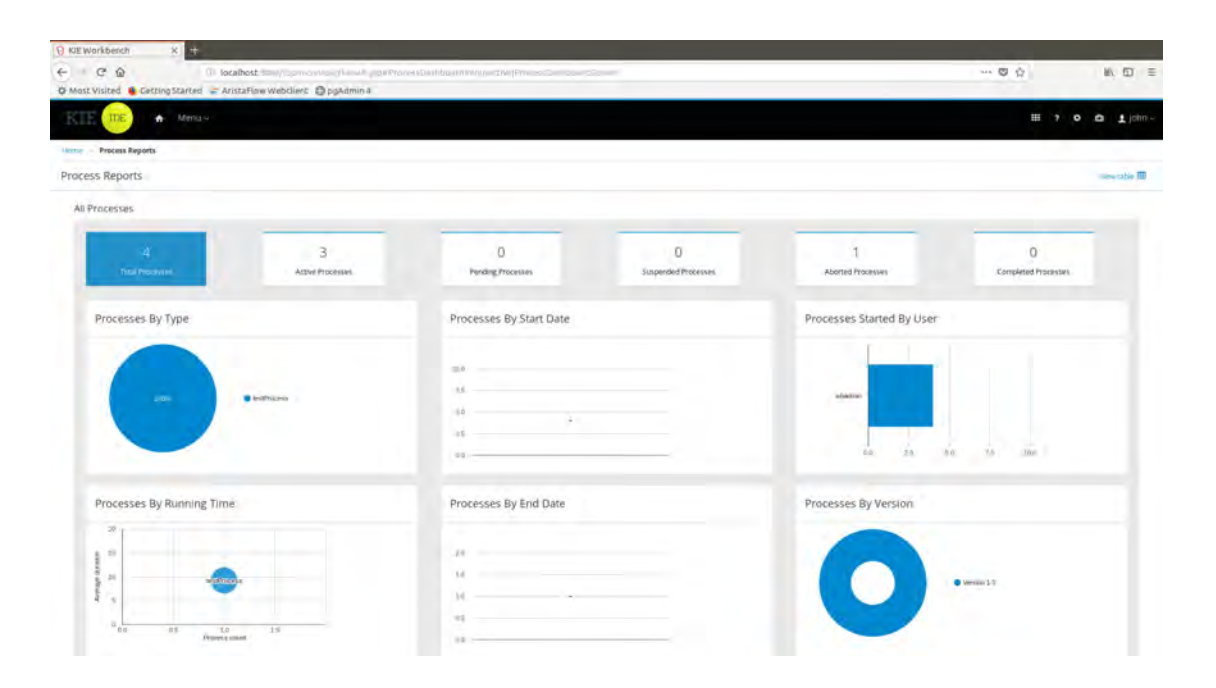

<span id="page-23-1"></span>Abbildung 3.3: Reportansicht des BPM System jBPM [\[21\]](#page-111-10)

# <span id="page-24-0"></span>**3.4 AristaFlow**

Die AristaFlow BPM Suite unterstützt die effiziente Entwicklung von Workflow-Lösungen. Dabei stehen viele Tools wie die Prozessmodellierung, Prozessausführung und Analyse zur Verfügung. Das Analyse-Tool enthält unter anderem eine Echtzeitprotokollierung, um Geschäftsprozesse gut nachvollziehen zu können. Dieses Analyse-Tool wird durch die Monitoransicht in Abbildung [3.4](#page-24-1) dargestellt. Im linken Teilbereich kann ein serverseitiger Filter durch die Auswahl von Checkboxen angewendet werden. Dieser Filter beschränkt sich auf die vorhandenen Prozesse. Zusätzlich kann nach diesen mit einer Volltextsuche gefiltert werden.

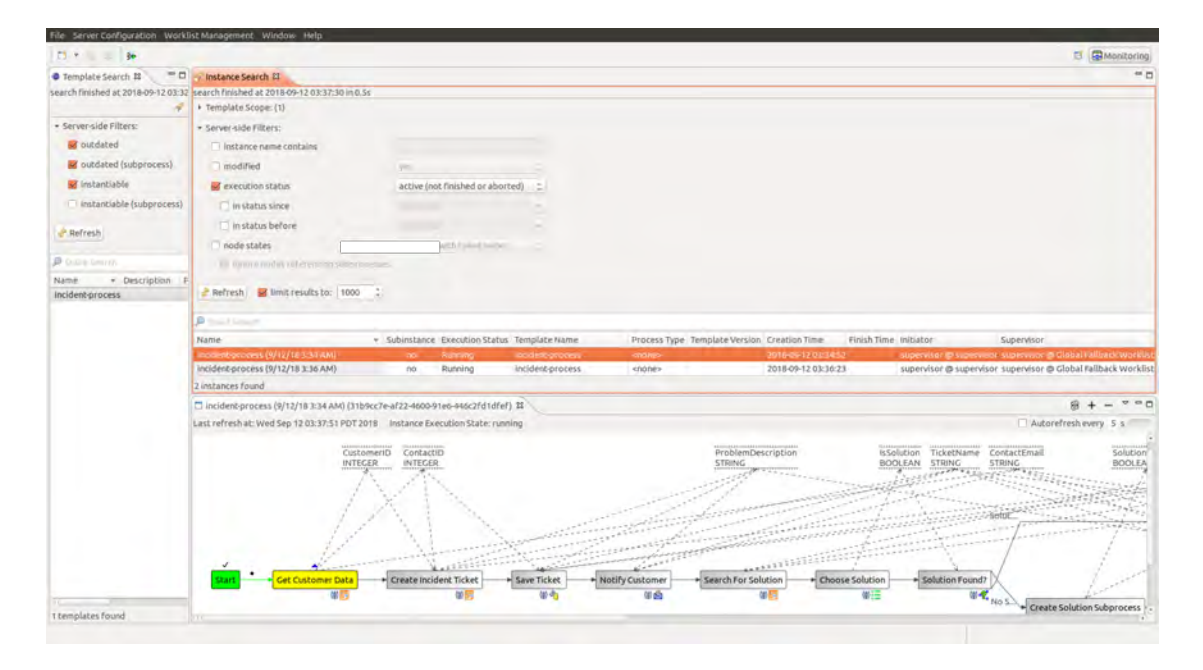

<span id="page-24-1"></span>Abbildung 3.4: Monitoringansicht des BPM System AristaFlow [\[22\]](#page-111-11)

Im rechten Teilbereich wird auf der oberen Seite ebenfalls eine serverseitige Filterfunktion abgebildet. Durch die Auswahl von Checkboxen in Kombination mit einem Texteingabefeld beziehungsweise einer Auswahlbox kann diese Funktion auf die Prozessinstanzen angewandt werden. Zusätzlich kann das Ergebnis nach der Anwendung eines Filters mit einer Volltextsuche verfeinert werden. Zu jeder Prozessinstanz werden zudem weitere

# *3 Related Work*

Attribute aufgelistet. Am unteren Rand der Ansicht wird das Prozessmodell zu einer ausgewählten Prozessinstanz angezeigt. Darin werden die einzelnen Prozesse, Variablen und den Abhängigkeiten dargestellt. Beendete und laufende Prozesse werden hierbei farblich gekennzeichnet, um den aktuellen Zustand der Instanz zu verdeutlichen.

**4**

# **Anforderungsanalyse**

<span id="page-26-0"></span>In diesem Kapitel wird eine Anforderungsanalyse durchgeführt. In Abschnitt [4.1](#page-26-1) werden die Nutzerrollen des Systems definiert. Anschließend werden im Abschnitt [4.2](#page-27-0) die verschiedenen Anwendungsfälle dargestellt. Im letzten Abschnitt [4.3](#page-33-0) werden die funktionalen und nichtfunktionalen Anforderungen erläutert.

# <span id="page-26-1"></span>**4.1 Nutzerrollen im System**

Im folgenden Abschnitt werden alle beteiligten Akteure des Systems definiert und deren Abhängigkeiten dargestellt. Akteure sind Gast, Mitarbeiter, Manager und Administrator.

# **Gast**

Der Gast ist ein nicht angemeldeter Benutzer, welcher in seiner Funktionsweise sehr eingeschränkt ist. Er kann sich lediglich über den Login am System anmelden. Weitere Funktionen stehen ihm nicht zur Verfügung.

# **Mitarbeiter**

Der Mitarbeiter ist ein angemeldeter Benutzer des Systems. Der Hauptaspekt des Mitarbeiters liegt in der Bearbeitung von Worklist Items. Diese kann er sich selber aus einer Menge an Items zugewiesener Worklists zuteilen oder werden ihm durch den Manager beziehungsweise durch die Zuteilung des Systems übergeben. Der Mitarbeiter wird in dieser Arbeit nicht weiter betrachtet.

#### *4 Anforderungsanalyse*

#### **Manager**

Der Manager nimmt in dieser Arbeit die zentrale Rolle ein. Manager können die Zuteilung von Worklist Items konfigurieren. Wichtige Funktionen hierbei sind die Verwaltung von Worklists und Mitarbeiter. Zudem können Manager direkte Nachrichten an Mitarbeiter versenden und auf Delegationen beziehungsweise Eskalationen reagieren. Weiterhin ist das Abrufen von Statistiken über einzelne Mitarbeiter oder Worklists essenziell.

#### **Administrator**

Der Administrator hat die Möglichkeit Benutzer zu verwalten. Er kann Mitarbeiter als auch Manager und Zuteilungsverfahren konfigurieren. Demgegenüber haben Administratoren keinen Zugriff auf die Verteilung von Worklist Items.

# <span id="page-27-0"></span>**4.2 Anwendungsfälle**

In diesem Abschnitt werden alle Anwendungsfälle des Systems anhand von Anwendungsfalldiagrammen erläutert. Anwendungsfalldiagramme beschreiben Funktionalitäten und Beziehungen aus Sicht des Benutzers. Die Verdeutlichung der Beziehung zwischen Systemkomponenten und Benutzer ist hierbei ein wichtiges Ziel.

#### **Account-Modul**

Im Account-Modul können sich Gäste, Mitarbeiter, Manager und Administratoren anmelden. Damit erhalten sie Zugriff auf ihre zur Verfügung stehenden Funktionalitäten. Die Benutzer haben die Möglichkeit einen personalisierten Kalender einzusehen, in welchem Termine und Worklist Items vermerkt sind. Diesen Kalender können sie sich in Form einer Auflistung von ausstehenden Terminen oder in Form einer Kalenderansicht, welche Monats-, Wochen- und Tagesansicht beinhaltet, anzeigen lassen. Zudem können sie neben der Änderung ihrer Stammdaten auch ein Profilbild hochladen, den Benutzeraccount sperren oder das Zugangspasswort ändern.

Das folgende Anwendungsfalldiagramm in Abbildung [4.1](#page-28-0) beschreibt alle Funktionen und Beziehungen des Account-Moduls:

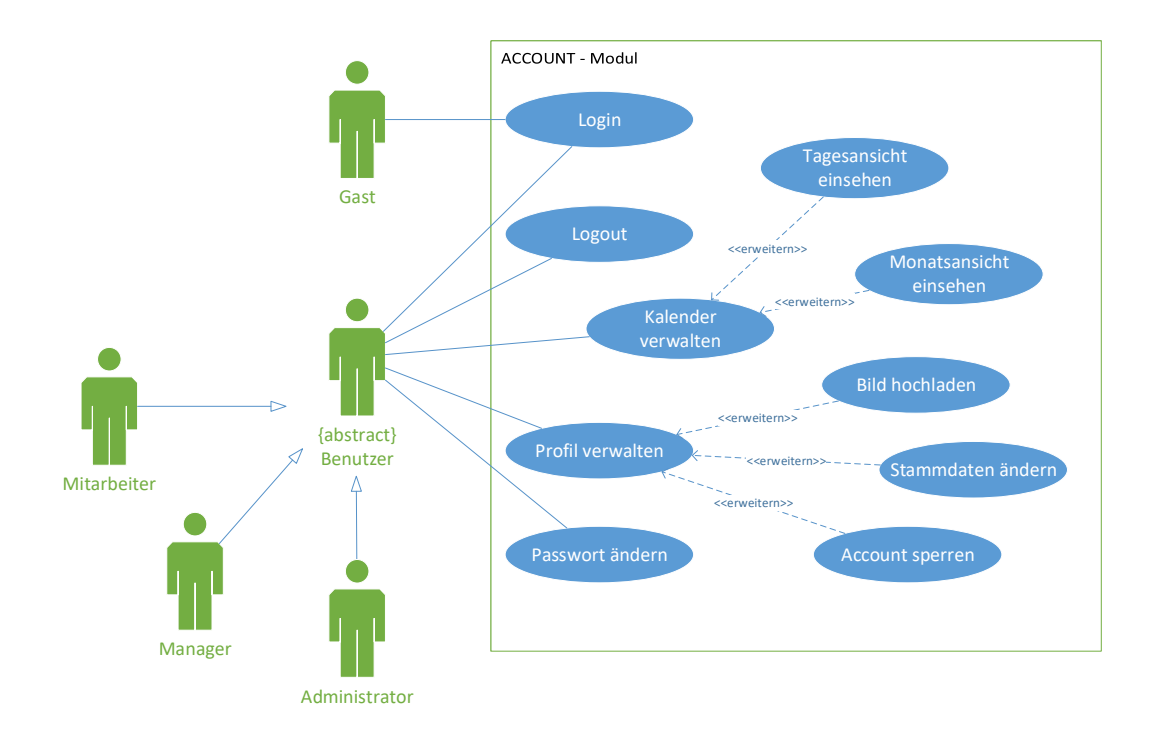

<span id="page-28-0"></span>Abbildung 4.1: Anwendungsfalldiagramm des Account-Moduls

#### *4 Anforderungsanalyse*

#### **Systemnachrichten-Modul**

Das folgende Anwendungsfalldiagramm in Abbildung [4.2](#page-29-0) beschreibt alle Funktionen und Beziehungen des Systemnachrichten-Moduls:

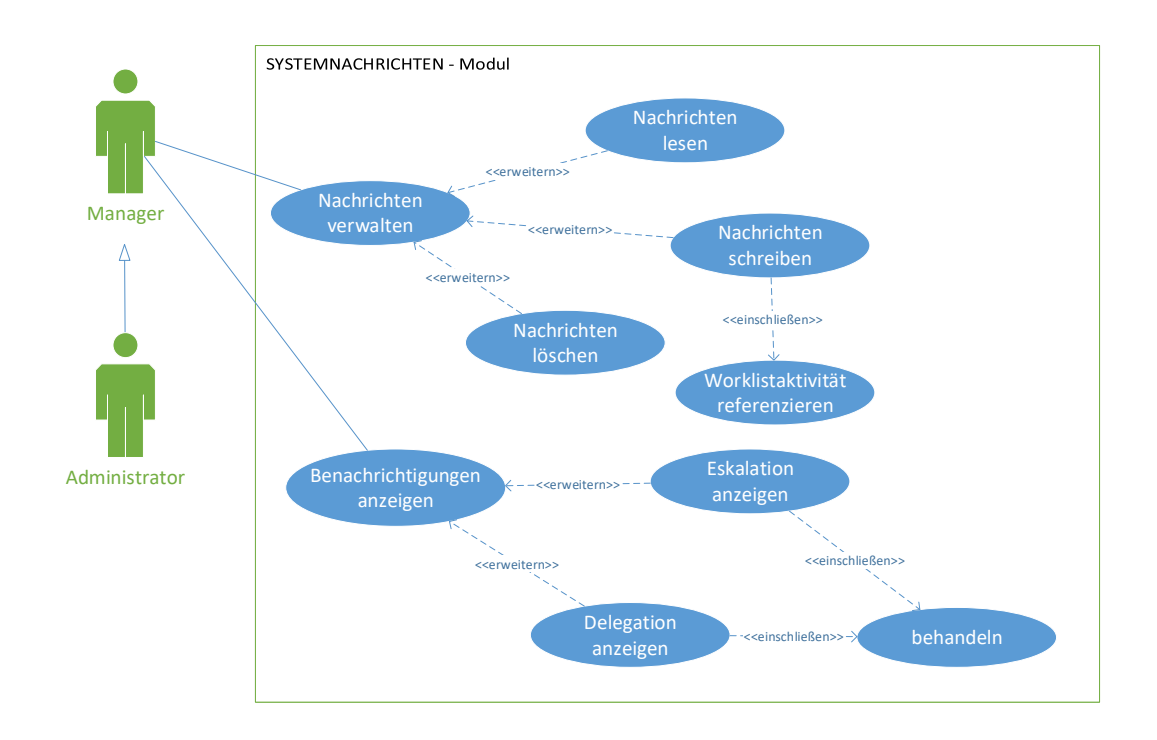

<span id="page-29-0"></span>Abbildung 4.2: Anwendungsfalldiagramm des Systemnachrichten-Moduls

Im Systemnachrichten-Modul können Manger auf Nachrichten verschiedener Arten reagieren. Sie können Systembenachrichtigungen einsehen, welche Informationen über Änderungen von Status oder Handeln von Mitarbeiter enthalten. Managern bietet sich die Möglichkeit, auf Delegationen und Eskalationen reagierend einzuwirken oder als Informationsquelle aufzunehmen. Zudem können Nachrichten verwaltet werden. Nachrichten können an Mitarbeiter, andere Manager oder Administratoren versendet werden. Hierbei ist die Referenzierung auf ein Worklist Item essenziell und erlaubt dem Manager eine effiziente Kommunikation über gegenwärtige Sachgegenstände.

# **Zuteilung-Modul**

Das folgende Anwendungsfalldiagramm in Abbildung [4.3](#page-30-0) beschreibt alle Funktionen und Beziehungen des Zuteilung-Moduls:

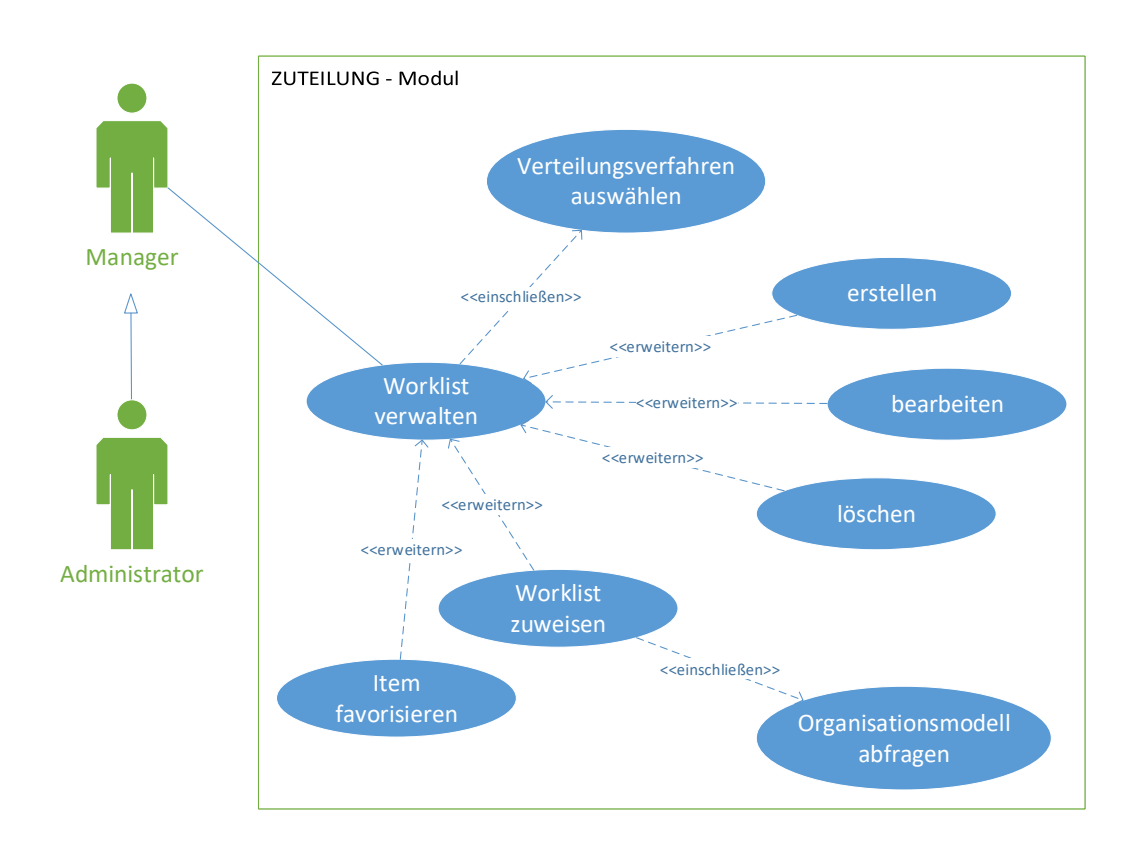

<span id="page-30-0"></span>Abbildung 4.3: Anwendungsfalldiagramm des Zuteilung-Moduls

Im Zuteilung-Modul bietet sich Managern die Möglichkeit, Worklists zu verwalten. Sie können diese erstellen, bearbeiten und löschen. Zusätzlich können Worklists zugewiesen werden. Als Grundlage hierfür dient das Organisationsmodell von Aristaflow [\[22\]](#page-111-11). Worklists können demnach der Unternehmenstruktur angepasst werden und sind dadurch dynamisch gestaltet. Eine wichtige Rolle nimmt die Zuteilung der Worklist Items ein, in welcher das gewünschte Verteilungsverfahren aus vorgegebenen Verfahren ausgewählt werden kann. Zudem kann der Manager Worklist Items favorisieren.

# *4 Anforderungsanalyse*

# **Mitarbeiter-Modul**

Das folgende Anwendungsfalldiagramm in Abbildung [4.4](#page-31-0) beschreibt alle Funktionen und Beziehungen des Mitarbeiter-Moduls:

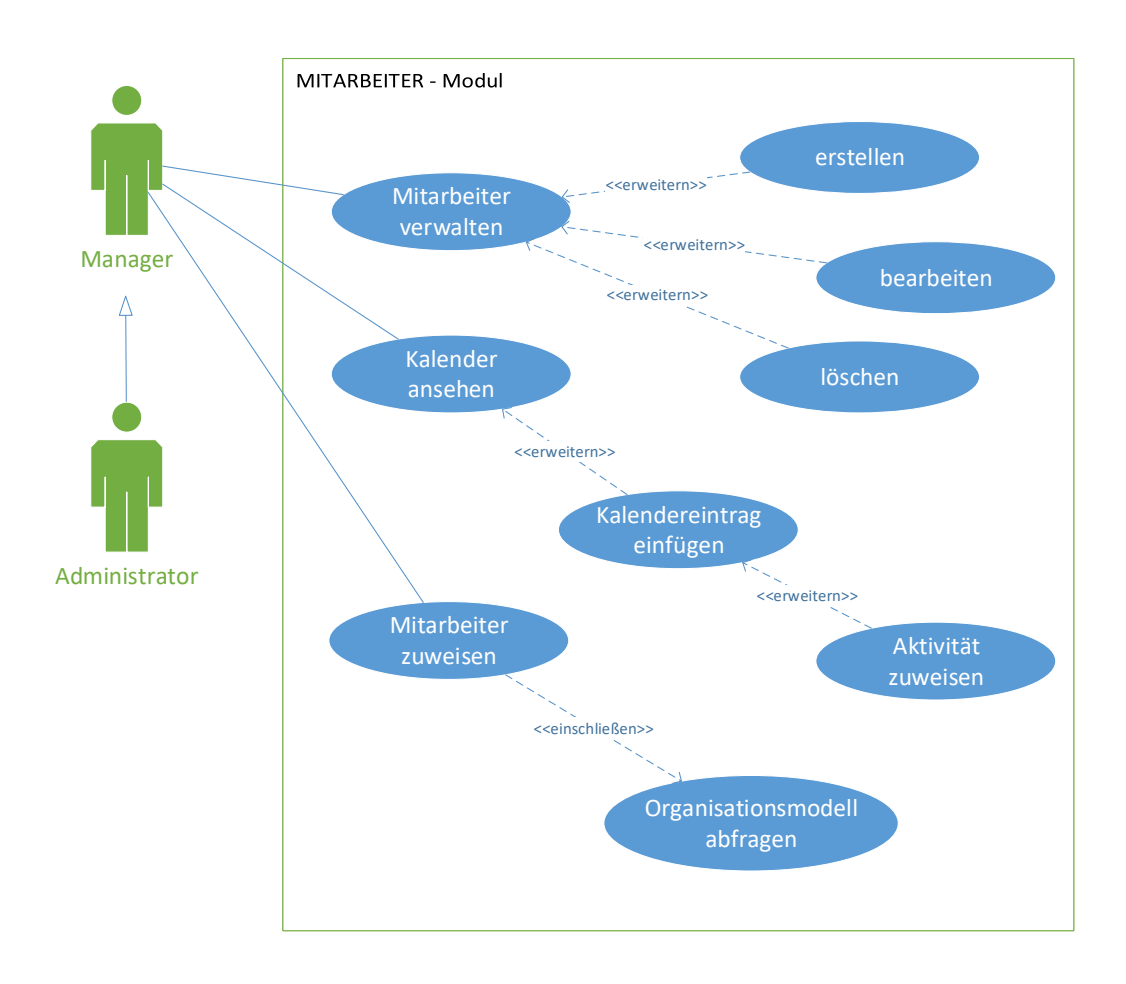

<span id="page-31-0"></span>Abbildung 4.4: Anwendungsfalldiagramm des Mitarbeiter-Moduls

Im Mitarbeiter-Modul können Manager ihre Mitarbeiter verwalten. Sie können diese im System anlegen, bearbeiten oder löschen. Zudem können sie sich den personalisierten Kalender des Mitarbeiters ansehen und Termine eintragen. Eine weitere Funktion ist die Zuteilung von Worklist Items. Diese erfolgt in Form eines Termineintrags in den Kalender. Weiterhin kann ein Mitarbeiter einer Worklist zugewiesen werden. Dazu dient das Organisationsmodell von Aristaflow als Grundlage.

# **Statistik-Modul**

Das folgende Anwendungsfalldiagramm in Abbildung [4.5](#page-32-0) beschreibt alle Funktionen und Beziehungen des Statistik-Moduls:

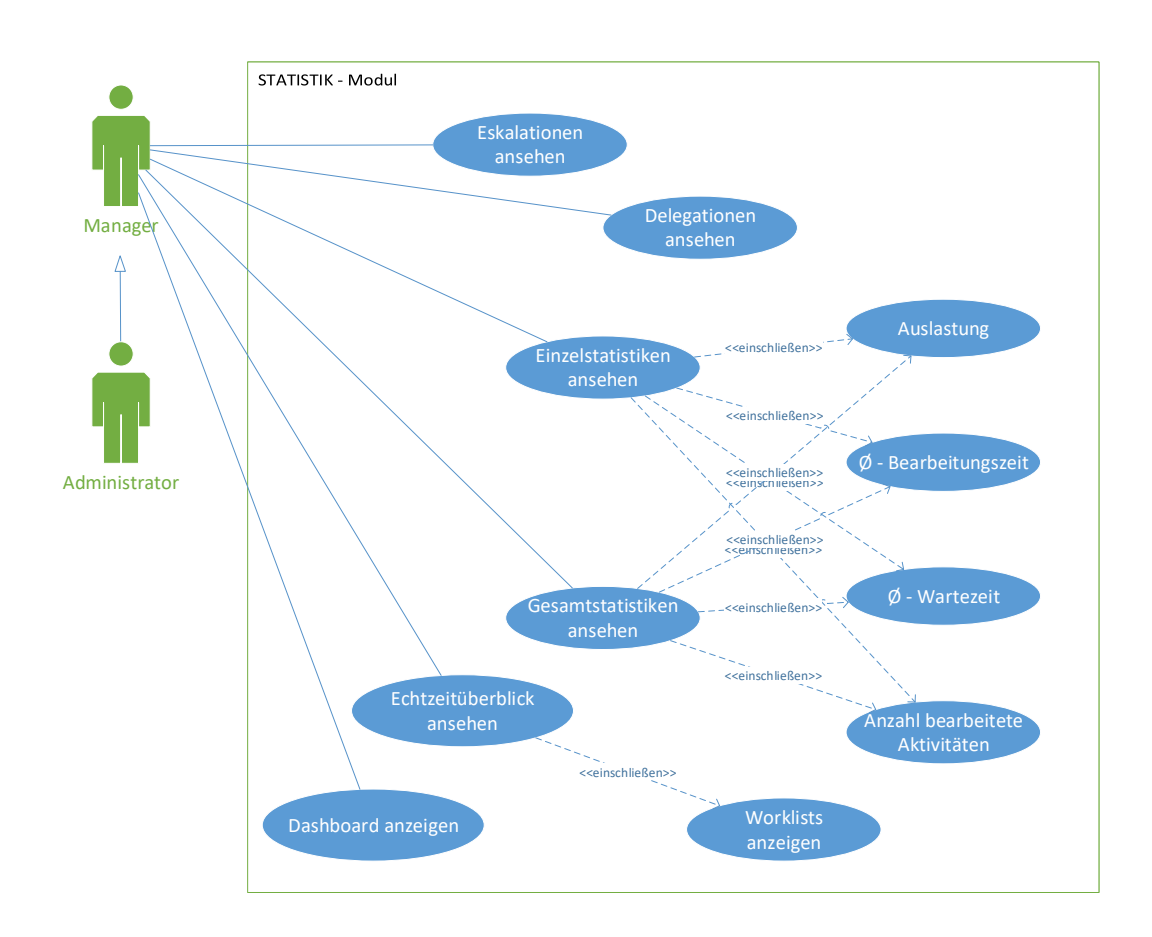

<span id="page-32-0"></span>Abbildung 4.5: Anwendungsfalldiagramm des Statistik-Moduls

Im Statistik-Modul können sich Manager Statistiken über einzelne Mitarbeiter, Gesamtvorgänge, abgeschlossene Vorgänge und Echtzeitdaten ansehen. Zu den abgeschlossenen Vorgängen zählen vorgenommene Eskalationen und Delegationen sowie Statusänderungen und weitere Daten. Informationen über Auslastungen, durchschnittliche Bearbei-

# *4 Anforderungsanalyse*

tungszeiten und durchschnittliche Wartezeiten können auf wichtige Entscheidungen zu Optimierungen der Prozesse Einfluss nehmen. Zudem sollen vereinzelte Statistiken auf dem Dashboard des Systems angezeigt werden.

# <span id="page-33-0"></span>**4.3 Anforderungen**

Im Folgenden wird eine Anforderungsanalyse durchgeführt. Darin werden alle Abläufe und Abhängigkeiten des Systems festgehalten. **Funktionale Anforderungen (FA)** stellen dabei das Verhalten des Systems dar, **Nichtfunktionale Anforderungen (NFA)** hingegen die Qualität. Alle Anforderungen können den Tabellen [4.1](#page-33-1) und [4.2](#page-34-1) entnommen werden.

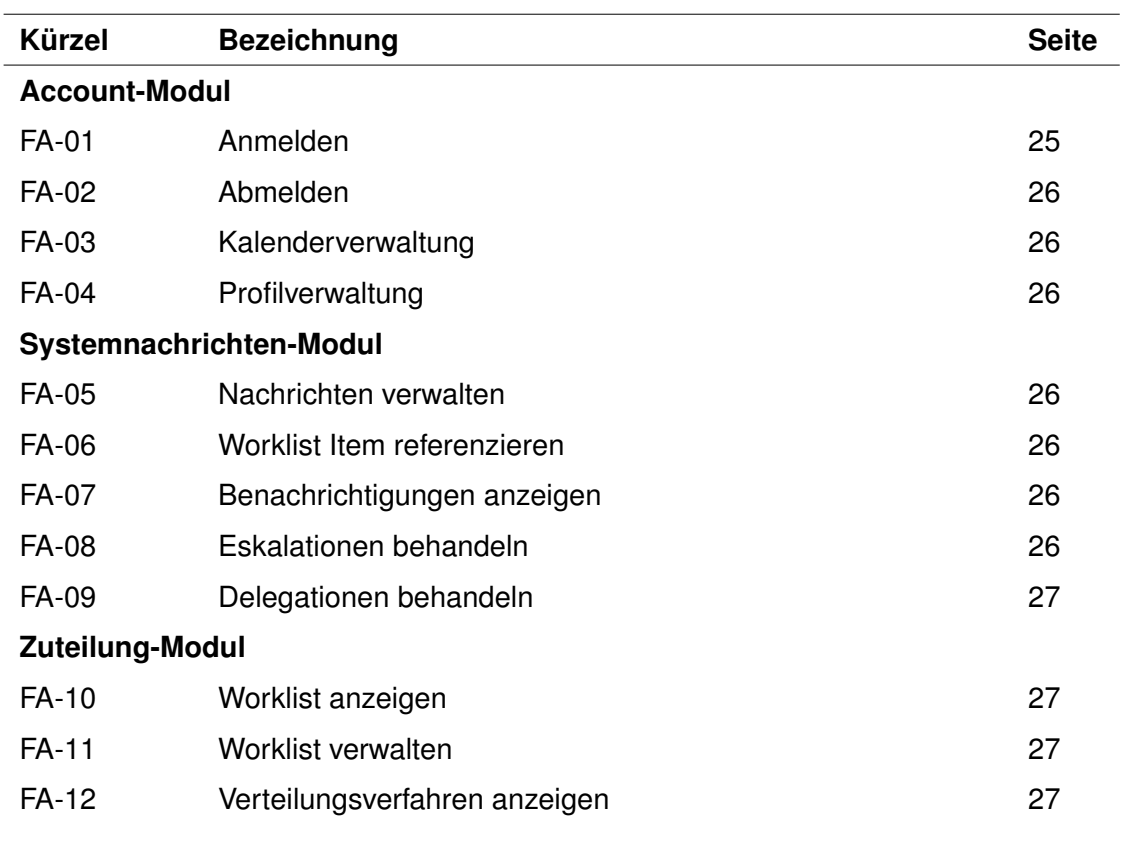

<span id="page-33-1"></span>Tabelle 4.1: Anforderungen I

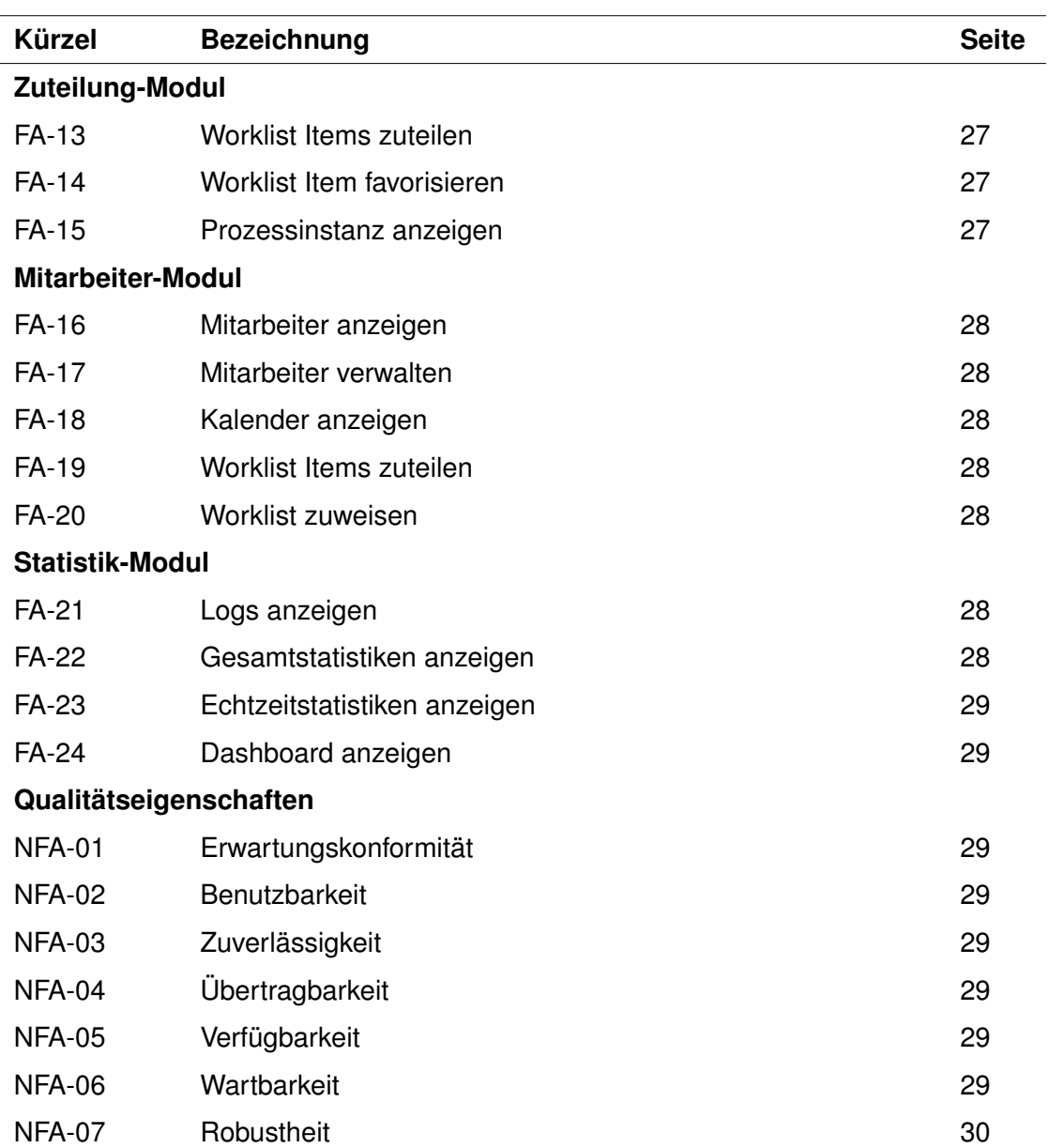

<span id="page-34-1"></span>Tabelle 4.2: Anforderungen II

# <span id="page-34-0"></span>**4.3.1 Funktionale Anforderungen**

# **FA-01 Anmelden**

Im Account-Modul sollen Mitarbeiter, Manager und Administratoren die Möglichkeit

# *4 Anforderungsanalyse*

haben, mit Zugangsdaten, welche ihnen zugeteilt wurden, sich am System anzumelden. Eine Registrierung am System für Gäste soll nicht möglich sein.

# **FA-02 Abmelden**

Dem Benutzer soll auch das Abmelden vom System ermöglicht werden.

# **FA-03 Kalenderverwaltung**

Zusätzlich soll der Benutzer die Möglichkeit haben, einen persönlichen Kalender zu verwalten. Diesen soll er in verschiedenen Ansichten anzeigen können. Zudem soll die Möglichkeit bestehen, Worklist Items direkt in den Kalender einzutragen.

#### **FA-04 Profilverwaltung**

Jeder Benutzer soll seine Stammdaten ändern, ein Profilbild hochladen, das Passwort ändern und seinen Account sperren können. Nicht änderbare Stammdaten sind der Benutzername und die E-Mail-Adresse. Sperrt ein Mitarbeiter seinen Account, soll der zugehörige Manager darüber benachrichtigt werden.

# **FA-05 Nachrichten verwalten**

Im Systemnachrichten-Modul sollen Nachrichten verwaltet werden, das heißt sie sollen verfasst, angezeigt und gelöscht werden können.

#### **FA-06 Worklist Item referenzieren**

Zudem sollen Worklist Items referenziert werden. Dabei soll auf das Prozessmodell und die einzelnen Informationen des Items zugegriffen werden.

#### **FA-07 Benachrichtigungen anzeigen**

Dem Manager sollen Benachrichtigungen wie neue Nachrichten, Eskalationen, Delegationen und Accountsperrung eines Mitarbeiters angezeigt werden.

# **FA-08 Eskalationen behandeln**

Zusätzlich soll der Manager über Eskalationen benachrichtigt werden und darauf rea-
gieren können.

#### **FA-09 Delegationen behandeln**

Ebenso soll der Manager über Delegationen benachrichtigt werden und darauf reagieren können.

#### **FA-10 Worklist anzeigen**

Im Zuteilung-Modul sollen die angelegten Worklists dargestellt werden. In der Übersicht sollen kurze Informationen und in der Detailsübersicht ausführliche Informationen abgebildet werden.

#### **FA-11 Worklist verwalten**

Worklists sollen erstellt, bearbeitet und gelöscht werden können.

#### **FA-12 Verteilungsverfahren anzeigen**

Es soll die Möglichkeit bestehen, die hinterlegten und integrierten Verteilungsverfahren anzuzeigen. Es sollen ausschließlich Informationen dargestellt werden.

#### **FA-13 Worklist Items zuteilen**

Der Manager soll Worklist Items verschiedenen Einheiten zuteilen können. Dabei soll er entscheiden können, auf welche Items er sich bezieht und welches Verteilungsverfahren dazu verwendet werden soll.

#### **FA-14 Worklist Item favorisieren**

Zudem soll er die Möglichkeit haben, einzelne Worklist Items zu favorisieren und für verschiedene Funktionen vorzumerken.

#### **FA-15 Prozessinstanz anzeigen**

Dem Manager soll eine Übersicht über das zugehörige Prozessmodell des Worklist Items illustriert werden. In dieser Übersicht soll die aktuelle Instanz abgebildet werden.

#### *4 Anforderungsanalyse*

#### **FA-16 Mitarbeiter anzeigen**

Im Mitarbeiter-Modul sollen alle Mitarbeiter aufgelistet und Details zu ihnen angezeigt werden. Zu den Details sollen unter anderem eine Kurzübersicht über Statistiken sowie anstehende Termine und Aktivitäten zählen. Weiterhin soll die Möglichkeit bestehen dem ausgewählten Mitarbeiter eine Nachricht zu senden.

#### **FA-17 Mitarbeiter verwalten**

Der Manager soll die Möglichkeit haben, Mitarbeiter zu erstellen, zu bearbeiten und zu löschen. Bei der Erstellung soll der Benutzername generiert werden, um so die Eindeutigkeit sicherzustellen.

#### **FA-18 Kalender anzeigen**

Zusätzlich soll zu jedem Mitarbeiter der zugehörige Kalender inklusive Termine angezeigt werden. In diesen Kalender soll der Manager auch Termine eintragen können.

#### **FA-19 Worklist Items zuteilen**

Dem Mitarbeiter sollen vorhandene Worklist Items zugeteilt werden können.

#### **FA-20 Worklist zuweisen**

Zudem soll die Möglichkeit bestehen, dem Mitarbeiter eine bereits vorhandene Worklist zuzuweisen.

#### **FA-21 Logs anzeigen**

Im Statistik-Modul soll es möglich sein, Logs einzusehen. In den Logs sollen alle Zustandsänderungen der Worklist Items sowie Delegationen und Eskalationen dargestellt werden.

#### **FA-22 Gesamtstatistiken anzeigen**

Zusätzlich sollen Gesamtstatistiken über die Auslastung, durchschnittliche Wartezeit, durchschnittliche Bearbeitungszeit und bereits bearbeitete Items illustriert werden. Diese Darstellung soll durch verschiedene Filter intuitiv gestaltet werden.

#### **FA-23 Echtzeitstatistiken anzeigen**

Dem Manager sollen zudem Echtzeitinformationen über Vorgänge und Auslastung von Mitarbeitern bereit gestellt werden.

#### **FA-24 Dashboard anzeigen**

Des Weiteren soll dem Manager ein Dashboard zur Verfügung stehen. Auf diesem soll eine kurze Zusammenfassung vom Zustand des Gesamtsystems dargestellt werden.

#### **4.3.2 Nichtfunktionale Anforderungen**

#### **NFA-01 Erwartungskonformität**

Das System soll konsistent sein und anerkannten Konventionen entsprechen.

#### **NFA-02 Benutzbarkeit**

Das System soll einfach und verständlich aufgebaut sein, um das Erlernen und die Bedienbarkeit zu erleichtern.

#### **NFA-03 Zuverlässigkeit**

Das System soll Daten bei Verlust wiederherstellen sowie tolerant gegen Fehler sein.

#### **NFA-04 Übertragbarkeit**

Das System an sich und einzelne Module daraus soll jederzeit auf andere Projekte adaptierbar sein.

#### **NFA-05 Verfügbarkeit**

Das System soll jederzeit erreichbar und für den Manager unterstützend bei seinen Aufgaben sein.

#### **NFA-06 Wartbarkeit**

Um die Stabilität zu gewährleisten, die Performanz zu optimieren und Fehler zu behe-

#### *4 Anforderungsanalyse*

ben, soll das System jederzeit änderbar sein.

# **NFA-07 Robustheit**

Das System soll gegenüber Fehleingaben robust sein.

In diesem Kapitel werden zunächst die User-Interface-Styleguides [5.1](#page-40-0) näher erläutert. Darin werden in Abschnitt [5.1.1](#page-40-1) die Themes und Farben sowie in Abschnitt [5.1.2](#page-42-0) die Typographie behandelt. Abschließend werden im Abschnitt [5.2](#page-43-0) die verwendeten GUI-Komponenten vorgestellt.

# <span id="page-40-0"></span>**5.1 Styleguide**

Im Folgenden werden die Styleguides des Systems vorgestellt. Styleguides sind vordefinierte Richtlinien, welche bei der Erstellung eines Entwurfes eingehalten werden sollen. Ziel der Styleguides ist es, Bedienoberflächen einheitlich und konsistent zu gestalten [\[7,](#page-110-0) [8\]](#page-110-1).

In dieser Arbeit werden zuerst die Themes und Farben definiert. Anschließend die Typographie erklärt und abschließend die in diesem System verwendeten grafischen Bedienelemente vorgestellt. Die folgenden Richtlinien dienen der Umsetzung des Systems, an die sich Designer und Entwickler bei der Umsetzung halten sollen. Zusätzlich wird eine einheitliche Struktur geschaffen, welche dem Nutzer zu Gute kommt, da die Bedienung des System erleichtert wird. Dadurch findet der Nutzer sich von Anfang an im System zurecht und kann dadurch effizienter und effektiver arbeiten.

# <span id="page-40-1"></span>**5.1.1 Themes und Farben**

Es wird ein Farbkonzept benötigt, um eine einheitliche und konsistente Bedienoberfläche schaffen zu können.

Laut den Grundprinzipien des Usabilty Engineerings [\[7,](#page-110-0) [8\]](#page-110-1) soll beim Einsatz von Farben auf folgendes geachtet werden:

- Wiedererkennungswert, um ein einheitliches visuelles Erscheinungsbild zu schaffen.
- Verwendung von maximal fünf bis sieben unterschiedliche Farben, da sich das Auge bei jeder Farbe neu fokussieren muss.
- Keine Verwendung von ähnlichen Farben, um diese gut voneinander unterscheiden zu können.

In der Tabelle [5.1](#page-41-0) werden die verwendeten Farben illustriert. Dabei erfüllt jede über eine bestimmte Bedeutung:

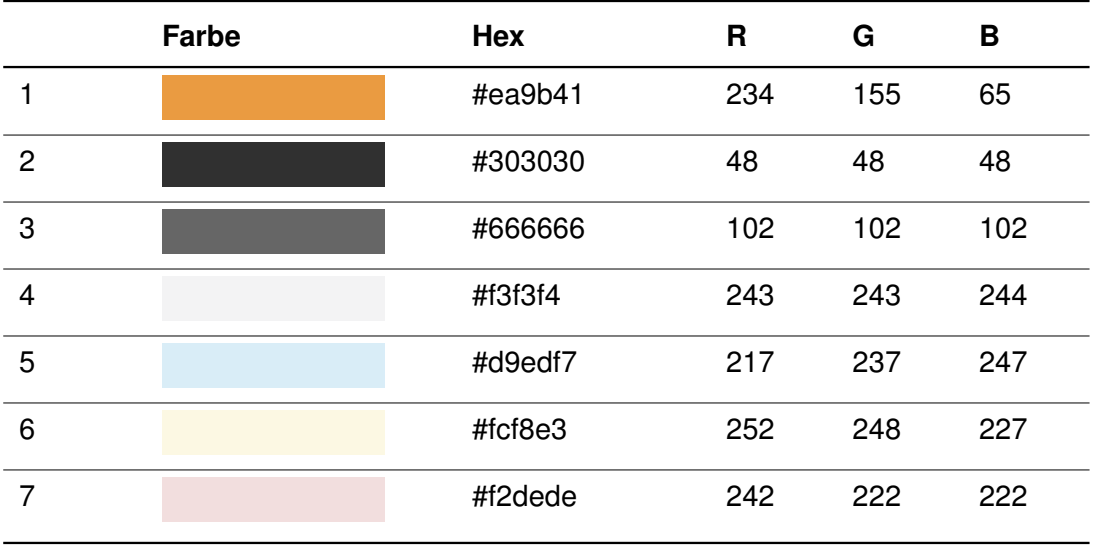

<span id="page-41-0"></span>Tabelle 5.1: Farbkonzept

Die Farbe **orange (1)** ist die Akzentfarbe des Systems. Sie wird unter anderem für Verknüpfungen, hervorgehobene Schaltflächen oder für aktive Navigationselemente eingesetzt.

**Dark grey (2)** hingegen wird als zusätzliche Hintergrundfarbe verwendet, um ein aktiviertes Navigationselement abzuheben.

Die Schriftfarbe wird in der Farbe **middle grey (3)** verwendet.

**Light grey (4)** wird im Hintergrund der webbasierten Anwendung angewandt. Inhalte werden mit weißen Boxen dargestellt. Somit wird eine einfache Veranschaulichung der Inhalte ermöglicht.

Die Farbe **light blue (5)** kommt in diesem System für statische Benachrichtigungen zum Einsatz. Dies sind Meldungen, die den Nutzer über einen Vorgang im System informieren. Zusätzlich wird diese Farbe eingesetzt, um Vergleiche farblich zu kennzeichnen.

In **light yellow (6)** werden Benachrichtigungen über Delegationen von Mitarbeitern angezeigt. Auf diese können reagiert und weitere Aktionen ausgeführt werden. Zudem werden Worklist Items mit dieser Farbe hinterlegt, falls das Item schnellstmöglich abgearbeitet werden soll.

Die Farbe **light red (7)** veranschaulicht Benachrichtigungen über Eskalationen von Mitarbeitern. Auch hier kann reagiert werden. Zusätzlich wird diese Farbe eingesetzt, um Worklist Items hervorzuheben, welche bis zum Fälligkeitsdatum nicht bearbeitet wurden.

# <span id="page-42-0"></span>**5.1.2 Typographie**

In dem konzipiertem System wird die Schriftfamilie *Open Sans* verwendet. Diese wurde unter der Lizenz *Apache License 2.0* veröffentlich und kann unter *Google Fonts* [\[25\]](#page-112-0) heruntergeladen werden.

> HTML-Überschrift H1 30px HTML-Überschrift H2 24px HTML-Überschrift H3 16px HTML-Überschrift H4 14px HTML-Überschrift H5 12px

> > <span id="page-42-1"></span>Abbildung 5.1: HTML-Überschriften

Diese Schriftfamilie wird hauptsächlich für die Darstellungen auf Bildschirmen und im Web verwendet. Da sie eine serifenlose Schriftart ist, ist sie für Nutzer einfach zu lesen. In dieser Konzeption werden vordefinierte HTML-Überschriften [5.1](#page-42-1) eingesetzt. Des Weiteren ist die Schriftgröße der Standard-Texte auf 13px definiert.

# <span id="page-43-0"></span>**5.2 Verwendete GUI-Komponenten**

Das in dieser Arbeit behandelte System basiert auf einfachen und konsistenten Benutzeroberflächen. Dies wird durch den Einsatz von verschiedenen grafischen Bedienelementen erreicht. Jedes einzelne Element ist dabei für eine bestimmte Interaktion zuständig und verfügt über eine spezielle Funktion. Auch die Kombination von verschiedenen Komponenten ist von wesentlicher Bedeutung, um ein einheitliches und bestmögliches Resultat zu erreichen.

In diesem Abschnitt werden die einzelnen grafischen Bedienelemente vorgestellt, die bei der Gestaltung von Benutzeroberflächen verwendet wurden. Die Basis der grafischen Bedienelemente bildet das Framework Bootstrap [\[26\]](#page-112-1).

#### **5.2.1 Checkboxen**

Checkboxen sind Optionsfelder und werden zur Auswahl einer oder mehrerer Optionen aus einer Liste verwendet. Eine Checkbox kann durch das *input*-Element [5.2.1](#page-44-0) mit dem Typ *checkbox* erzeugt werden. Weiterhin können verschiedene Einstellungen vorgenommen werden. Beispielsweise kann eine Checkbox durch das Schlagwort *disabled* deaktiviert werden.

<span id="page-43-1"></span>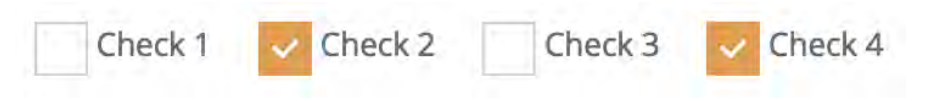

Abbildung 5.2: GUI-Komponente - Checkboxen

Im Folgenden wird der zugehörige HTML-Code [5.2.1](#page-44-0) zur Abbildung [5.2](#page-43-1) dargestellt:

```
1 <div class="i-checks">
2 <input type="checkbox"> Check 1
3 <input type="checkbox"> Check 2
4 <input type="checkbox"> Check 3
5 <input type="checkbox"> Check 4
6 </div>
```
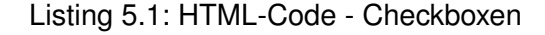

#### **5.2.2 Radio-Buttons**

Radio-Buttons sind Optionsfelder, die zur Auswahl einer aus mehreren Optionen dienen. Die Anordnung dieser Buttons kann sowohl vertikal, als auch horizontal erfolgen. Dieses Optionsfeld kann durch das *input*-Element [5.2.2](#page-44-1) mit dem Typ *radio* erzeugt werden.

<span id="page-44-2"></span>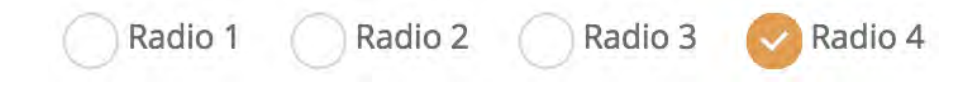

Abbildung 5.3: GUI-Komponente - Radio-Buttons

Im Folgenden wird der zugehörige HTML-Code [5.2.2](#page-44-1) zur Abbildung [5.3](#page-44-2) dargestellt:

<span id="page-44-1"></span>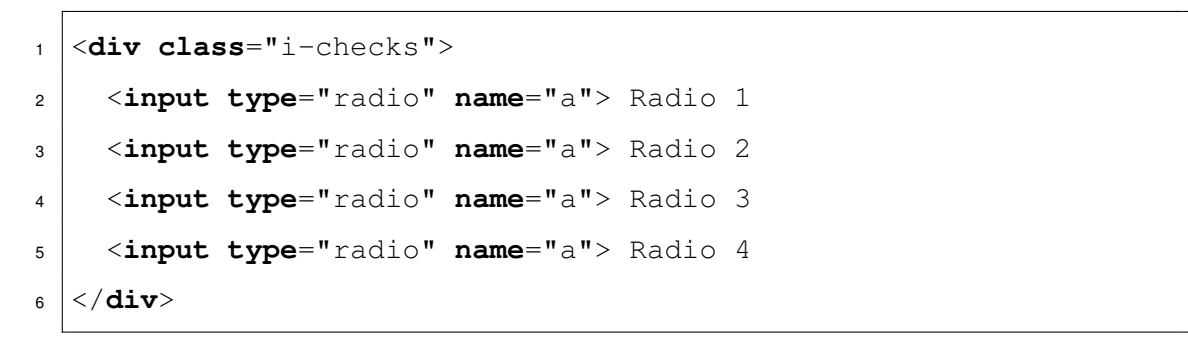

Listing 5.2: HTML-Code - Radio-Buttons

Um ein Radio-Button zu deaktivieren, kann das Schlagwort *disabled* verwendet werden. Weitere Einstellungen sind ebenfalls möglich. Auf diese werden an dieser Stelle nicht genauer eingegangen.

#### **5.2.3 Textfelder**

Textfelder sind grafische Bedienelemente, die Texteingaben des Nutzers aufnehmen und weiterverarbeiten können. Diese Komponente kann durch das *input*-Element [5.2.3](#page-46-0) erzeugt werden. Auch Textfelder können mit dem Schlagwort *disabled* deaktiviert werden. Zusätzlich kann das Schlagwort *required* eingesetzt werden, welches die Eingabe eines Textes erzwingt.

Außerdem existieren neben den Textfeldern auch Textareas. Diese werden mit dem *textarea*-Element erzeugt. Die Schlagwörter *disabled* und *required* können auf der gleichen Art und Weise wie bei den Textfeldern eingesetzt werden.

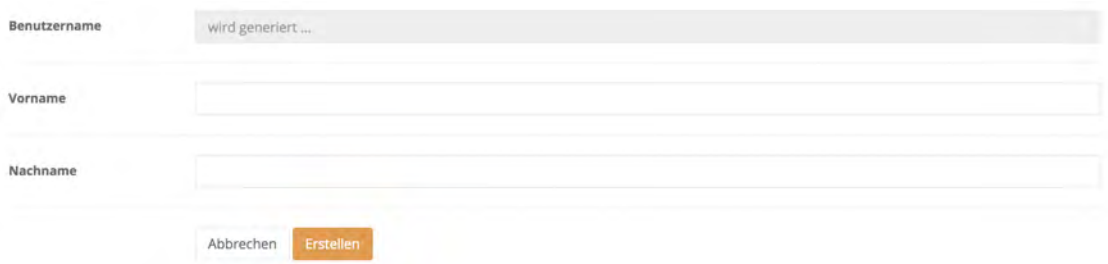

<span id="page-45-0"></span>Abbildung 5.4: GUI-Komponente - Textfelder

Im Folgenden ist der zugehörige HTML-Code [5.2.3](#page-46-0) zur Abbildung [5.4](#page-45-0) dargestellt:

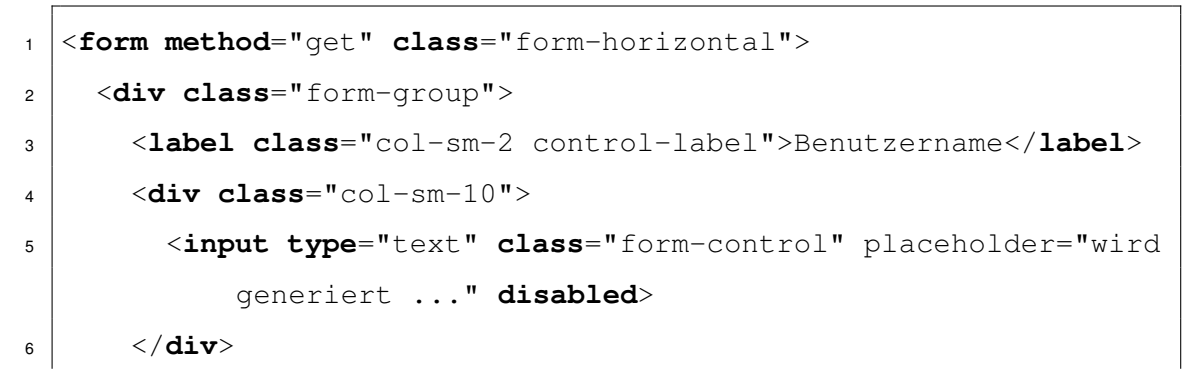

```
7 \mid \langle /div \rangle8 <div class="hr-line-dashed"></div>
9
10 <div class="form-group">
11 <label class="col-sm-2 control-label">Vorname</label>
12 <div class="col-sm-10">
13 <input type="text" class="form-control">
\frac{14}{14} \frac{1}{20}\frac{15}{15} </div>
16 <div class="hr-line-dashed"></div>
17
18 <div class="form-group">
19 <label class="col-sm-2 control-label">Nachname</label>
20 <div class="col-sm-10">
21 <input type="text" class="form-control">
22 \langle \langle div>
23 </div>
24 <div class="hr-line-dashed"></div>
25
26 <div class="form-group">
27 <div class="col-sm-4 col-sm-offset-2">
28 <a href="mitarbeiter.html" class="btn btn-default">
            Abbrechen</a>
29 <a href="mitarbeiter.html" class="btn btn-primary">
            Erstellen</a>
30 </div>
_3 \vert \langle div>
32 \leq </form>
```
<span id="page-46-0"></span>Listing 5.3: HTML-Code - Textfelder

#### **5.2.4 Registerkarten**

Registerkarten sind im Grunde eine spezielle Art der Navigation. Sie verfügen über mehrere inhaltliche Ansichten, zwischen denen umgeschaltet werden kann. Dabei ist wichtig, dass nur eine Registerkarte, auch Tab genannt, aktiv sein kann. Der Inhalt der nicht aktivierten Karten wird versteckt und erst bei der Aktivierung im Vordergrund angezeigt. Diese GUI-Komponente erlaubt dem Nutzer eine einfache, intuitive und effektive Bedienung der Systemoberfläche.

Neben der horizontalen Ausrichtung der Reiter ist zudem eine vertikale möglich. Der Einsatz von Icons kann zur leichteren Bedienung beitragen. Um Registerkarten zu erzeugen, müssen die Klassen *nav* und *nav-tabs* verwendet werden.

& Übersicht

Werteilungsverfahren

<span id="page-47-0"></span>Abbildung 5.5: GUI-Komponente - Textfelder

Im Folgenden wird der zugehörige HTML-Code [5.2.4](#page-48-0) zur Abbildung [5.5](#page-47-0) dargestellt:

```
1 <ul class="nav nav-tabs">
2 <li class="active">
3 <a data-toggle="tab" href="#tab-1"><i class="fa fa-user"></
          i> Uebersicht</a>
4 \mid \langle /1i \rangle5 <li class="tab-inactive">
6 <a data-toggle="tab" href="#tab-2"><i class="fa fa-globe"><
          /i> Verteilungsverfahren</a>
7 | \langle /1i \rangle8 \leq /ul>
9
10 <div class="tab-content">
11 <div id="tab-1" class="tab-pane active">
```

```
\overline{12} \overline{1} \overline{1} \overline{1}13 </div>
14 [...]
15 | < /div>
```
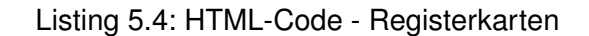

#### **5.2.5 Tabellen**

Tabellen werden durch das *table*-Element erzeugt und dienen zur einfachen bzw. strukturierten Darstellung großer Mengen an Informationen. Mit der Klasse *table-stripped* können Tabellenzeilen mit verschiedenen Hintergrundfarben belegt werden. Neben unterschiedlichen Hintergrundfarben können auch weitere GUI-Komponenten mit Tabellen kombiniert werden. Deren HTML-Code muss dazu in die entsprechenden Zellen eingefügt werden. Auch das Verbinden von mehreren Zeilen und Tabellenzeilen ist möglich.

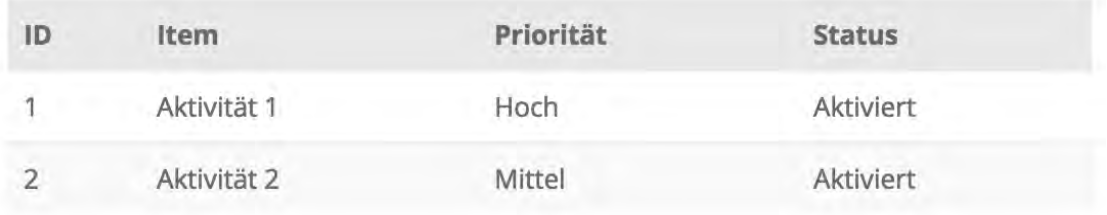

<span id="page-48-1"></span>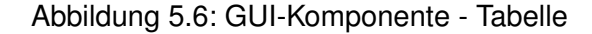

Im Folgenden wird der zugehörige HTML-Code [5.2.5](#page-49-0) zur Abbildung [5.6](#page-48-1) dargestellt:

```
1 <table class="table table-striped table-hover tbl-allo">
2 <tbody>
3 <tr class="tbl-worklists">
4 <br> \left\langle \text{td}\right\rangle \left\langle \text{td}\right\rangle \left\langle \text{td}\right\rangle5 <td>Item</td>
```

```
5 Konzeption
```

```
6 <td>Prioritaet</td>
7 <td>Status</td>
8 \langle \langle tr \rangle9 <tr>
10 <td>1</td>
11 <td>Aktivitaet 1</td>
12 <td>Hoch</td>
13 <td>Aktiviert</td>
14 </tr>
15 $\langle \text{tr}\rangle$\begin{bmatrix} 16 \end{bmatrix} \begin{bmatrix} \cdots \end{bmatrix}17 \langle tr>
18 </tbody>
19 </table>
```
Listing 5.5: HTML-Code - Tabelle

## <span id="page-49-0"></span>**5.2.6 Fortschrittsbalken**

Fortschrittsbalken bilden den Verlauf einer Statistik ab. Sie werden auch *Progess Bar* genannt und dienen zur visuellen Darstellung eines Fortschritts.

Um eine *Progess Bar* zu erstellen, ist die Verwendung der Klasse *progress* notwendig. Mit weiteren Klassen, wie *progress-stripped*, kann der Fortschrittsbalken animiert werden. Weitere Klassen können hinzugefügt werden, um zusätzliche Einstellungen, wie beispielsweise die Größe des Balkens, vorzunehmen.

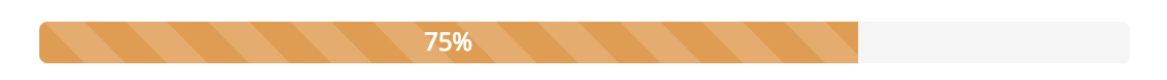

Abbildung 5.7: GUI-Komponente - Fortschrittsbalken

<span id="page-49-1"></span>Im Folgenden wird der zugehörige HTML-Code [5.2.6](#page-50-0) zur Abbildung [5.7](#page-49-1) dargestellt:

```
1 <div class="progress progress-striped active">
2 <div style="width: 75%;" aria-valuemax="100" aria-valuemin="0
       " aria-valuenow="75" role="progressbar" class="progress-
      bar">
3 <span>75%</span>
4 </div>
5 </div>
```
Listing 5.6: HTML-Code - Fortschrittsbalken

#### <span id="page-50-0"></span>**5.2.7 Navigation**

Eine Navigation ist ein Menü, welches Verknüpfungen auf verschiedene Unterseiten darstellt. Es besteht aus mehreren Untermenüs und kann auch geschachtelt zusammengesetzt sein. Um eine Navigation zu erzeugen, wird das *nav*-Element in den HTML-Code integriert. Durch die Klassen *navbar* und *navbar-default* wird die Navigation, so wie in der Abbildung [5.9](#page-52-0) illustriert, dargestellt.

Im Folgenden wird der zugehörige HTML-Code [5.2.7](#page-51-0) zur Abbildung [5.9](#page-52-0) dargestellt:

```
1 <nav class="navbar-default navbar-static-side" role="navigation
     "2 <div class="sidebar-collapse">
3 <ul class="nav metismenu" id="side-menu">
4 <li class="nav-header">
\begin{bmatrix} 5 \end{bmatrix} [...]
6 \langle 1i>
7 <li class="nav-role">Manager</li>
8 <li class="active">
9 <a href="../../index.html"><i class="fa fa-tachometer">
             </i> <span class="nav-label">Dashboard</span></a>
10 </li>
```

```
11 [...]
12 \langleli>
13 <a href="#"><i class="fa fa-calendar"></i> <span class=
             "nav-label">Kalender</span><span class="fa arrow"></
             span> </a>
14 <ul class="nav nav-second-level collapse">
15 <li><a href="../kalender/tagesansicht.html">
               Tagesuebersicht</a></li>
16 <li><a href="../kalender/monatsansicht.html">
               Gesamtuebersicht</a></li>
17 < < 12\frac{18}{18} </li>
19 [...]
20 </ul>
21 \langle div>
22 \le | \lt / \text{nav} \gt
```
Listing 5.7: HTML-Code - Hauptnavigation

<span id="page-51-0"></span>Neben der Hauptnavigation kann eine weitere Navigation in das System integriert werden. Das sekundäre Menü wird häufig dazu verwendet, um Benachrichtigungen, Warenkörbe, Einstellungen oder das Abmelden vom System zu verknüpfen. In dieser Arbeit wird das Menü verwendet, um den Zugriff auf Benachrichtigungen, Favoriten und das Abmelden vom System zu ermöglichen. Die sekundäre Navigation wird ebenfalls durch das *navbar*-Element erzeugt. Um diese Navigation von der Hauptnavigation zu unterscheiden, ist das Hinzufügen der Klasse *navbar-static-top* notwendig.

<span id="page-51-1"></span>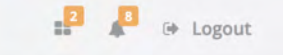

Abbildung 5.8: GUI-Komponente - Sekundäre Navigation

Im Folgenden wird der zugehörige HTML-Code [5.2.7](#page-52-1) zur Abbildung [5.8](#page-51-1) dargestellt:

```
1 <nav class="navbar navbar-static-top" role="navigation" style="
     margin-bottom: 0">
2 [...]
3 \mid \lt / \text{nav}
```
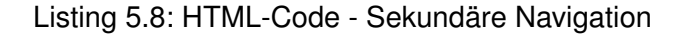

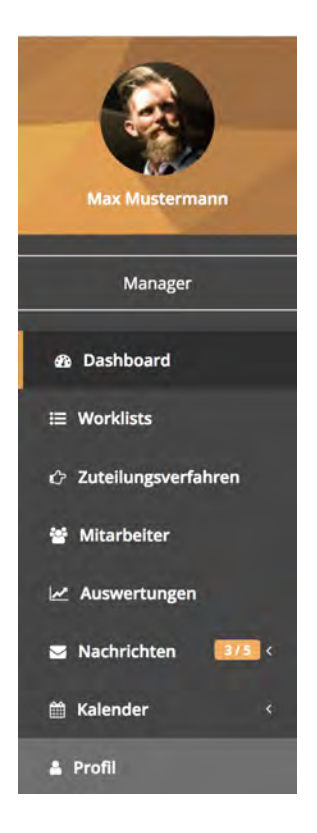

Abbildung 5.9: GUI-Komponente - Hauptnavigation

#### <span id="page-52-0"></span>**5.2.8 Breadcrumbs**

Breadcrumbs sind Pfade, welche die aktuelle Position in der bestehenden Hierarchie eines webbasierten Systems widerspiegeln. Dadurch kann sich der Nutzer einfach zurecht finden und seine momentane Position einsehen.

```
Breadcrumb
```
Home / Unterseite 1 / Unterseite 2 / Aktuelle Position

Abbildung 5.10: GUI-Komponente - Breadcrumb

Im Folgenden wird der zugehörige HTML-Code [5.2.8](#page-53-0) zur Abbildung [5.8](#page-51-1) dargestellt:

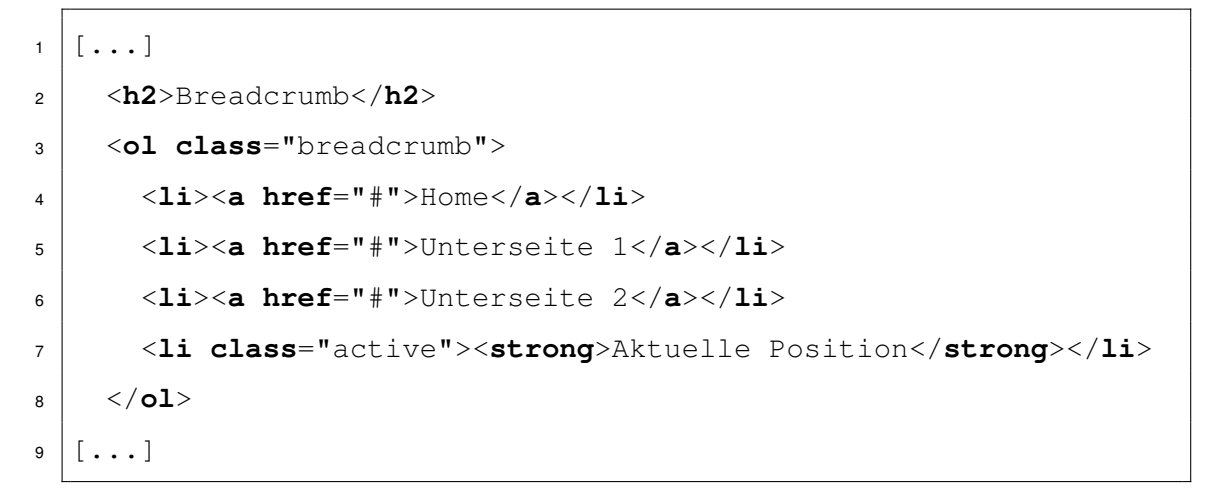

Listing 5.9: HTML-Code - Breadcrumb

#### <span id="page-53-0"></span>**5.2.9 Buttons**

Buttons sind Schaltflächen, die bei einem Klick bestimmte definierte Funktionen ausführen. Sie können durch *a*-Elemente, *button*-Elemente oder auch durch *input*-Elemente erzeugt werden.

Zudem können sie als Gruppen, beispielsweise *dropdown-buttons*, dargestellt oder mit einzelnen Attributen versehen werden. Zum Beispiel führt das Attribut *disabled* zur Deaktivierung des Buttons.

In der nachfolgenden Abbildung [5.11](#page-54-0) werden Buttons und Buttongruppen in verschiedenen Größen dargestellt:

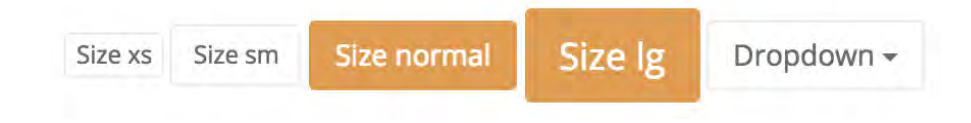

<span id="page-54-0"></span>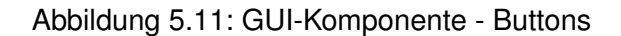

Im Folgenden wird der zugehörige HTML-Code [5.2.9](#page-54-1) zur Abbildung [5.11](#page-54-0) dargestellt:

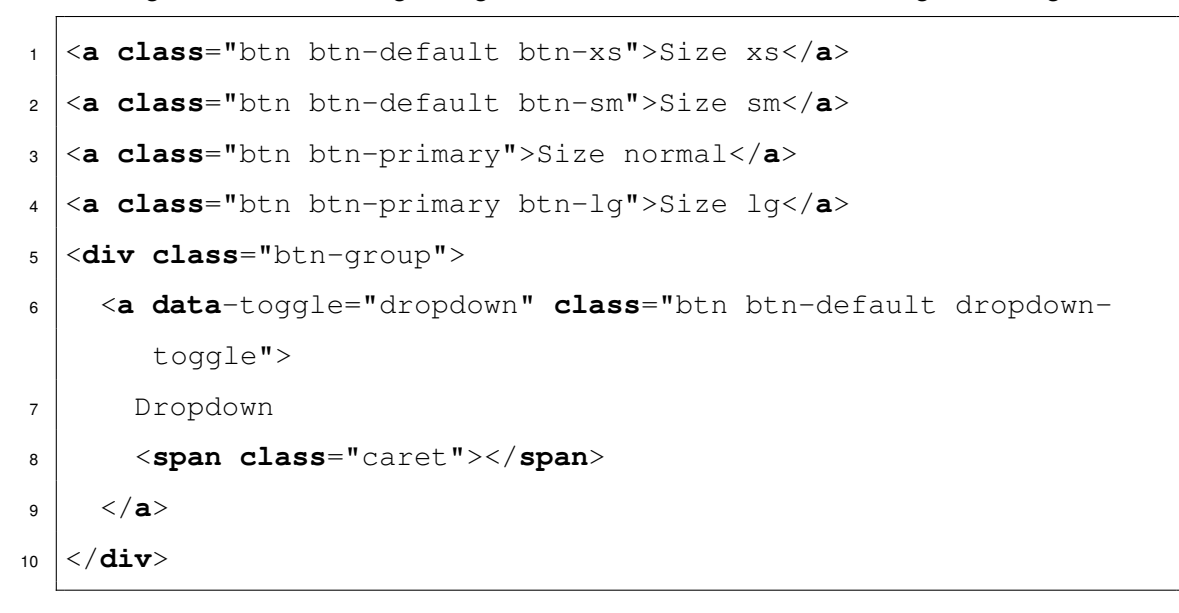

Listing 5.10: HTML-Code - Buttons

<span id="page-54-1"></span>Bei einem Klick auf Dropdown-Buttons wird eine Liste mit mehreren Auswahlmöglichkeiten ausgeklappt. Diese Buttons sind bei der Verwendung von kleinen Menüs sehr beliebt, da sie ein Untermenü einfach darstellen können. Vor allem bei Filter-Funktionen kommen diese häufig zum Einsatz.

Im Folgenden wird der zugehörige HTML-Code [5.2.9](#page-55-0) zur Abbildung [5.12](#page-55-1) dargestellt:

```
1 <div class="btn-group">
2 <a data-toggle="dropdown" class="btn btn-default dropdown-
       toggle" aria-expanded="false"> <span id="dm-text">Dropdown
       </span> <span class="caret"></span> </a>
3 <ul class="dropdown-menu">
```

```
4 <li><a id="#">Auslastung in %</a></li>
5 <li><a id="#">Wartezeit in Stunden</a></li>
6 <li><a id="#">Bearbeitungszeit in Stunden</a></li>
7 <li><a id="#">Bearbeitete Items</a></li>
8 \mid \langle \text{ul}\rangle9 </div>
```
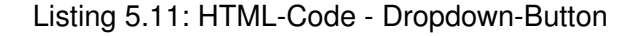

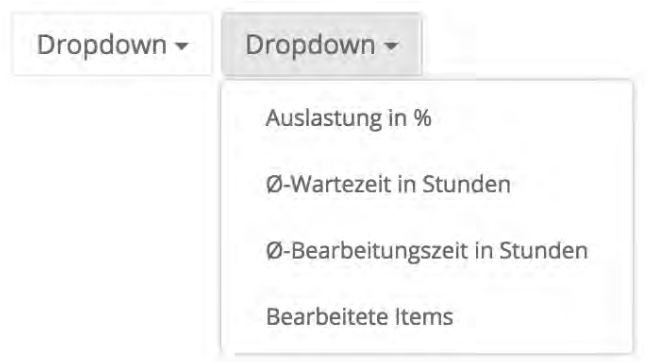

<span id="page-55-1"></span>Abbildung 5.12: GUI-Komponente - Dropdown-Button

#### **5.2.10 Labels**

Mit Labels werden dem Nutzer kurze Hinweise angezeigt. In dieser Arbeit werden sie hauptsächlich dazu verwendet, um den Status der Worklist Items zu illustrieren und die Anzahl der ungelesenen Nachrichten darzustellen. Zusätzlich werden Labels verwendet, um die Anzahl der Benachrichtigung bereitzustellen.

Im Folgenden wird der zugehörige HTML-Code [5.2.10](#page-56-0) zur Abbildung [5.13](#page-56-1) dargestellt:

```
1 <span class="label label-success">Aktiviert</span>
2 <span class="label label-primary">Laufend</span>
3 <span class="label">Beendet</span>
```
<span id="page-56-0"></span><sup>4</sup> <**span class**="label label-info">5 / 7</**span**>

Listing 5.12: HTML-Code - Labels

In der nachfolgenden Abbildung [5.13](#page-56-1) werden Labels in verschiedenen Farben dargestellt:

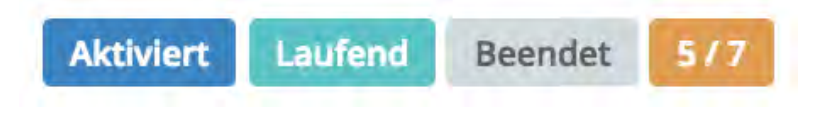

<span id="page-56-1"></span>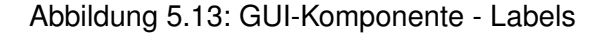

#### **5.2.11 Datumsauswahl**

Bei der Datumsauswahl, auch *date picker* genannt, hat der Nutzer die Möglichkeit, aus einem Kalender ein Datum auszuwählen. Dieser Kalender öffnet sich mit einem Klick in das Auswahlfeld. Dadurch wird dem Nutzer eine einfache Bedienung sowie die Bereitstellung von Zusatzinformationen, wie Wochentage, geboten.

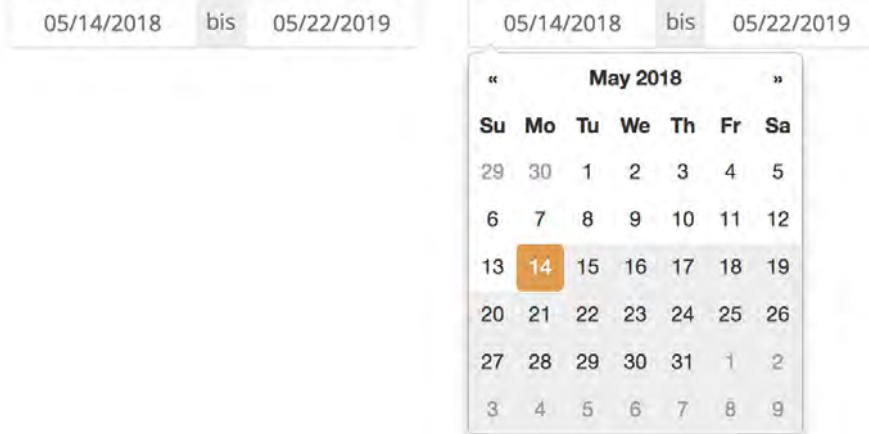

<span id="page-56-2"></span>Abbildung 5.14: GUI-Komponente - Datumsauswahl

Im Folgenden wird der zugehörige HTML-Code [5.2.11](#page-57-0) zur Abbildung [5.14](#page-56-2) dargestellt:

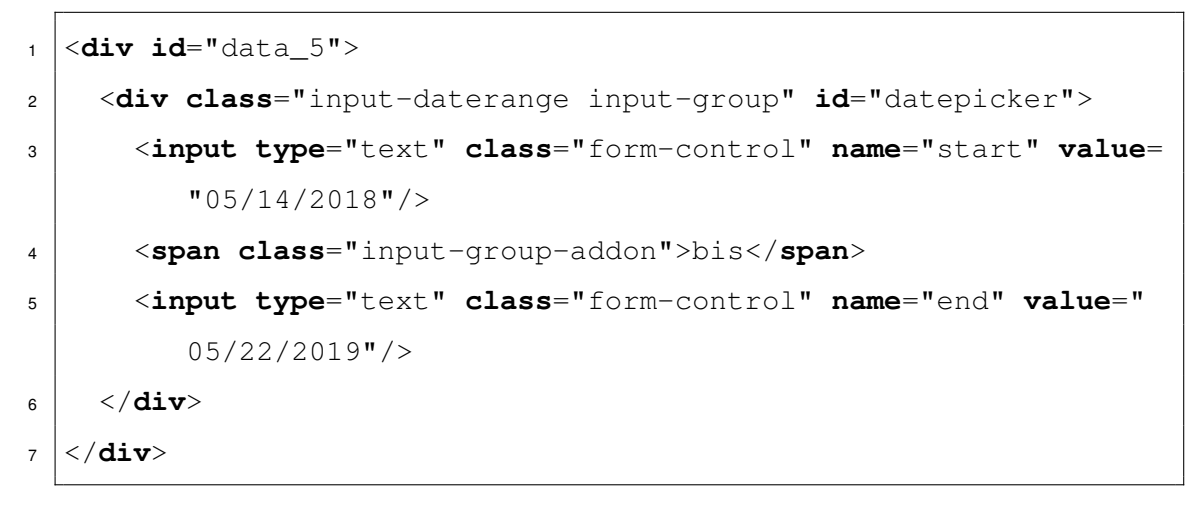

Listing 5.13: HTML-Code - Datumsauswahl

#### <span id="page-57-0"></span>**5.2.12 Diagramme**

Um Auswertungen von diversen Vorgängen darzustellen, werden Diagramme verwendet. Diese können Datensammlungen in bestimmten Zeiträumen visuell aufbereiten.

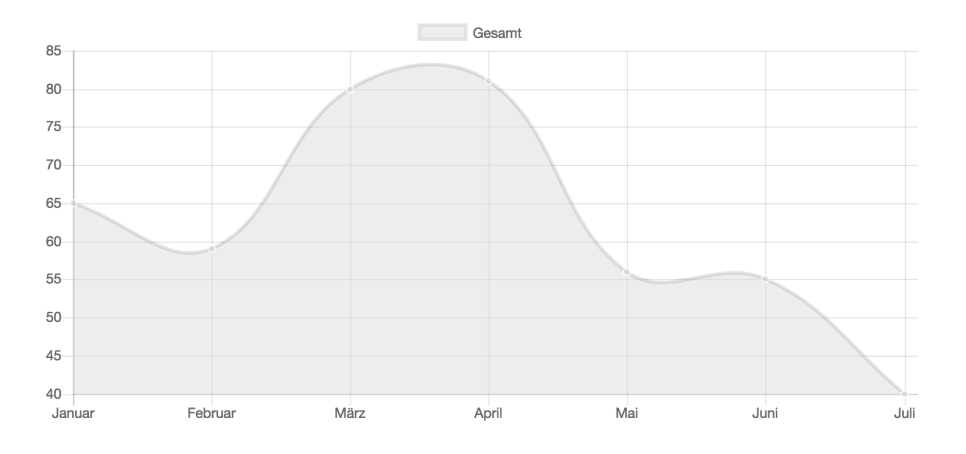

<span id="page-57-1"></span>Abbildung 5.15: GUI-Komponente - Diagramme

Dem Nutzer wird somit eine einfache Möglichkeit geboten, eine sehr große Menge an Daten leicht verstehen zu können. In dieser Arbeit werden vorallem *line charts* und *bar charts* eingesetzt. Darüber hinaus gibt es eine Vielzahl an Diagrammtypen, auf die hier nicht weiter eingegangen wird. Um ein solches Diagramm zu erzeugen, wird das *canvas*-Element verwendet.

Im Folgenden wird der zugehörige HTML-Code [5.2.12](#page-58-0) zur Abbildung [5.15](#page-57-1) dargestellt:

<span id="page-58-0"></span>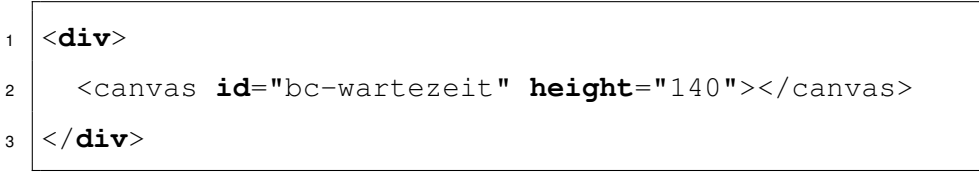

Listing 5.14: HTML-Code - Diagramme

# **5.3 Layout**

Die in dieser Arbeit erarbeitete Anwendung wird in einer einheitlichen Struktur aufgebaut. Das Layout in der Abbildung [5.16](#page-58-1) wird als Vorlage zu allen Szenarien herangezogen. Die Benutzeroberfläche wird in verschiedene Bereiche eingeteilt, welche bei verschiedenen Ansichten als Grundstruktur verwendet wird.

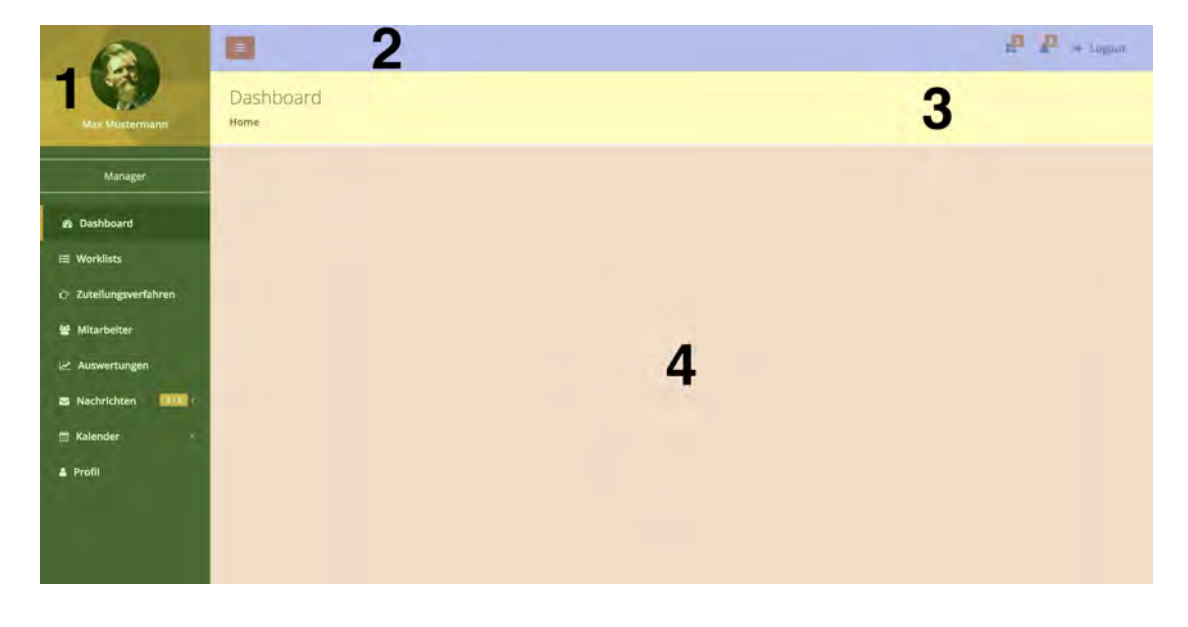

<span id="page-58-1"></span>Abbildung 5.16: GUI-Komponente - Diagramme

#### **Markierung 1**

Die Hauptnavigation verknüpft die Unterseiten und bestehenden Funktionalitäten.

#### **Markierung 2**

Die sekundäre Navigation ist am oberen Rand der Benutzeroberfläche fest verankert und beinhaltet die Funtkionalitäten *Abmelden*, *Benachrichtigungen* und *Favoriten*.

#### **Markierung 3**

Der Nutzer kann durch Breadcrumbs seine aktuelle Position im System sehen. Diese wird unter der sekundären Navigation angezeigt.

#### **Markierung 4**

Der eigentliche Inhalt kann aus verschiedenen Elementen bestehen.

Im Folgenden wird der zugehörige HTML-Code [5.3](#page-61-0) zur Abbildung [5.16](#page-58-1) dargestellt:

```
1 \langlehtml>
\frac{2}{2} <head>
3 <meta charset="utf-8">
4 <meta name="viewport" content="width=device-width, initial-
           scale=1.0">
5 \left[ \ldots \right]6 <link href="css/customized.css" rel="stylesheet">
7 <link href="css/navi.css" rel="stylesheet">
8 </head>
9 <body>
10 <div id="wrapper">
11 <nav class="navbar-default navbar-static-side" role="
             navigation">
\begin{bmatrix} 12 \end{bmatrix} \begin{bmatrix} \ldots \end{bmatrix}
```

```
\vert \langle /nav>
14
15 <div id="page-wrapper" class="gray-bg">
16 div class="row">
17 <nav class="navbar navbar-static-top" role="
                 navigation" style="margin-bottom: 0">
\begin{bmatrix} 18 \end{bmatrix} \begin{bmatrix} \ldots \end{bmatrix}\langle \rangle<sub>19</sub> \langle \rangle20 </div>
21 <div class="row wrapper border-bottom white-bg page-
              heading">
\frac{22}{12} \left\langle \text{div class} = "col-lq-10" \right\rangle23 <h2>Dashboard</h2>
24 <ol class="breadcrumb">
25 <li class="active"><strong>Home</strong></li>
26 </ol>
27 | \langle div>
28 <div class="col-lg-2"></div>
29 </div>
30
31 <div class="wrapper wrapper-content animated
               fadeInRight">
32 [...]
\frac{33}{ } \left\langle \frac{div}{du} \right\rangle\frac{34}{ } \left| \frac{\sqrt{div}}{\sqrt{div}} \right|35 \langle div>
36
37 <script src="js/jquery-3.1.1.min.js"></script>
38 <script src="js/bootstrap.min.js"></script>
39 <script src="js/plugins/metisMenu/jquery.metisMenu.js"></
          script>
```

```
5 Konzeption
```

```
40 <script src="js/plugins/slimscroll/jquery.slimscroll.min.js
           "></script>
41 \left[\ldots\right]42 </body>
_{43} \langle /html>
```
Listing 5.15: HTML-Code - Layout

**6**

# **Umsetzung und finaler Entwurf**

Im Themenkomplex *Umsetzung und finaler Entwurf* wird zuerst das Gesamtsystem [6.1](#page-62-0) beschrieben. Anschließend wird die Dialogstruktur [6.2](#page-63-0) anhand von Diagrammen dargestellt und danach die ersten Grundideen mithilfe von Paper Mockups [6.3](#page-69-0) skizziert. Abschließend wird der finale Entwurf des Prototyps [6.4](#page-72-0) abgebildet.

# <span id="page-62-0"></span>**6.1 Übersicht des Gesamtsystems**

Die Zukunft der Unternehmen liegt in der Digitalisierung ihrer Systeme und Prozesse. Mithilfe von intelligenten mobilen Geräten wird versucht, bestehende Systeme innovativ und zukunftsweisend zu gestalten, das heißt vorhandene und miteinander verbundene Geräte sollen in die bestehenden Systeme integriert werden. Das Gesamtsystem beschreibt einen Ansatz, der die Interaktion von menschlichen Mitarbeitern mit den Geschäftsprozessen unterstützt. Dabei spielt die Nutzung von Daten eine enorme Rolle und darf nicht vernachlässigt werden. Diese tragen zur Leistungssteigerung und Effizienzsteigerung von Prozessen bei. Aus dem entwickelten Ansatz von [\[27\]](#page-112-2) geht ein solches Framework hervor.

In Abbildung [6.1](#page-63-1) wird das Framework mit seinen Komponenten, deren Zusammenspiel und Abhängigkeiten illustriert. Grundsätzlich kann das Framework in zwei Bereiche unterteilt werden. Zum einen die serverseitigen Systemkomponenten und zum anderen die WPAN<sup>[1](#page-62-1)</sup>-fähigen Geräte. Zu den Systemkomponenten gehören die Process Engine, die Application Middleware und die Cloud. Diese Bestandteile enthalten wiederum

<span id="page-62-1"></span><sup>1</sup>Wireless Person Area Network

#### *6 Umsetzung und finaler Entwurf*

Softwareprovider, Softwarekomponenten und Datenspeicher. Der Bereich WPAN-fähige Geräte besteht aus Mobile Companion und der Work Station. Die Companions enthalten ebenfalls weitere Provider und Softwarekomponenten. Die in dieser Arbeit behandelte Anwendung ist im Softwareprovider Worklist Manager in der Komponente Application Middleware angesiedelt.

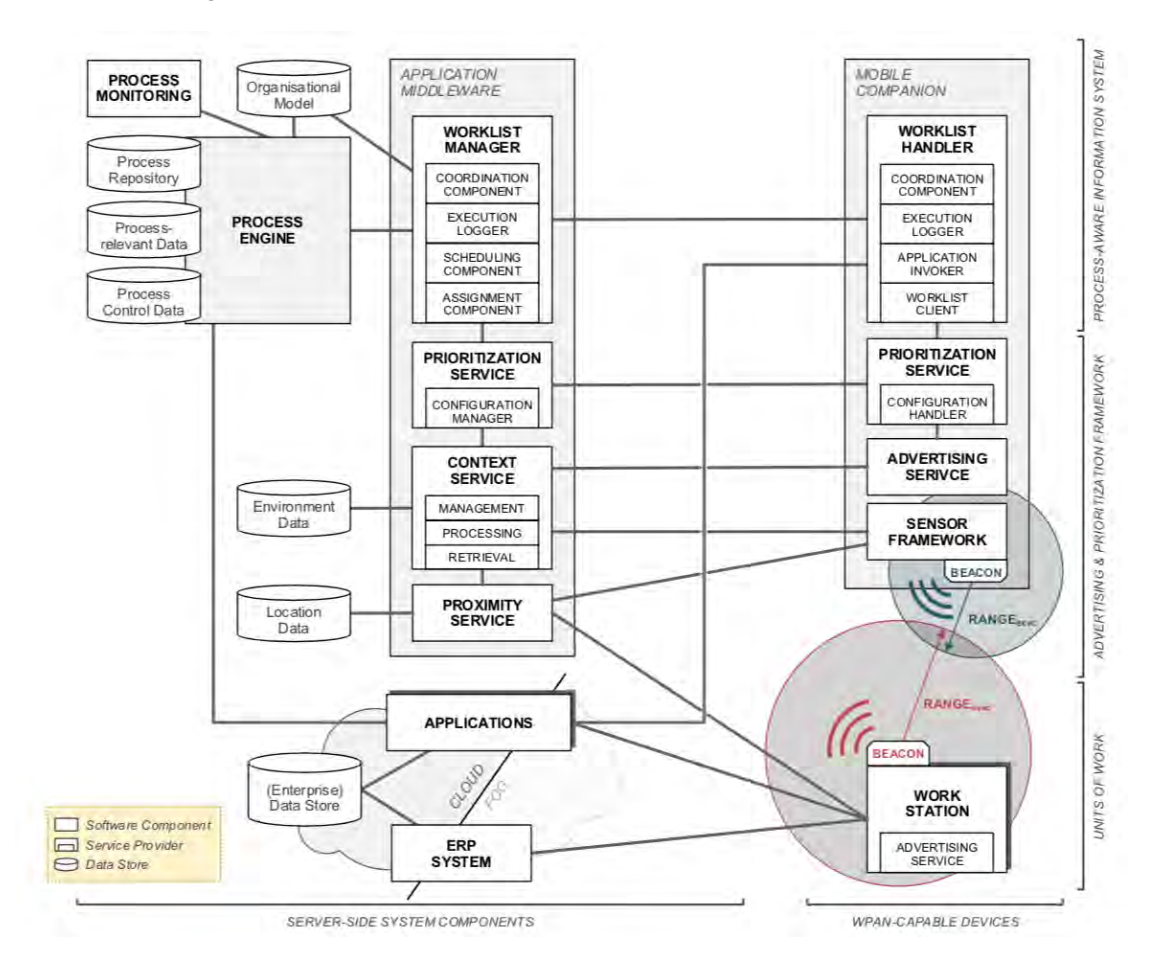

<span id="page-63-1"></span>Abbildung 6.1: Übersicht Gesamtsystem [\[27\]](#page-112-2)

# <span id="page-63-0"></span>**6.2 Dialogstrukturdiagramm**

Die nachfolgenden Abbildungen illustrieren die Dialogstrukturen des Systems. Dabei werden alle Dialoge mit ihren Erreichbarkeiten dargestellt.

Um eine einfachere Übersicht zu ermöglichen, werden das Gesamtsystem und die einzelnen Module gesondert und mithilfe eines Bussystemes dargestellt. In der Abbildung [6.2](#page-64-0) wird das Gesamtsystem vorgestellt. Das Zusammenspiel der einzelnen Module sollen hier insbesonders verdeutlicht werden. Anschließend werden die Dialogstrukturen der einzelnen Module in den Abbildungen [6.3,](#page-65-0) [6.4,](#page-66-0) [6.5,](#page-67-0) [6.6](#page-68-0) und [6.7](#page-69-1) aufgezeigt. Im Folgenden werden die Erreichbarkeiten und Details der Systemmodule von der Navigation ausgehend vorgestellt.

#### **Gesamtsystem**

In der Abbildung [6.2](#page-64-0) wird die Dialogstruktur des Gesamtsystems dargestellt, welches das Zusammenspiel der einzelnen Systemmodule symbolisiert.

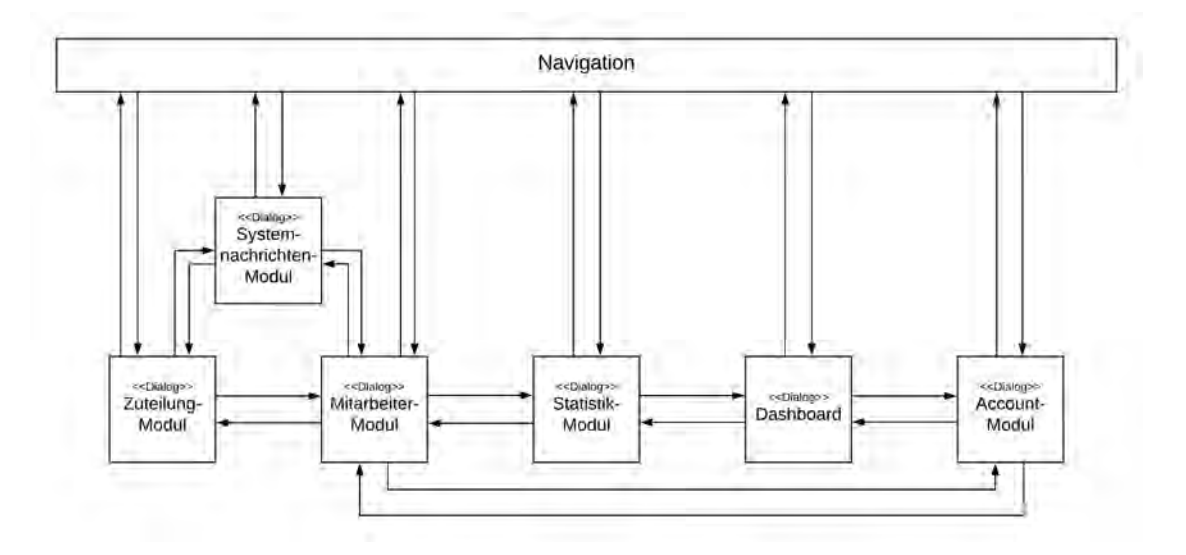

<span id="page-64-0"></span>Abbildung 6.2: Dialogstruktur - Gesamtsystem

#### *6 Umsetzung und finaler Entwurf*

#### **Account-Modul**

Die Dialogstruktur des Account-Moduls zeigt in der Abbildung [6.3](#page-65-0) das Zusammenwirken der verschiedenen Bestandteile des Moduls. Um auf die Funktionen des Systems zurückgreifen zu können, muss sich der Nutzer zuerst am System anmelden. Nach Anmeldung hat dieser die Möglichkeit, über die Navigation auf den Kalender und die Profilverwaltung zuzugreifen. Darüber hinaus kann sich der Nutzer über den Dialog *Kalender anzeigen* einen Kalendereintrag hinzufügen. Über den Dialog *Profildaten anzeigen* besteht die Möglichkeit, ein Profilbild hochzuladen, die Profildaten zu bearbeiten, das Passwort zu ändern oder den Account zu sperren. Im Falle einer Sperrung kann der Nutzer nicht weiter auf die Funktionalitäten des Systems zugreifen.

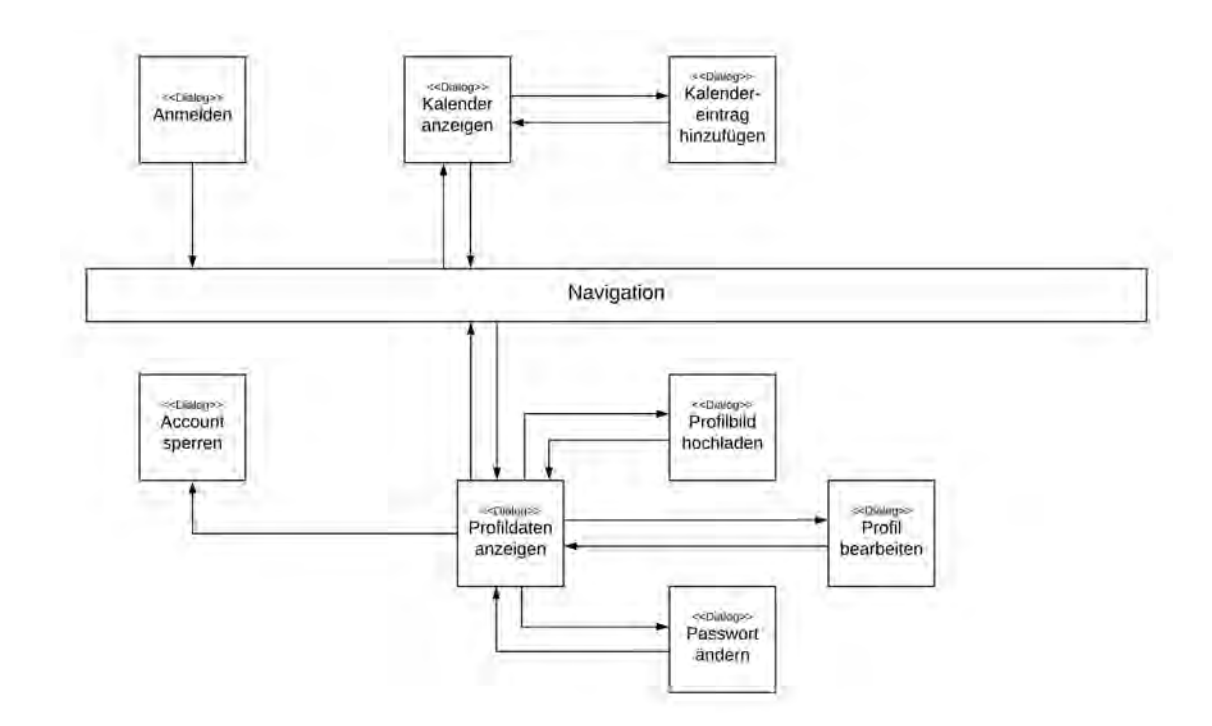

<span id="page-65-0"></span>Abbildung 6.3: Dialogstruktur - Account-Modul

#### **Systemnachrichten-Modul**

In der nachstehenden Abbildung [6.4](#page-66-0) wird das Zusammenspiel der verschiedenen Bestandteile des Systemnachrichten-Moduls anhand von Dialogen dargestellt. Dazu gehören die Anzeige der Benachrichtigungen inklusive der Delegationsbehandlung sowie der Nachrichtenbereich. Dieser umfasst das Verfassen von Nachrichten inklusive das Anhängen von Worklist Items, das Anzeigen der Nachrichten sowie deren Details.

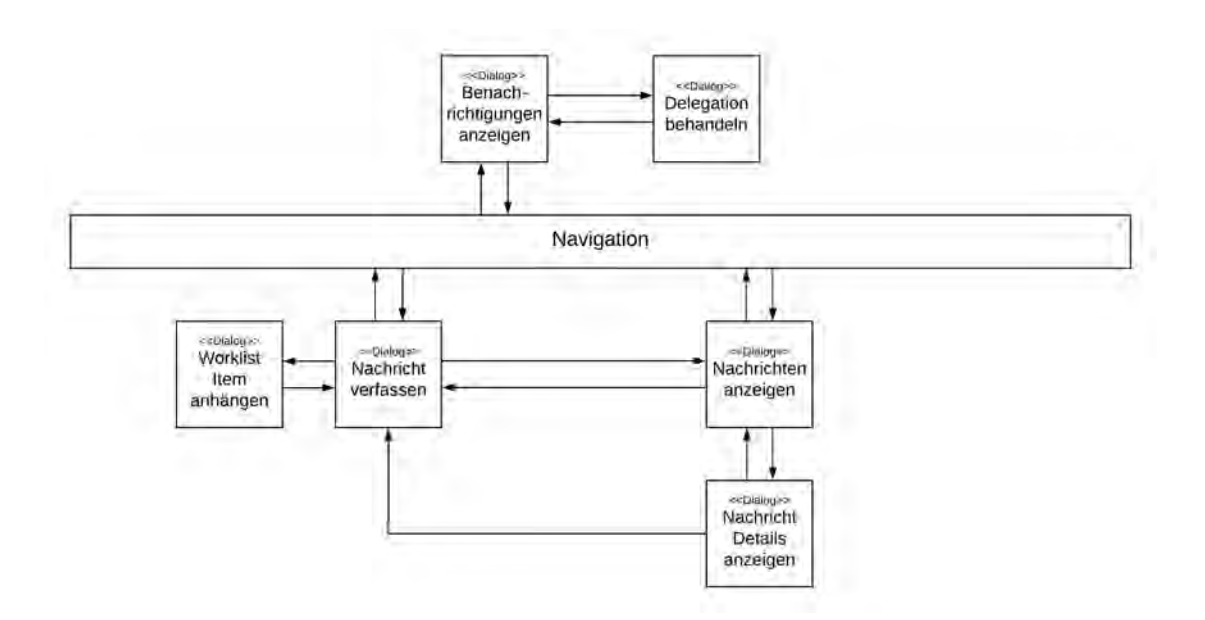

<span id="page-66-0"></span>Abbildung 6.4: Dialogstruktur - Systemnachrichten-Modul

#### **Zuteilung-Modul**

Folgend wird die Dialogstruktur des Zuteilung-Moduls [6.5](#page-67-0) näher erläutert. Ausgehend von der Anzeige der existierenden Worklists können verschiedene Dialoge aufgerufen werden. Neben dem Löschen einer Worklist besteht die Möglichkeit der Erstellung, der Bearbeitung und Zuweisung von Worklists. Des Weiteren kann der Nutzer sich die Worklist Items anzeigen lassen. Zusätzlich ist es ihm möglich, von diesem Dialog aus bestimmte Worklist Items zu favorisieren, ein Item zuzuweisen, die Verteilungsverfahren anzuzeigen, das zum Item zugehörige Prozessmodell anzeigen und zuletzt die Zuteilung zu starten.

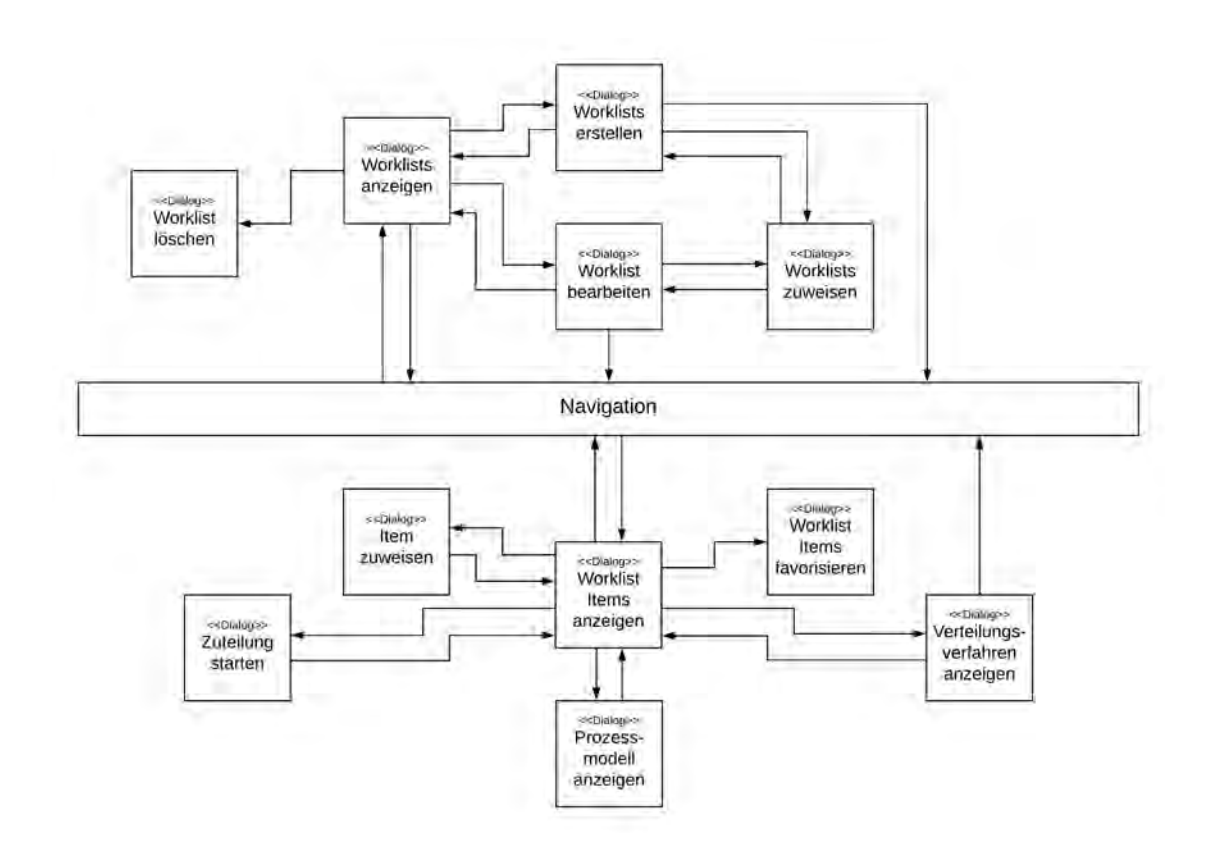

<span id="page-67-0"></span>Abbildung 6.5: Dialogstruktur - Zuteilung-Modul

#### **Mitarbeiter-Modul**

Die Abbildung [6.6](#page-68-0) zeigt die Darstellung der Mitarbeiterverwaltung in Form von Dialogen. Der Nutzer kann durch die Navigation die Dialoge *Mitarbeiter anzeigen* und *Mitarbeiter Details anzeigen* aufrufen. Der Nutzer soll einem Mitarbeiter eine Worklist durch die Erstellung oder Bearbeitung des jeweiligen Mitarbeiters zuweisen können. Des Weiteren besteht die Möglichkeit, einen Mitarbeiter zu löschen und ihm durch die personalisierte Kalenderanzeige ein Worklist Item zuzuweisen.

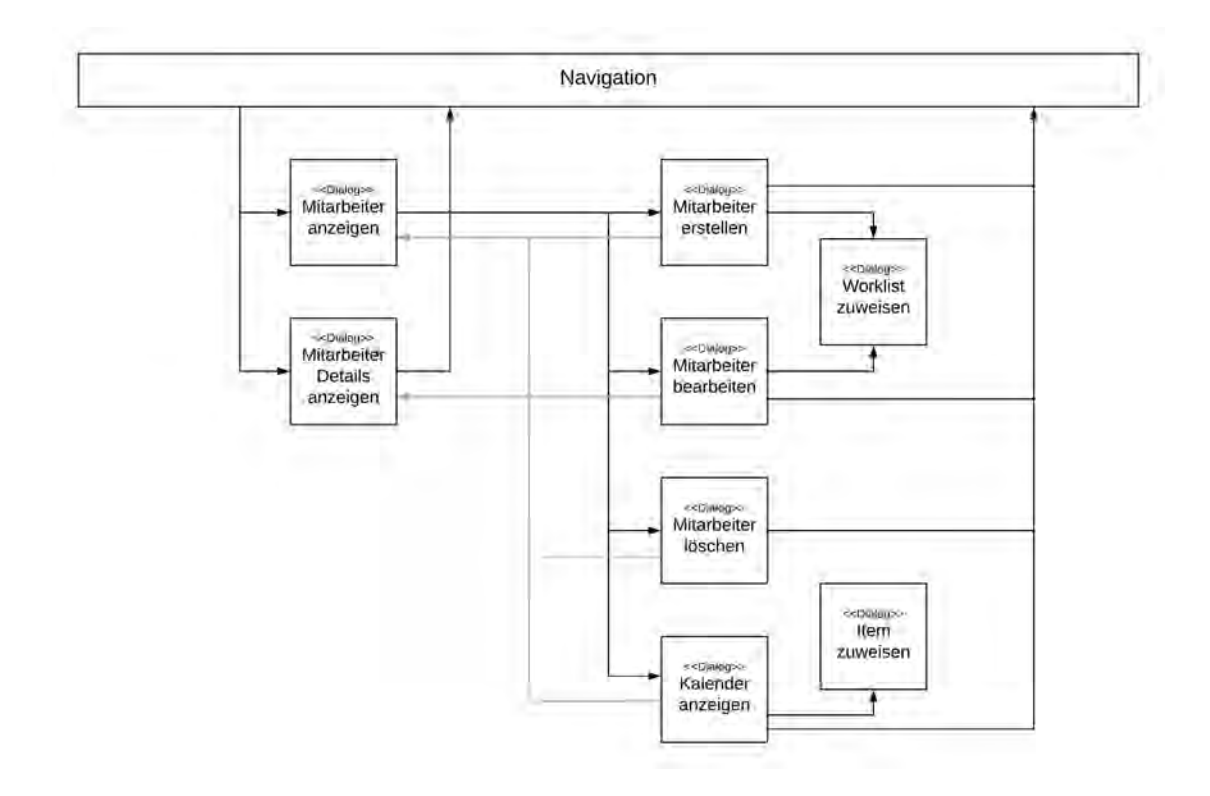

<span id="page-68-0"></span>Abbildung 6.6: Dialogstruktur - Mitarbeiter-Modul

#### *6 Umsetzung und finaler Entwurf*

#### **Statistik-Modul**

Die Dialogstruktur des Statistik-Moduls wird in der Abbildung [6.7](#page-69-1) visuell abgebildet. Dem Nutzer stehen verschiedene Dialoge zur Verfügung, um sich die Auswertungen von Daten anzeigen zu lassen. Neben der Anzeige des Dashboards kann er auf die Echtzeitdaten, Gesamtstatistiken und Logs zugreifen. Zudem kann er sich zu jedem Logeintrag das zugehörige Prozessmodell anzeigen lassen. Des Weiteren besteht die Möglichkeit zum Aufruf aller Auswertungen mit Vergleichsdaten.

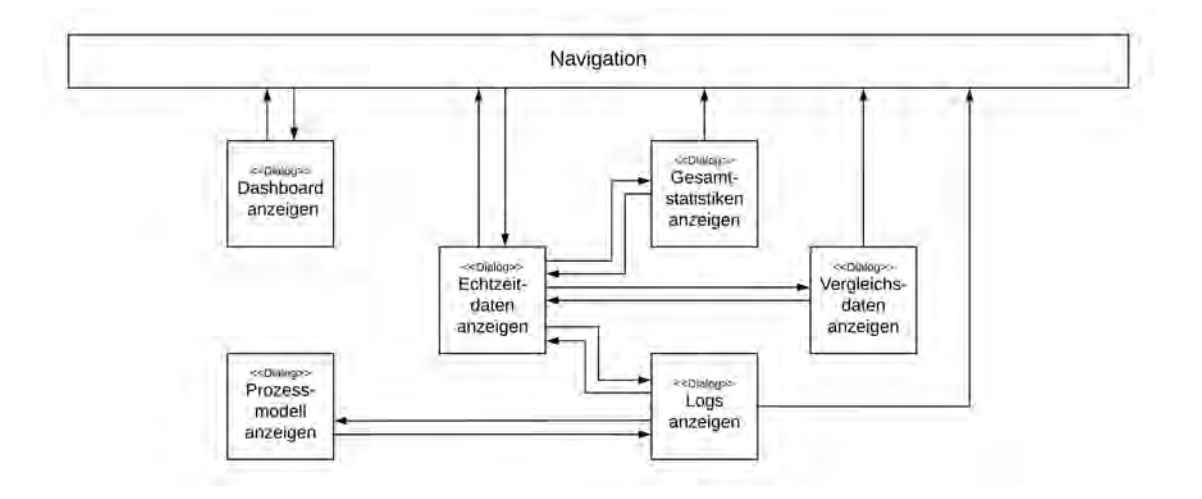

<span id="page-69-1"></span>Abbildung 6.7: Dialogstruktur - Statistik-Modul

### <span id="page-69-0"></span>**6.3 Paper Mockups**

Papierbasierte Mockups (Paper Mockups) werden bevorzugt in der frühen Entwurfsphase eingesetzt. Es handelt sich hierbei um erste Grundideen, welche für den späteren Entwicklungsverlauf von enormer Bedeutung sind.

Im Vergleich zum finalen Entwurf [6.4](#page-72-0) besitzen die Paper Mockups einige Vorteile. Einer dieser Vorteile bezieht sich auf die einfache Änderbarkeit der Entwürfe. Paper Mockups können dabei ohne großen zusätzlichen Aufwand angepasst werden.

Im Folgenden werden verschiedene Szenarien als Paper Mockups skizziert. Die Ab-

bildung [6.8](#page-70-0) stellt eine Skizze der ersten Grundüberlegung über den Designaufbau der webbasierten Anwendung dar. Zum einen wird die Navigation gezeigt und zum anderen die Position des Inhalts. Die Navigation setzt sich aus der Hauptnavigation und der oberen sekundären Navigation zusammen.

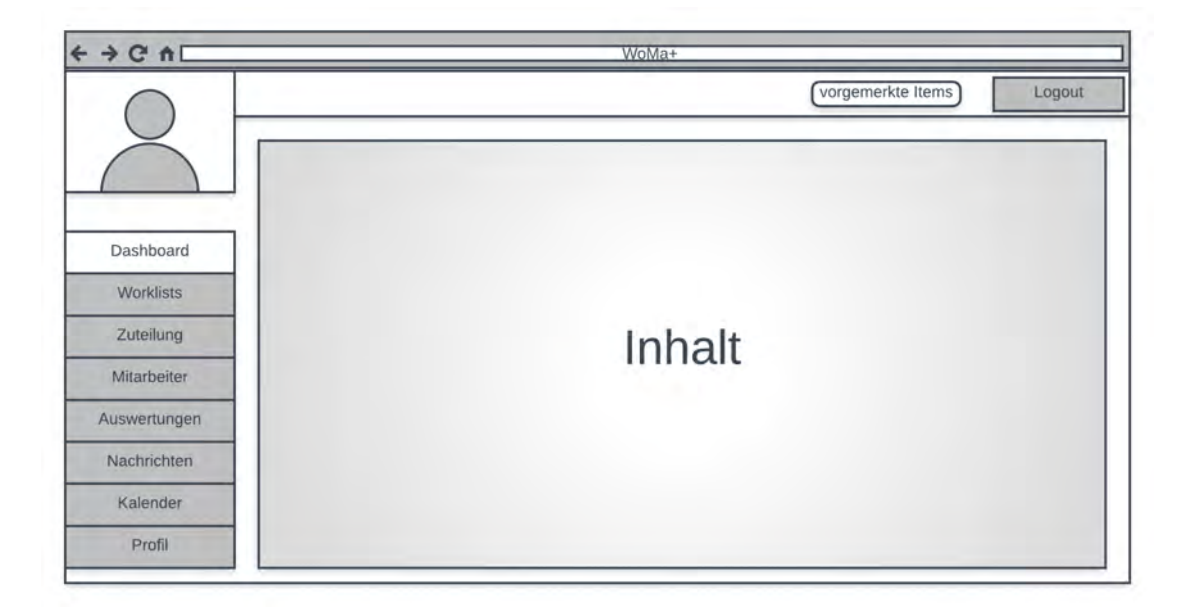

Abbildung 6.8: Paper Mockup - Statistik-Modul

<span id="page-70-0"></span>In der Abbildung [6.9](#page-71-0) wird die Hauptstruktur des Zuteilung-Moduls dargestellt. Neben einer Auflistung der Worklist Items mit den zugehörigen Attributen soll die Darstellung durch eine Filterfunktion und ein Suchfeld erleichtert werden. Dies soll die Bedienung vor allem bei einer Vielzahl an Items vereinfachen. Mit dem Klick auf den Button *Zuteilung starten* soll der Nutzer die Möglichkeit haben, die Zuteilung auf bestimmte Worklist Items und ein konkretes Verfahren zu beschränken.

#### *6 Umsetzung und finaler Entwurf*

| - Filter - $\blacktriangledown$ | Übersicht |           |               | Verteilungsverfahren |                |           |                   |
|---------------------------------|-----------|-----------|---------------|----------------------|----------------|-----------|-------------------|
|                                 |           |           |               |                      | Suchen         |           | Zuteilung starten |
| <b>ID Aktivität</b>             |           | Priorität | <b>Status</b> | Deadline             | Bearbeiter     | Worklist  | Aktionen is       |
| Aktivität 1                     |           | Hoch      | Aktiviert     | 30.07.18             | Max Mustermann | Projekt A |                   |
| 2 Aktivität 2                   |           | Mittel    | Aktiviert     | 30.07.18             | Max Mustermann | Team 1    |                   |
| 3 Aktivität 3                   |           | Niedrig   | Aktiviert     | 30.07.18             | Max Mustermann | Private   |                   |
|                                 |           |           |               |                      |                |           |                   |

<span id="page-71-0"></span>Abbildung 6.9: Paper Mockup - Zuteilung-Modul

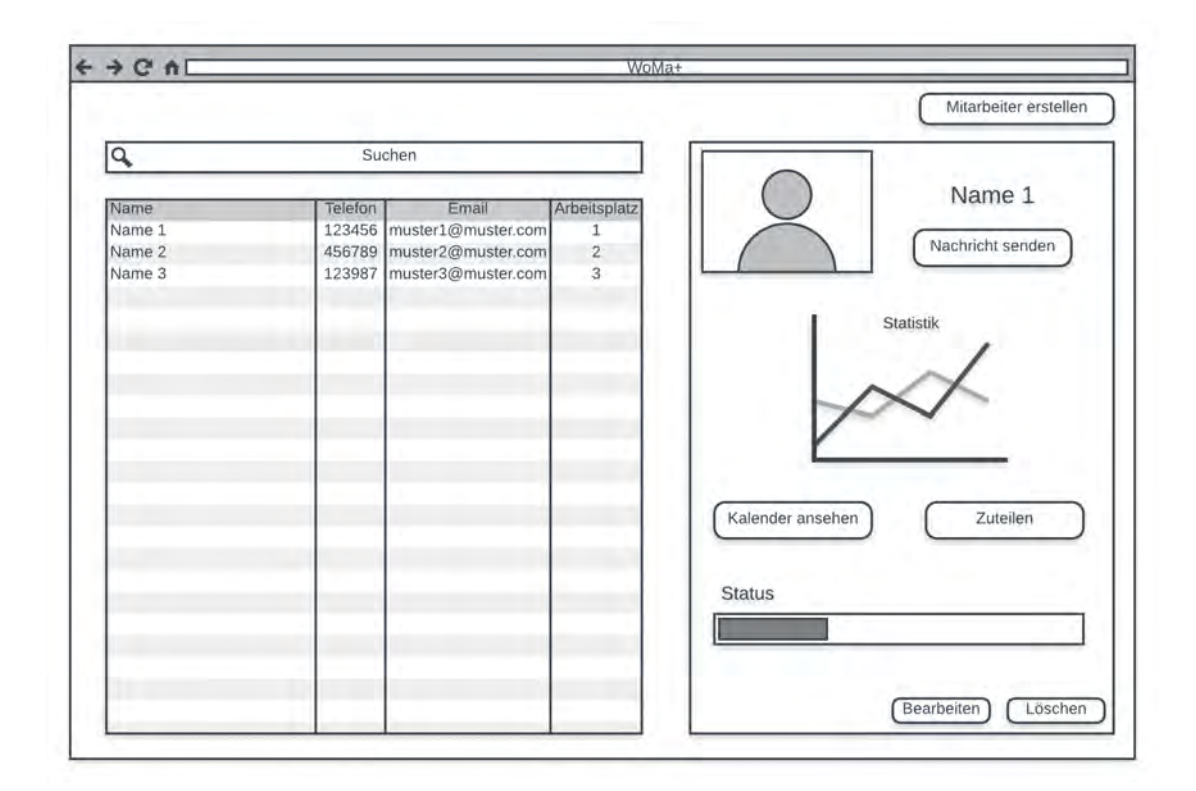

Abbildung 6.10: Paper Mockup - Mitarbeiter-Modul
Der Großteil der Funktionalitäten des Mitarbeiter-Moduls [6.10](#page-71-0) sollen wegen der Übersichtlichkeit auf einen Blick dem Nutzer zur Verfügung stehen. Somit sind alle nutzbaren Funktionalitäten sofort erkennbar. Die Übersicht zeigt eine Auflistung aller Mitarbeiter sowie eine Detailansicht eines einzelnen Mitarbeiters. In der Auflistung sollen die Mitarbeiter namentlich mit ihren Kontaktdaten genannt werden. In der Detailansicht sollen personalisierte Statistiken angezeigt sowie Zugriff auf den Mitarbeiterkalender gewährt werden. Zudem soll die Möglichkeit bestehen, dem ausgewählten Mitarbeiter eine Nachricht zu senden, ihn zu löschen oder zu bearbeiten. Zusätzlich soll ein Mitarbeiter angelegt werden können.

Weitere Abbildungen der Paper Mockups können im Anhang [A.1](#page-114-0) angesehen werden. Im finalen Entwurf [6.4](#page-72-0) wird die webbasierte Anwendung auf Basis der Paper Mockups [6.3](#page-69-0) vorgestellt.

## <span id="page-72-0"></span>**6.4 Finaler Entwurf**

Auf Basis der Papermockups [6.3](#page-69-0) wurde der finale Entwurf erstellt. Hierbei handelt es sich um einen Prototypen der webbasierten Anwendung. Umgesetzt wurde der Prototyp mithilfe des HTML-Templates *Inspinia* [\[28\]](#page-112-0). Inspinia ist ein Framework, welches auf JavaScript [\[29\]](#page-112-1), HTML [\[30\]](#page-112-2), CSS [\[31\]](#page-112-3) und Bootstrap [\[26\]](#page-112-4) basiert.

Das Design der einzelnen Ansichten wurde sehr ähnlich gehalten, um die Wiedererkennbarkeit und Vertrautheit der Anwendung zu steigern. Bei allen Ansichten wurden die in Kapitel [5.1](#page-40-0) definierten *Styleguides* als Richtlinien herangezogen.

Aufgrund der besseren Übersichtlichkeit wird die Vorstellung des finalen Entwurfs in die einzelnen Module aufgeteilt.

#### **6.4.1 Account-Modul**

Das Account-Modul behandelt das Anmelden, die Kalenderübersichten (Tages- und Monatsansicht) sowie die Funktionalitäten der Profilverwaltung. Zusätzlich werden in diesem Abschnitt die Navigationen (Haupt- und sekundäre Navigation) vorgestellt.

#### **Anmelden**

In der Abbildung [6.11](#page-73-0) wird die Maske dargestellt, auf welcher sich die Nutzer am System anmelden können. Hierbei wurde bewusst auf die Möglichkeit zur Nutzerregistrierung verzichtet, da das System innerhalb eines Unternehmens zum Einsatz kommen soll. Daher ist es nicht öffentlich zugänglich. Mitarbeiter, Manager und Administratoren können sich durch die Eingabe der ihnen zugeteilten Anmeldedaten Zugang zum System verschaffen. Die Anmeldedaten werden den Mitarbeitern durch ihren Manager zugeteilt und sie können diese im angemeldeten Bereich bearbeiten.

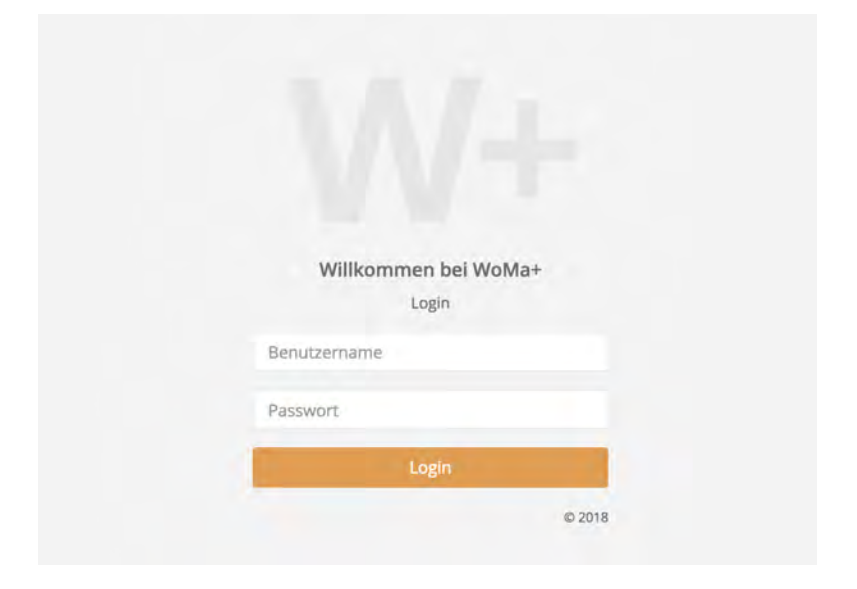

<span id="page-73-0"></span>Abbildung 6.11: Finaler Entwurf - Anmelden

#### **Navigation**

Die Navigation in Abbildung [6.13](#page-75-0) setzt sich aus zwei Teilen zusammen. Der erste bildet die Hauptnavigation und ist auf der linken Seite der Ansicht zu sehen. Dem Nutzer wird sein Profilbild und Name angezeigt. Darunter ist seine Rolle im Unternehmen dargestellt. Zur visuellen Hervorhebung wurde diese eingerahmt. Darunter befinden sich die Verknüpfungen der einzelnen Seiten, um durch das System navigieren zu können. Ein einzelner Punkt setzt sich dabei aus einem Icon und Text in Kurzform zusammen. Dieser Text weist auf die verknüpften Funktionalitäten hin. Besteht ein Navigationspunkt aus mehreren Unterpunkten, so wird das mit einem Pfeil auf der rechten Seite innerhalb der Navigation angedeutet. Mit einem Klick darauf werden diese ausgeklappt und farblich zu den restlichen Navigationspunkten unterschieden. Somit kann der Nutzer sehr schnell und einfach erkennen, an welcher Position er sich gerade im System befindet.

Der zweite Teil bildet die sekundäre Navigation und befindet sich auf der oberen Seite der Ansicht. In diesem Bereich werden die Funktionalitäten des Abmeldens, der favorisierten Items und der Benachrichtigungen angedeutet. Der Nutzer besitzt somit einen Schnellzugriff, inklusive Anzahl der einzelnen Punkte, auf die genannten Funktionen. Beispielsweise werden mit Klick auf das Glockensymbol die Zusammenstzung der Benachrichtigungen angezeigt. Diese fungieren ebenfalls als Navigationspunkte und sind mit den dazugehörigen Unterseiten verknüpft. In Abbildung [6.12](#page-74-0) wird die ausgeklappte Navigation dargestellt.

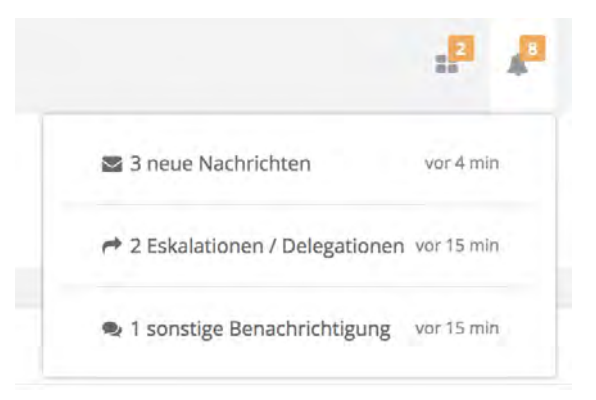

<span id="page-74-0"></span>Abbildung 6.12: Finaler Entwurf - Ausgeklappter Menüpunkt der sekundären Navigation

Die Besondertheit der gesamten Navigation ist, dass sie als festes Menü agiert, das heißt die Position ist in jeder Ansicht und jedem Zustand der Anwendung fest. Dies führt

zur Steigerung der Übersichtlichkeit und Benutzerfreundlichkeit.

#### **Kalender - Tagesübersicht**

Des Weiteren besitzt jeder Nutzer einen personalisierten Kalender. Darin werden die anstehenden Termine auf zwei Arten angezeigt. Die erste Art wird in der Abbildung [6.13](#page-75-0) abgebildet. Die Tagesansicht beinhaltet eine Auflistung der anstehenden Termine. Dabei wird anhand eines Icons erkenntlich, um welche Art von Termin es sich hierbei handelt. Zudem wird zu jedem Eintrag eine Beschreibung ausgegeben. Neben der Uhrzeit der Terminansetzung wird zusätzlich die Zeitspanne zwischen der aktuellen Zeit bis zum eigentlichen Termin angezeigt. Dadurch hat der Nutzer einen strukturierten Plan, welche Ereignisse ihm bevorstehen.

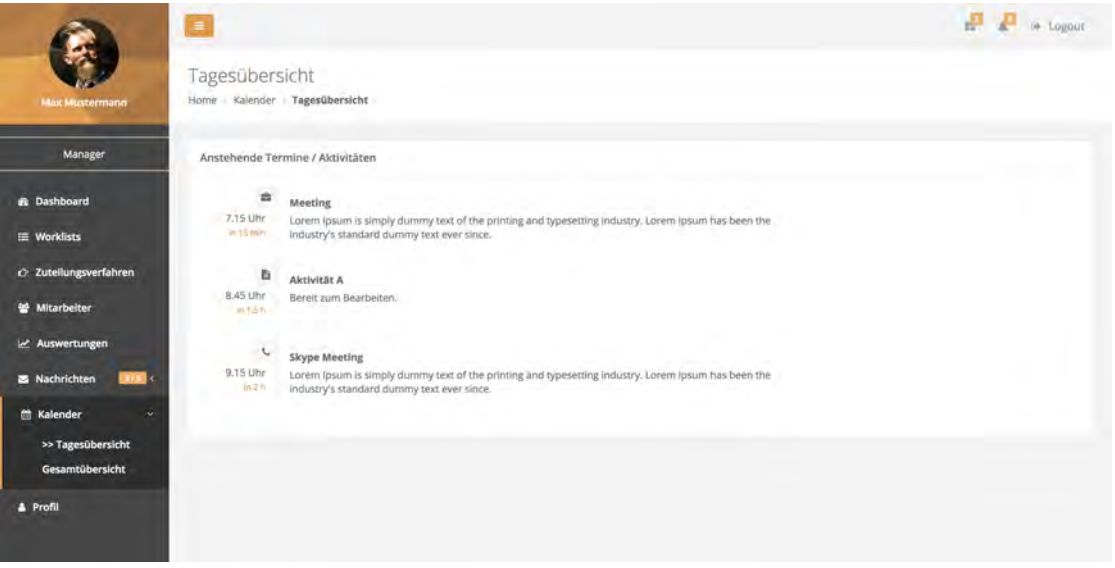

<span id="page-75-0"></span>Abbildung 6.13: Finaler Entwurf - Tagesübersicht des Kalenders

#### **Kalender - Gesamtübersicht**

In der zweiten Art den Kalender anzuzeigen, wird auf eine visuelle Kalenderdarstellung zurückgegriffen. Die Termine werden direkt im Kalender angezeigt, welcher sich in verschiedenen Darstellungen einstellen lässt. In Abbildung [6.14](#page-76-0) ist eine solche Darstellung zu sehen. Dabei hat der Nutzer eine Gesamtübersicht über einen Monat. Es besteht die

Möglichkeit diesen Kalender in der Monats-, Wochen- und Tagesansicht anzuzeigen. Weitere Ansichten des Kalenders können dem Anhang [A.10](#page-119-0) und [A.11](#page-120-0) entnommen werden. Der aktuelle Tag wird bei allen drei Ansichten farblich hinterlegt.

Die Termineintragung erfolgt per Drag'n'Drop[2](#page-76-1) der Elemente in den Kalender hinein. Bei den aufgelisteten Elementen handelt es sich um Worklist Items aus der Favoritenliste des Managers. Diese lassen sich nach Namen über ein Eingabefeld suchen. Damit wird bei einer Vielzahl an Elementen die Effizienz der Bedienung erhöht.

|                             | $\equiv$                                                   |                         |                                    |                   |                |     |                      | <sup>t</sup> or Logour             |
|-----------------------------|------------------------------------------------------------|-------------------------|------------------------------------|-------------------|----------------|-----|----------------------|------------------------------------|
| <b>Max Mustermann</b>       | Gesamtübersicht<br>Home Kalender Gesamtübersicht           |                         |                                    |                   |                |     |                      |                                    |
| Manager                     | Gespeicherte Aktivitäten                                   | Kalenderübersicht       |                                    |                   |                |     |                      |                                    |
| <b>B</b> Dashboard          | Los<br>Suchen                                              | o po<br>< > today       |                                    |                   | September 2018 |     |                      | month week day                     |
| E Worklists                 | Ziehe eine Aktivität per Drag and<br>Drop in den Kalender. | Sun-<br>25              | Man<br>$\sim$ $\sim$ $\sim$ $\sim$ | Tue<br>$-15-$     | Wed<br>a.      | Thu | Fri                  | Sat                                |
| 2 Zuteilungsverfahren       | Aktivität A                                                |                         | 12a AKINGEX                        | <b>Ap Meeting</b> |                |     |                      | 12a ANIVIGEY<br>10:30a Varstellung |
| Mitarbeiter                 | Aktivität E                                                |                         |                                    |                   |                |     |                      | <b>T2p Skype Meeting</b>           |
| E Auswertungen              |                                                            | 21<br><b>7p Meeting</b> | $\mathbf{R}$                       | A                 | $\leq$         | 6   |                      | ×                                  |
| <b>S</b> Nachrichten<br>1/5 |                                                            |                         |                                    |                   |                |     |                      |                                    |
| <b>Kalender</b><br>٠        |                                                            | $\alpha$                | 10                                 | 11                | 12             | 13  | 14.                  | 15                                 |
| Tagesübersicht              |                                                            |                         |                                    |                   |                |     |                      |                                    |
| >> Gesamtübersicht          |                                                            | 16                      | 17                                 | 18                | 19             | 20  | 21                   | 22                                 |
| <b>4</b> Profil             |                                                            |                         |                                    |                   |                |     |                      |                                    |
|                             |                                                            | 23                      | 24                                 | 25                | 26             | 27  | 28                   | 29                                 |
|                             |                                                            |                         |                                    |                   |                |     | <b>12a Akoveze F</b> |                                    |
|                             |                                                            | 30                      |                                    |                   |                |     |                      |                                    |
|                             |                                                            |                         |                                    |                   |                |     |                      |                                    |
|                             |                                                            |                         |                                    |                   |                |     |                      |                                    |
|                             |                                                            |                         |                                    |                   |                |     |                      |                                    |
|                             |                                                            |                         |                                    |                   |                |     |                      |                                    |

<span id="page-76-0"></span>Abbildung 6.14: Finaler Entwurf - Gesamtübersicht des Kalenders

#### **Profildatenverwaltung**

In der Profilansicht [6.15](#page-77-0) werden nicht nur die Nutzerdaten angezeigt, sondern es stehen zusätzlich die nachfolgenden Funktionen zur Verfügung. Zu den Stammdaten jedes Nutzers zählen der Benutzername, Vor- und Nachname, E-Mail-Adresse, Telefonnummer

<span id="page-76-1"></span><sup>2</sup>Ziehen und Ablegen

und der Arbeitsplatz. Diese werden auf der rechten Seite angezeigt. Um den Profildatenblock abzurunden, besteht zudem die Möglichkeit, diese Daten zu bearbeiten oder das Zugangspasswort zu ändern. Bei einem Klick auf einen der zwei Buttons wird der Profildatenblock durch den jeweiligen Inhalt der dahinterliegenden Funktion ersetzt. Der Nutzer kann alle Daten mit Ausnahme des Benutzernamens bearbeiten. Dadurch wird die Eindeutigkeit des Nutzers sichergestellt. Da sich die Ansicht der Bearbeitung von Profildaten und Änderung des Passwort nicht gravierend von der Profilansicht [6.15](#page-77-0) unterscheidet, können diese dem Anhang [A.12](#page-121-0) und [A.13](#page-121-1) entnommen werden.

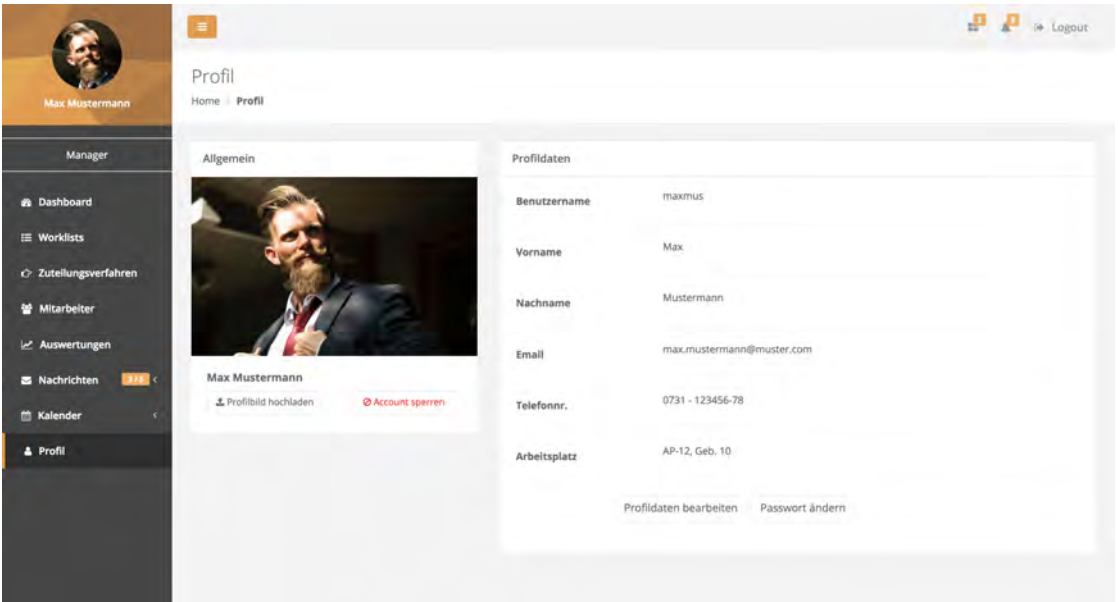

<span id="page-77-0"></span>Abbildung 6.15: Finaler Entwurf - Übersicht der Profildaten

Eine weitere Funktion ist die Möglichkeit zur Sperrung des Nutzeraccounts. Durch das Sperren werden die Zugangsdaten ungültig und der Nutzer kann sich nicht mehr am System anmelden. Damit der Account nicht irrtümlich gesperrt werden kann, poppt eine zusätzliche Abfrage in Form eines modalen Fensters [6.16](#page-78-0) auf. Erst nach Bestätigung der Abfrage durch den Nutzer wird der Account endgültig gesperrt. Dadurch bleibt das System robust gegen Fehleingaben. Die Freischaltung eines Accounts kann lediglich durch den Systemadministrator erfolgen.

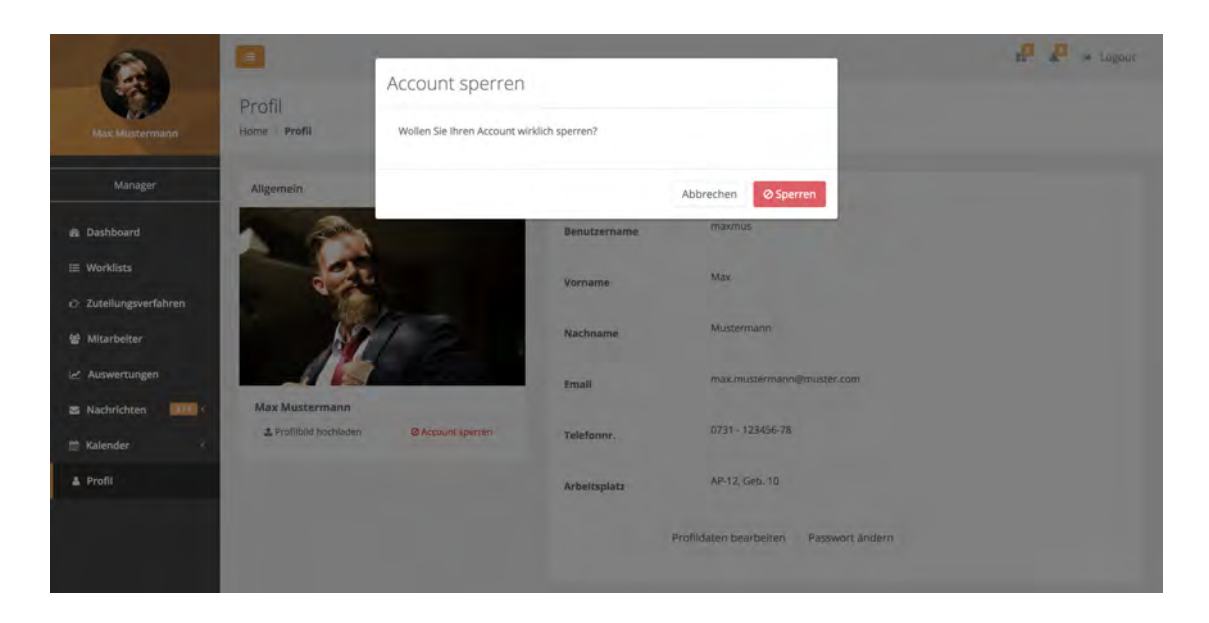

Abbildung 6.16: Finaler Entwurf - Modal Account sperren

<span id="page-78-0"></span>Des Weiteren hat der Nutzer die Möglichkeit, ein Profilbild hochzuladen [6.17.](#page-78-1)

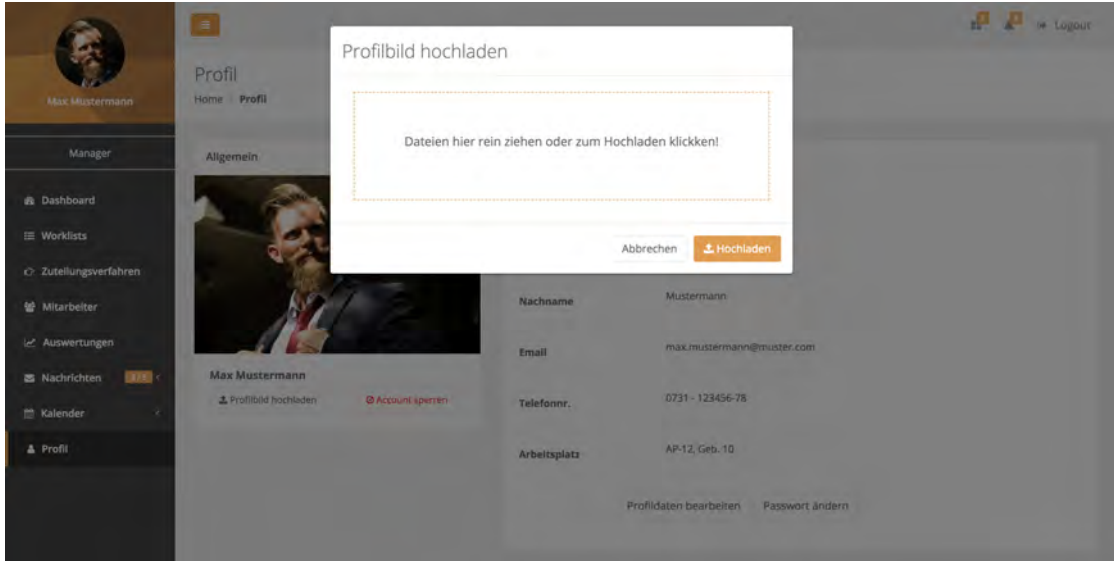

<span id="page-78-1"></span>Abbildung 6.17: Finaler Entwurf - Profilbild hochladen

Dazu öffnet sich ebenfalls ein modales Fenster. Per Drag'n'Drop oder durch ein Klick auf die gekennzeichnete Fläche lässt sich das gewünschte Bild hochladen.

#### **6.4.2 Systemnachrichten-Modul**

Das Systemnachrichten-Modul wird im folgenden Abschnitt näher beschrieben. Dieses Modul beinhaltet das Anzeigen von Benachrichtigungen, die Delegationsbehandlung, das Verfassen der Nachrichten sowie die Ansicht von Nachrichten und deren Inhalt.

#### **Benachrichtigungen Übersicht**

Über das sekundäre Menü kann die Ansicht der Benachrichtigungen aufgerufen werden. Die Abbildung [6.18](#page-79-0) zeigt eine solche Übersicht von Meldungen. Diese werden in Form einer Auflistung angezeigt.

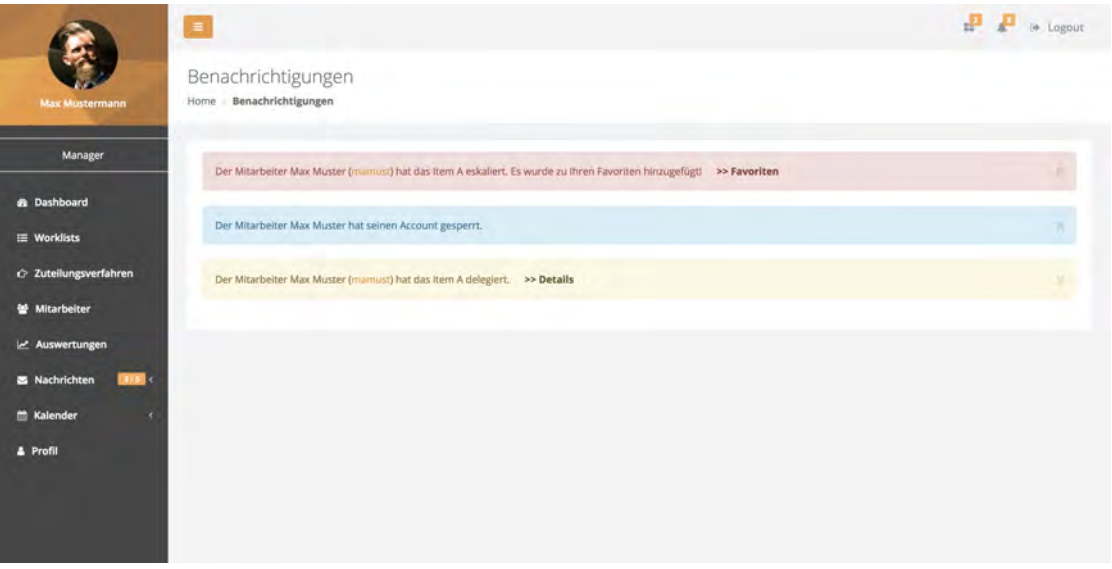

<span id="page-79-0"></span>Abbildung 6.18: Finaler Entwurf - Benachrichtigungen Übersicht

Verschiedene Hintergrundfarben stehen dabei für unterschiedliche Kategorien, in welche die einzelnen Meldungen eingeteilt werden können. Bei den blauen Listenelemente handelt es sich um Informationsmeldungen. Der Manager wird über verschiedenen Vorgänge der Mitarbeiter oder des Systems informiert. Bei den gelben Elementen handelt es sich um Delegationen der Mitarbeiter, auf die der Manager reagieren kann. Bei den roten Meldungen handelt es sich um Eskalationen. Bei einer Eskalation eines Worklist Items wird dieses in die Favoritenliste des Managers gelegt. Somit wird er darüber benachrichtigt und kann direkt darauf reagieren.

#### **Delegationsbehandlung**

Wird durch den Manager auf eine Delegationsmeldung reagiert, öffnet sich ein modales Fenster [6.19](#page-80-0) mit allen relevanten Informationen. Zu diesen zählen einzelne Attribute des Worklist Items: um welches es sich handelt, der Mitarbeiter, der das Item delegiert hat, sowie der Mitarbeiter, der es nach der Delegation bearbeiten soll. Zudem wird angezeigt, zu welcher Worklist es gehört. Zusätzlich besitzt der Manager die Möglichkeit, die Delegation zu revidieren und das Item neu zu verteilen. Diese Funktion wird in der Abbildung [6.20](#page-81-0) näher beschrieben. Des Weiteren besteht die Möglichkeit zur Anzeige des zugehörigen Prozessmodells.

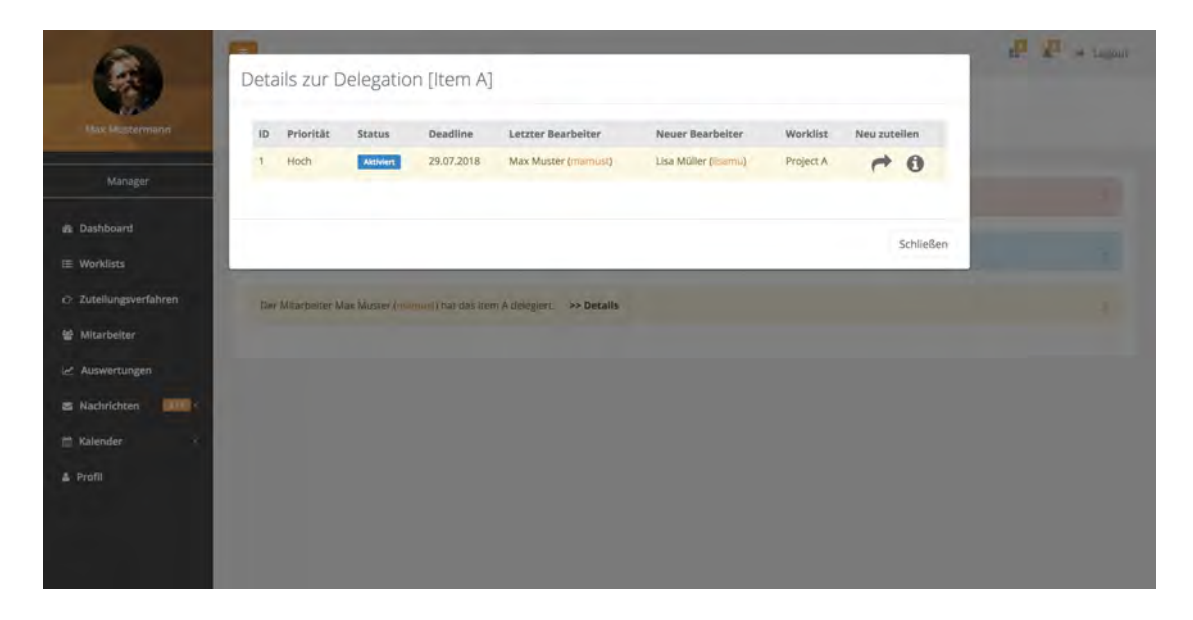

Abbildung 6.19: Finaler Entwurf - Delegation Übersicht

<span id="page-80-0"></span>Die Abbildung [6.20](#page-81-0) stellt die Möglichkeiten zur Neuzuteilung des Items dar. Falls der Manager sich für die Neuzuteilung des Worklist Items entscheidet, wird ihm durch

einen Klick auf das dafür vorgesehene Symbol eine Auflistung im modalen Fenster eingeblendet. Darin sind die Worklists mit der jeweiligen Anzahl der Worklist Items und deren Teilnehmer, hier Bearbeiter genannt, enthalten. Der Manager kann das Item mehreren Worklists durch eine Mehrfachauswahl der Checkboxen zuteilen. Zusätzlich wird dem Nutzer die Möglichkeit zum Sortieren, Filtern und Durchsuchen der Liste geboten. Die Listenelemente können aufsteigend oder absteigend sortiert werden. Des Weiteren kann der Filter auf *private* und *shared* Worklists angewandt werden. Private Worklists beschreibt hierbei die Worklist eines einzelnen Mitarbeiters. Shared Worklists sind Worklists, welche mehrere Mitarbeiter enthalten. Diese können beispielsweise Projekte oder Teams abbilden. Die Auflistung kann durch das Eingabefeld *Durchsuchen* auf Basis einer Volltextsuche gefiltert werden.

| <b>Hax Mustermann</b>        | Priorität<br>ID   | Status               | Deadline   | Letzter Bearbeiter                                                                                   | Neuer Bearbeiter  | Worklist    | Neu zuteilen |                 |  |
|------------------------------|-------------------|----------------------|------------|----------------------------------------------------------------------------------------------------|-------------------|-------------|--------------|-----------------|--|
|                              | Hoch              | <b>Aktiviert</b>     | 29.07.2018 | Max Muster (mamust)                                                                                  | Lisa Müller ( mu) | Project A   |              |                 |  |
| Manager                      |                   |                      |            |                                                                                                    |                   |             |              | $\rightarrow 0$ |  |
| di Dashboard                 | - Sortieren - *   | - Alle Worklists - - |            | A Private <shared< td=""><td></td><td>Durchsuchen </td><td></td><td>Q Suchen</td><td></td></shared<> |                   | Durchsuchen |              | Q Suchen        |  |
| E Worklists                  | Worklist          |                      |            | Items                                                                                                | Bearbeiter        |             |              |                 |  |
| C: Zuteilungsverfahren       | Mitarbeiter 1     |                      |            | 12                                                                                                   | 1                 |             |              |                 |  |
| Mitarbeiter                  | Projekt Alpha     |                      |            | 345                                                                                                  | 15                |             |              |                 |  |
|                              | Mitarbeiter 2     |                      |            | 12                                                                                                   |                   |             |              |                 |  |
| e Auswertungen               | Team A            |                      |            | 52                                                                                                   | 6                 |             |              |                 |  |
| <b>EXITE:</b><br>Nachrichten | E<br>Testworklist |                      |            | $\mathsf{O}$                                                                                         | $\alpha$          |             |              |                 |  |
| <sup>12</sup> Kalender       |                   |                      |            |                                                                                                    |                   |             |              | * Zuteilen      |  |
| & Profil                     |                   |                      |            |                                                                                                    |                   |             |              |                 |  |
|                              |                   |                      |            |                                                                                                    |                   |             |              | Schließen       |  |

<span id="page-81-0"></span>Abbildung 6.20: Finaler Entwurf - Delegationsitem zuteilen

In der Abbildung [6.21](#page-82-0) wird die Informationsmeldung über eine erfolgreiche Neuzuteilung des Worklist Items skizziert. Diese Meldungen werden dem Nutzer angezeigt, um die Erwartungskonformität zu steigern. Die Informationsmeldungen werden für verschiedene Arten von Informationen verwendet. Die Meldungen in grüner Farbe weisen auf einen erfolgreichen Vorgang hin, die Meldungen in roter Farbe hingegen auf einen fehlerhaften Vorgang.

Ist die Neuzuteilung eines Worklist Items erfolgreich, so wird die Benachrichtgungsmeldung der Delegation direkt aus der Benachrichtigungsübersicht [6.18](#page-79-0) entfernt.

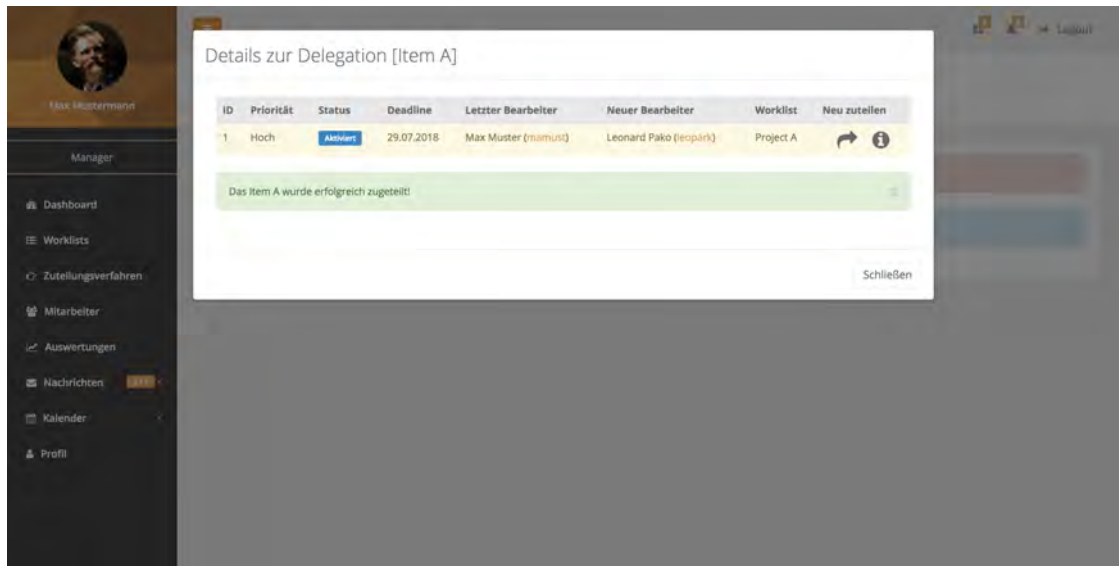

<span id="page-82-0"></span>Abbildung 6.21: Finaler Entwurf - Delegationsitem zuteilen

#### **Nachrichtenübersicht**

Ein weiterer Bestandteil des Systemnachrichten-Moduls ist die Nachrichtenverwaltung. Die Abbildung [6.22](#page-83-0) zeigt eine Übersicht der eingegangenen Nachrichten. Dabei ist die Ansicht in zwei Teile unterteilt. Der erste Teil befindet sich auf der linken Seite und beinhaltet ein weiteres Untermenü. Dabei kann zwischen den eingegangenen, gesendeten und gelöschten Nachrichten gewechselt werden. Zudem beinhaltet das Untermenü einen Button, welcher die Verknüpfung zum Bereich *Nachricht verfassen* [6.4.2](#page-84-0) darstellt. Dieses Untermenü wird bei allen Ansichten im Bereich Nachrichten auf der linken Seite angezeigt und führt somit zu einer besseren Übersichtlichkeit und Bedienbarkeit.

Der zweite Teil stellt den eigentlichen Inhalt dar. Dieser umfasst eine Auflistung der eingegangenen Nachrichten. Die ungelesenen werden zur besseren Lesbarkeit farblich hervorgehoben. In der Liste werden der Absender, der Betreff, das Datum und optio-

nale Anhänge angezeigt. Zudem besteht die Möglichkeit, ausgewählte Nachrichten zu löschen, als gelesen zu markieren oder zu durchsuchen.

|                                                                      | $\blacksquare$                          |                     |                                                        | д            | to Logour           |
|----------------------------------------------------------------------|-----------------------------------------|---------------------|--------------------------------------------------------|--------------|---------------------|
| <b>Max Mustermann</b>                                                | Nachrichten<br>Home Nachrichten Eingang |                     |                                                        |              |                     |
| Manager                                                              | Nachricht verfassen                     | Eingang (3)         | Suchen                                                 |              | Los                 |
| <b>B</b> Dashboard                                                   | Ð<br>Q Eingang                          | C Aktualisieren * B |                                                        |              | ۰<br>٠              |
| E Worklists                                                          | E3 Gesendet<br>盲<br>Gelöschte           |                     |                                                        |              |                     |
| c> Zuteilungsverfahren                                               |                                         | Max Muster          | Lorem ipsum dolor noretek imit set.                    | $\mathbf{V}$ | Heute, 8.15 Uhr     |
| Mitarbeiter                                                          |                                         | Lisa Müller         | Aldus PageMaker Including versions of Lorem Ipsum.     |              | Heute, 13.22 Uhr    |
| E Auswertungen                                                       |                                         | Max Muster          | Many desktop publishing packages and web page editors. |              | Gestern, 16.46 Uhr  |
|                                                                      |                                         | Max Müller          | Many desktop publishing packages and web page editors. |              | 21.07.18, 14.39 Uhr |
| <b>E</b> Nachrichten<br>$T/S$ .<br>>> Eingang<br>Nachricht verfassen |                                         | Max Muster          | Many desktop publishing packages and web page editors. |              | 18.06.18, 12.33 Uhr |
| <b>M</b> Kalender                                                    |                                         |                     |                                                        |              |                     |
| <b>4</b> Profil                                                      |                                         |                     |                                                        |              |                     |

<span id="page-83-0"></span>Abbildung 6.22: Finaler Entwurf - Nachrichtenübersicht

Die Struktur des Bereiches Nachrichten ist an den Aufbau eines gewöhnlichen E-Mail-Programms angelehnt.

#### **Nachrichtendetails**

In der Abbildung [6.23](#page-84-0) wird die Detailansicht einer Nachricht dargestellt. Neben einer Kopfzeile beinhaltet diese den eigentlichen Inhalt der Nachricht und eine Fußzeile. Die Kopfzeile enthält relevante Informationen über den Absender, das Eingangsdatum und den Betreff. Zudem hat der Nutzer die Möglichkeit, über Buttons auf diese Nachricht zu antworten oder diese zu löschen.

Der eigentliche Inhalt setzt sich aus der Textnachricht und dem optional angehängten Worklist Item zusammen. Beim Klick auf den Anhang einer Nachricht öffnet sich ein modales Fenster mit allen relevanten Informationen. Diese Ansicht kann dem Anhang [A.15](#page-122-0) entnommen werden und wird im weiteren Verlauf dieser Arbeit vorgestellt.

Die Fußzeile besteht aus drei Buttons. Hinter diesen stehen die Funktionen *Antworten*, *Weiterleiten* und *Löschen* der Nachricht.

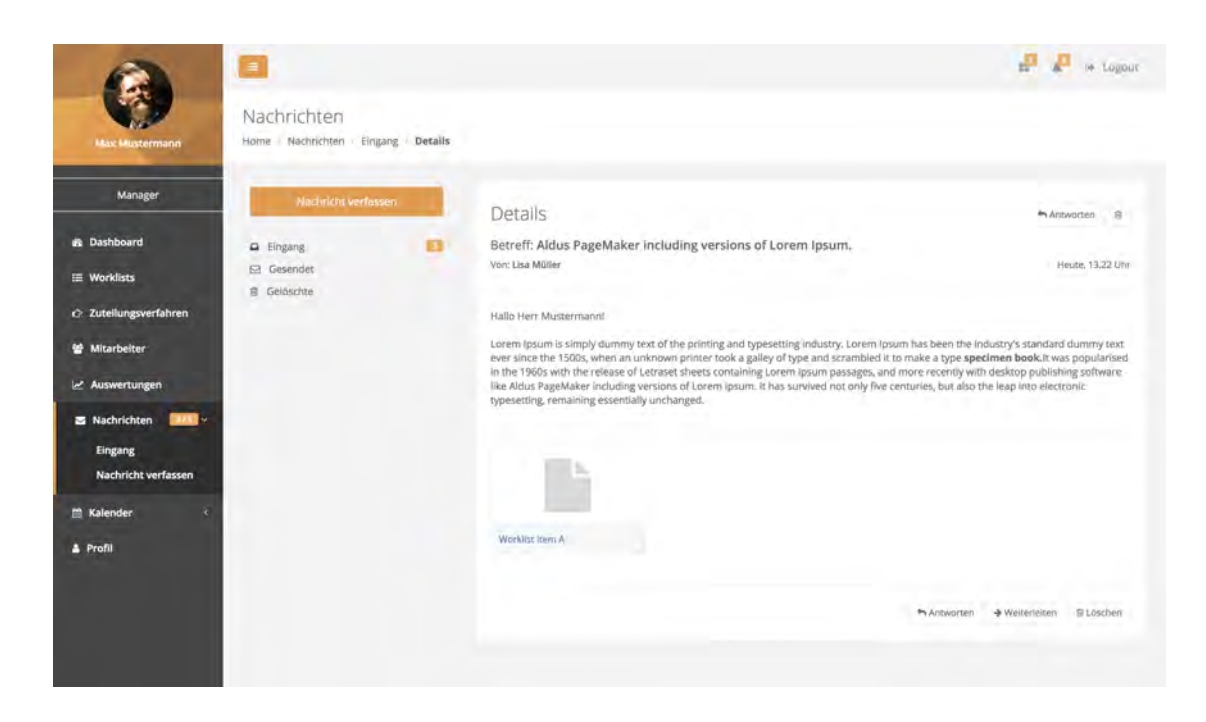

Abbildung 6.23: Finaler Entwurf - Nachrichtendetails

#### <span id="page-84-0"></span>**Nachrichten verfassen**

Die Ansicht *Nachricht verfassen* [6.24](#page-85-0) wird bei der Verfassung einer neuen Nachricht, beim Antworten sowie beim Weiterleiten aufgerufen. Der Nutzer kann dabei einen Empfänger, Betreff und die eigentliche Nachricht eingeben. Beim Antworten und Weiterleiten werden der Empfänger und der Betreff automatisch vom System ausgefüllt. Allerdings können diese im Nachhinein vom Nutzer angepasst werden. Zudem besteht die Möglichkeit, den Nachrichtenentwurf zu verwerfen oder abzusenden. Dies erfolgt über Buttons auf der unteren Seite der Ansicht.

Die Besonderheit bei dieser Ansicht ist das Anhängen von Worklist Items. Durch den Button *Items anhängen* öffnet sich ein modales Fenster, welches die Auflistung der existierenden Items beinhaltet.

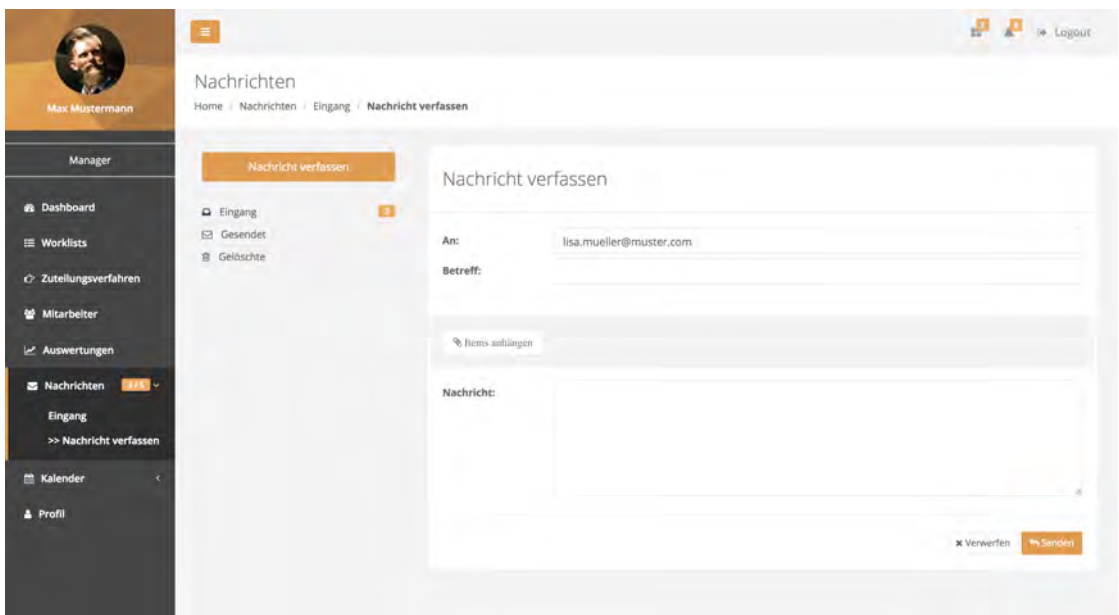

<span id="page-85-0"></span>Abbildung 6.24: Finaler Entwurf - Nachrichten verfassen

Die Abbildung [6.25](#page-85-1) zeigt solch ein modales Fenster:

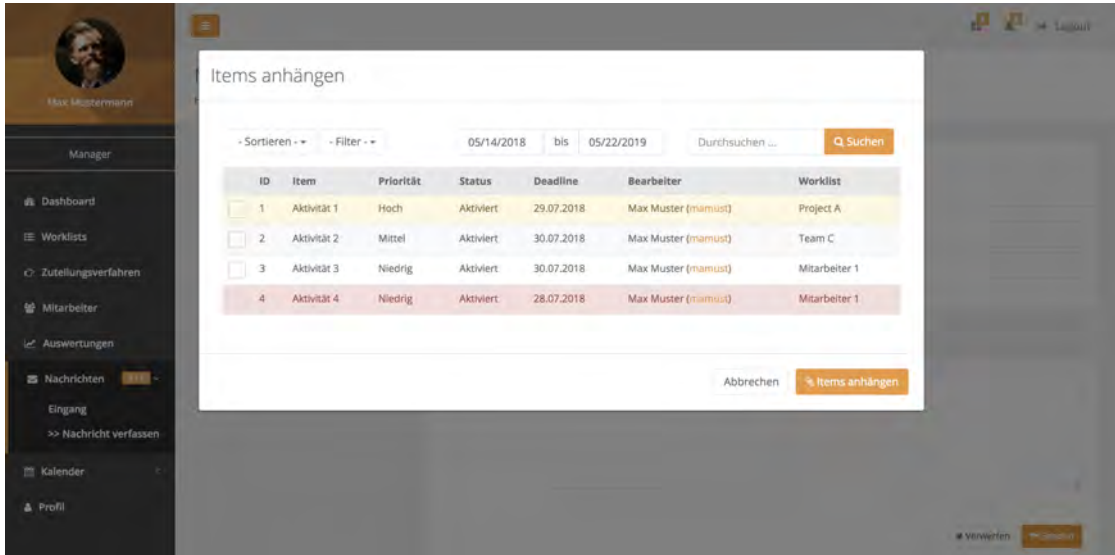

<span id="page-85-1"></span>Abbildung 6.25: Finaler Entwurf - Nachrichten verfassen Items anhängen

Um die Liste der Worklist Items zu minimieren und die Übersichtlichkeit zu erhöhen, stehen verschiedene Funktionen zur Sortierung und Filterung zur Verfügung. Zur Filterfunktion zählen die Mehrfachauswahl aus verschiedenen Kategorien (wird im Zuteilung-Modul [6.4.3](#page-86-0) näher erläutert), die Eingrenzung der Deadline mit einer Datumsauswahl sowie eine Volltextsuche. Die mehrfache Anhängung der Items kann durch die Mehrfachauswahl von Worklist Items erreicht werden. Auf die farbliche Kennzeichnung einzelner Listenelemente wird im Zuteilung-Modul [6.4.3](#page-86-0) eingegangen.

#### <span id="page-86-0"></span>**6.4.3 Zuteilung-Modul**

Die Hauptfunktionen Worklistverwaltung und das Zuteilen von Worklist Items bilden das Zuteilung-Modul. Die Worklistverwaltung beinhaltet dabei die Übersicht sowie die Erstellung, Bearbeitung und Löschen der Worklists. Funktionen wie das Zuteilen von einzelnen und eine Sammlung von Worklist Items fließen in die zweite Hauptfunktion ein. Des Weiteren beinhaltet dieses Modul das Anzeigen des Prozessmodells, der Verteilungsverfahren sowie von favorisierten Items.

#### **Worklistverwaltung**

In der Abbildung [6.26](#page-87-0) werden alle Funktionalitäten, welche zur Worklistverwaltung gehören, dargestellt. Für die Darstellung der einzelnen Worklists wurde das Kachelsystem gewählt. Somit kann der Nutzer Informationen und Bedienungsmöglichkeiten direkt sehen. Dies soll zu einer effizienteren und schnelleren Bedienung des Systems führen. Neben dem Worklistnamen werden zudem die Anzahl der zugeteilten Worklist Items und Teilnehmer angezeigt. In der Fußzeile jeder Kachel befinden sich Buttons, welche zur Bearbeitung oder Löschen einer Worklist führen.

Des Weiteren lassen sich die Worklists sortieren und filtern. Es kann aufsteigend, absteigend oder nach den neuesten erstellten Worklists sortiert werden. Der Filter liefert Ergebnisse über einzelne oder mehrere Mitarbeiter. Zusätzlich besteht die Möglichkeit, mit einer Volltextsuche die Ergebnisse zu durchsuchen.

|                             | $\equiv$                                   |                                                     |                                               | to Logour                                          |
|-----------------------------|--------------------------------------------|-----------------------------------------------------|-----------------------------------------------|----------------------------------------------------|
| <b>Max Mustermann</b>       | Worklists<br>Home Worklists                |                                                     |                                               |                                                    |
| Manager                     | A Private<br><2 Shared<br>$-Sortieren - +$ | Worklists durchsuchen                               | Q Suchen                                      | + Worklist erstellen                               |
| <b>B</b> Dashboard          | Mitarbeiter 1<br>Worklist Items: 12        | Projekt A<br>Worklist Items: 240                    | Mitarbeiter 2<br>Worklist Items: 2            | Mitarbeiter 3<br>Worklist Items: 21                |
| E Worklists                 | Bearbeiter: 1                              | Bearbeiter: 15<br>and the control of the control of | Bearbeiter: 1<br><b>Commercial Commercial</b> | Bearbeiter: 1<br><b>Source:</b><br>and the control |
| 2 Zuteilungsverfahren       | Bearbeiten @ Löschen                       | Bearbeiten @ Löschen                                | Bearbeiten @ Löschen                          | Bearbeiten @ Löschen                               |
| Mitarbeiter                 |                                            |                                                     |                                               |                                                    |
| EZ Auswertungen             | Team A<br>Worklist items: 87               |                                                     |                                               |                                                    |
| <b>S</b> Nachrichten<br>115 | Bearbeiter: 6                              |                                                     |                                               |                                                    |
| Kalender<br>×               | Bearbeiten @Löschen                        |                                                     |                                               |                                                    |
| <b>4</b> Profil             |                                            |                                                     |                                               |                                                    |

<span id="page-87-0"></span>Abbildung 6.26: Finaler Entwurf - Worklistübersicht

Ein weiterer wichtiger Bestandteil der Worklistverwaltung ist das Erstellen einer neuen Worklist. Diese Ansicht wird in Abbildung [6.27](#page-87-1) vorgestellt.

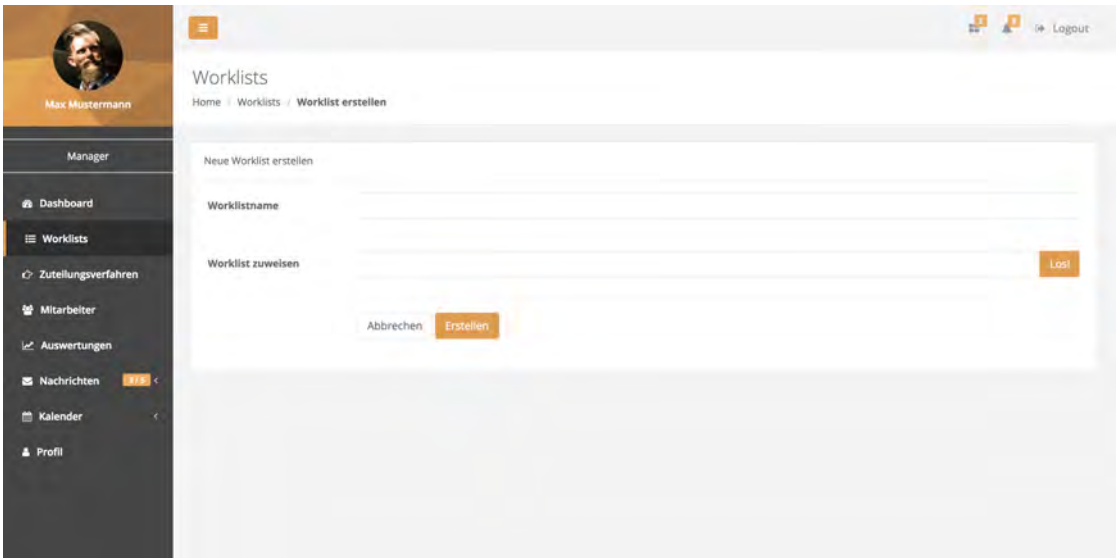

<span id="page-87-1"></span>Abbildung 6.27: Finaler Entwurf - Neue Worklist erstellen

Neben dem Worklistnamen muss die Worklist auch Mitarbeitern zugewiesen werden. Dabei kann es sich um einen einzelnen oder mehrere Mitarbeiter handeln. Mit dem Klick auf den Button *Los* öffnet sich ein modales Fenster. In diesem ist eine Auflistung mit den Mitarbeitern enthalten. Durch die Auswahl der Mitarbeiter und der Bestätigung werden diese der Worklist hinzugefügt. Die Auswahl kann jederzeit geändert werden.

#### **Worklist Items Übersicht**

Der Kern des Zuteilung-Moduls ist die Ansicht der einzelnen Worklist Items mit zugehörigen Attributen sowie die Zuteilung der Items auf Worklists. In Abbildung [6.28](#page-89-0) wird diese Kernfunktion vorgestellt.

Über die Registerkarten auf der oberen Seite kann zwischen den einzelnen Inhalten hin und her navigiert werden. In diesem Abschnitt wird der Inhalt *Übersicht vorgestellt*. Die Ansicht der Worklist Items erfolgt mittels einer Auflistung. Dadurch wird dem Nutzer eine strukturierte Übersicht über alle relevanten Informationen und Bedienmöglichkeiten geboten. Zu den angezeigten Attributen zählen der Titel, die Priorität, der Status, das Fälligkeitsdatum, der zugeteilte Mitarbeiter und die zugehörige Worklist.

Des Weiteren wird dem Nutzer die Möglichkeit geboten, verschiedene Aktionen auf ein einzelnes Item auszuführen. Das Item kann einzeln zugeteilt [6.4.3](#page-90-0) oder favorisiert [6.4.3](#page-92-0) werden. Zusätzlich kann sich der Nutzer zu jedem Worklist Item das zugehörige Prozessmodell [6.4.3](#page-91-0) anzeigen lassen.

Die farblichen Kennzeichnungen der Items haben unterschiedliche Bedeutungen. Ist ein Item mit gelber Farbe hinterlegt, wird darauf hingewiesen, dass das Fälligkeitsdatum bald erreicht ist. Dies dient zur einfachen Information für den Manager. Ist ein Item allerdings mit roter Farbe hinterlegt, zeigt es dem Manager an, dass das Fälligkeitsdatum überschritten wurde und eine Handlung zwingend erforderlich ist.

Zusätzlich werden bei dieser Ansicht die Sortier- und Filterfunktionen eingesetzt. Es kann aufsteigend, absteigend oder nach einzelnen Attributen sortiert werden. Der Filter kann auf verschiedene Arten angewandt werden. Mit Klick auf den Dropdown-Button *-Filter-* kann eine Mehrfachauswahl aus den Kategorien Status, Priorität, Zuteilung und Favoriten getroffen werden. Eine Ansicht dazu wird im Anhang [A.22](#page-126-0) aufgelistet. Eine weitere Möglichkeit ist die Eingrenzung des Fälligkeitsdatums durch die Benutzung

der Datumsauswahl. Zuletzt wird dem Nutzer auch die Möglichkeit der Nutzung einer Volltextsuche geboten. Hinter dem Button *Zuteilung starten* verbirgt sich die Funktion der Zuteilung einer Menge von Worklist Items.

| <b>Max Mustermann</b>         |              | Zuteilungsverfahren<br>Home Zuteilungsverfahren |                                  |                  |                    |                     |               |               |       |                     |
|-------------------------------|--------------|-------------------------------------------------|----------------------------------|------------------|--------------------|---------------------|---------------|---------------|-------|---------------------|
| Manager                       |              |                                                 |                                  |                  |                    |                     |               |               |       |                     |
| <b>B</b> Dashboard            |              | & Übersicht                                     | @ Verteilungsverfahren           |                  |                    |                     |               |               |       |                     |
| E Worklists                   |              | - Sortieren - +                                 | <b>COLLEGE</b><br>$-$ Filter $-$ | 05/14/2018       | bis-<br>05/22/2019 | Durchsuchen         | Q Suchen      |               |       | E Zutellung starten |
| c> Zuteilungsverfahren        | ID           | Item                                            | Priorität                        | <b>Status</b>    | Deadline           | Bearbeiter          | Worklist      | Aktionen      |       |                     |
| Mitarbeiter                   | T.           | Aktivität 1                                     | Hoch                             | Aktiviert        | 29.07.2018         | Max Muster (mamust) | Project A     | $\rightarrow$ |       | $* 0$               |
| E Auswertungen                | $\bar{z}$    | Aktivität 2                                     | Mittel                           | Laufend          | 30.07.2018         | Max Muster (manust) | Team C        |               |       | $\theta$            |
| HSE<br>Nachrichten            | 3            | Aktivität 3                                     | Niedrig                          | <b>Aktiviert</b> | 30,07,2018         | Max Muster (mamust) | Mitarbeiter 1 |               |       | $\bullet$           |
| <b>Kalender</b><br>$\epsilon$ | $\mathbf{4}$ | Aktivität 4                                     | Niedrig                          | Aktiviert        | 28.07.2018         | Max Muster (marmus) | Mitarbeiter 1 |               | $*$ 0 |                     |
| <b>4</b> Profil               |              |                                                 |                                  |                  |                    |                     |               |               |       |                     |

<span id="page-89-0"></span>Abbildung 6.28: Finaler Entwurf - Worklist Items Übersicht

#### **Zuteilung einer Menge von Worklist Items**

Die im System hinterlegten Verteilungsverfahren können auf die Worklist Items angewandt werden. Die Abbildung [6.29](#page-90-1) zeigt das modale Fenster um die Items zuzuteilen. Dabei kann der Manager auswählen, auf welche Anzahl von Worklist Items er die Verteilungsverfahren anwenden möchte. Es besteht die Möglichkeit, die Verfahren auf die Menge der nicht verteilten, der bereits verteilten, der favorisierten oder aller Items anzuwenden. Wird die Auswahlmöglichkeit *alle Items* gewählt, werden auch die bereits verteilten als nicht verteilte angesehen und auf Basis der Verfahren neu verteilt. Kombinationen der einzelnen Verteilungsverfahren oder der verschiedenen Mengen sind nicht möglich.

War die Zuteilung der Worklist Items erfolgreich, wird dem Nutzer eine Informationsmeldung darüber auf der rechten oberen Bildschirmseite angezeigt. Die Abbildung [6.30](#page-90-0) verdeutlicht dies.

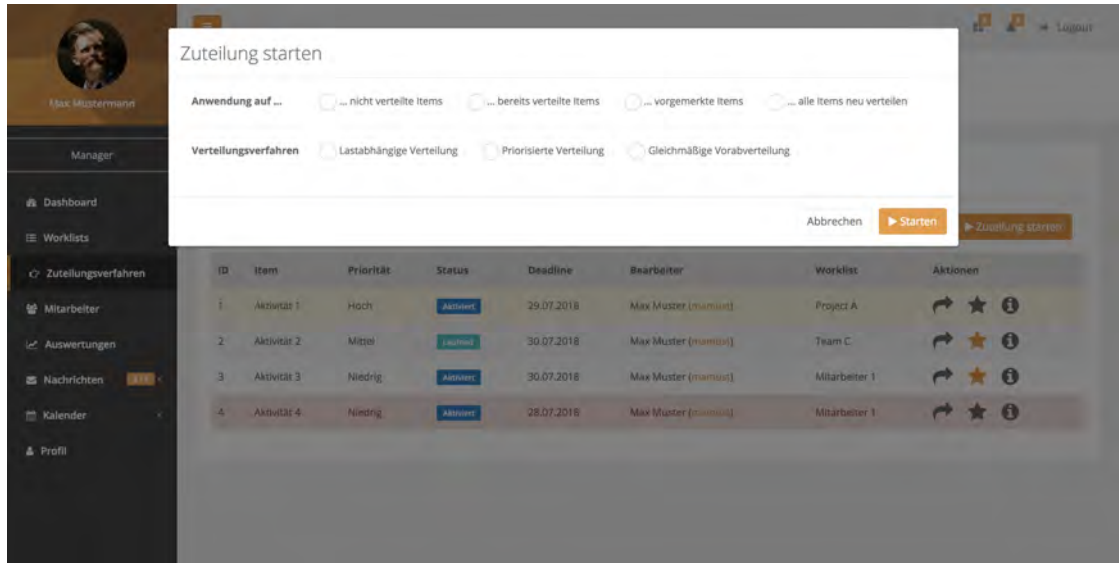

<span id="page-90-1"></span>Abbildung 6.29: Finaler Entwurf - Zuteilung einer Menge von Worklist Items

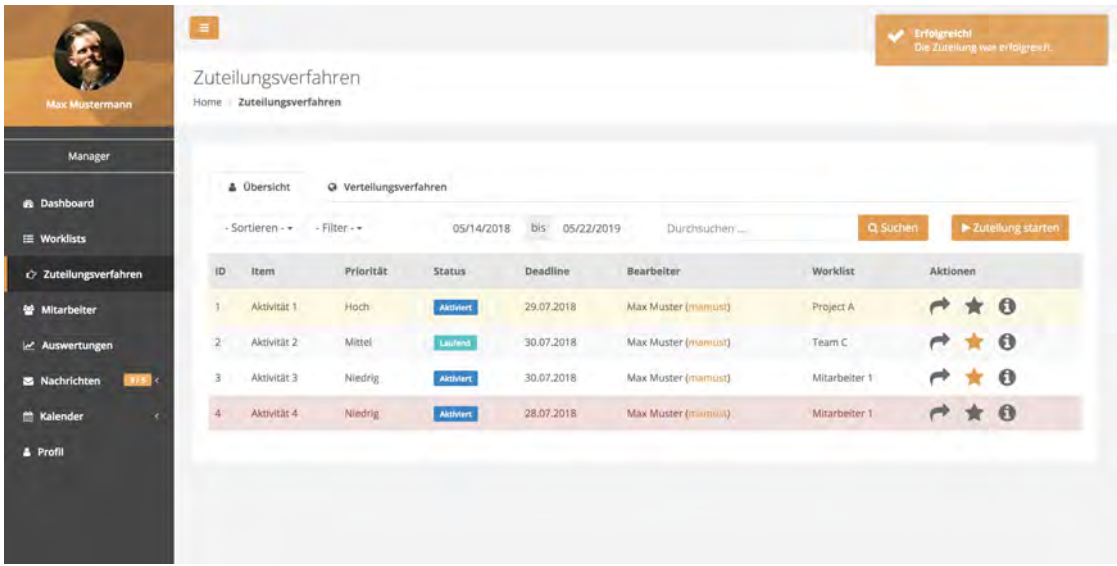

<span id="page-90-0"></span>Abbildung 6.30: Finaler Entwurf - Meldung über erfolgreiche Zuteilung der Menge an Worklist Items

#### **Zuteilung einzelner Worklist Items**

Zusätzlich kann ein einzelnes Item zugeteilt werden. Mit dem Klick auf den entsprechenden Button öffnet sich ein modales Fenster. Darin sind die existierenden Worklists enthalten und können diesen zugeteilt werden. Diese Auflistung kann sortiert, gefiltert sowie eine Volltextsuche durchgeführt werden.

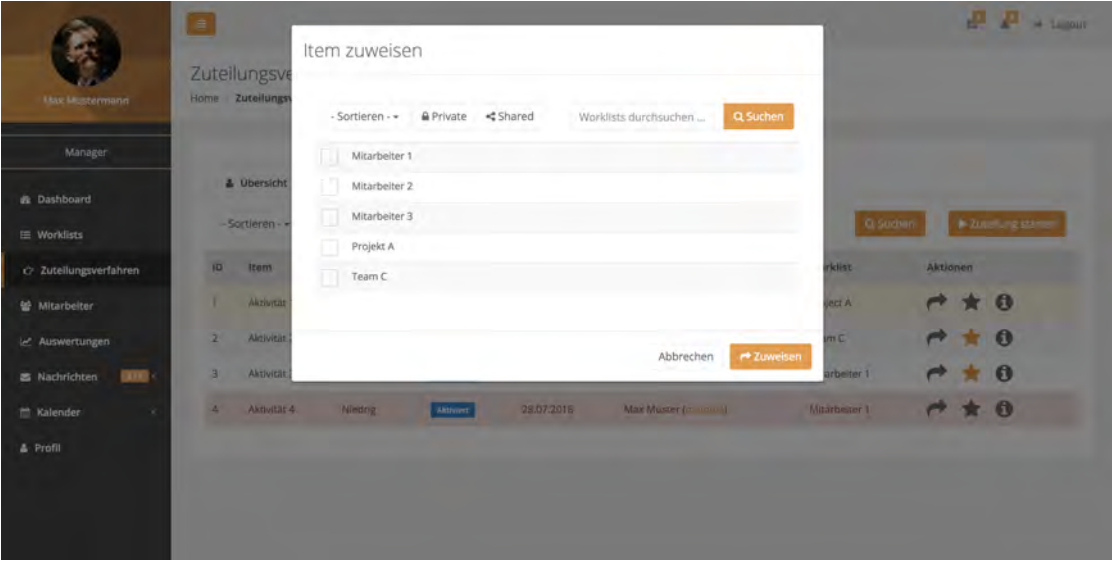

<span id="page-91-0"></span>Abbildung 6.31: Finaler Entwurf - Zuteilung einzelner Worklist Items

#### **Prozessmodell anzeigen**

In Abbildung [6.32](#page-92-1) wird das Prozessmodell dargestellt. Dieses kann sich der Nutzer über jedes Worklist Item anzeigen lassen. Darüber hinaus wird nicht nur das allgemeine Prozessmodell angezeigt, sondern auch der Status der enthaltenen Aktivitäten. Somit kann der Nutzer direkt erkennen, an welcher Position sich das Modell zum Aufrufzeitpunkt befindet.

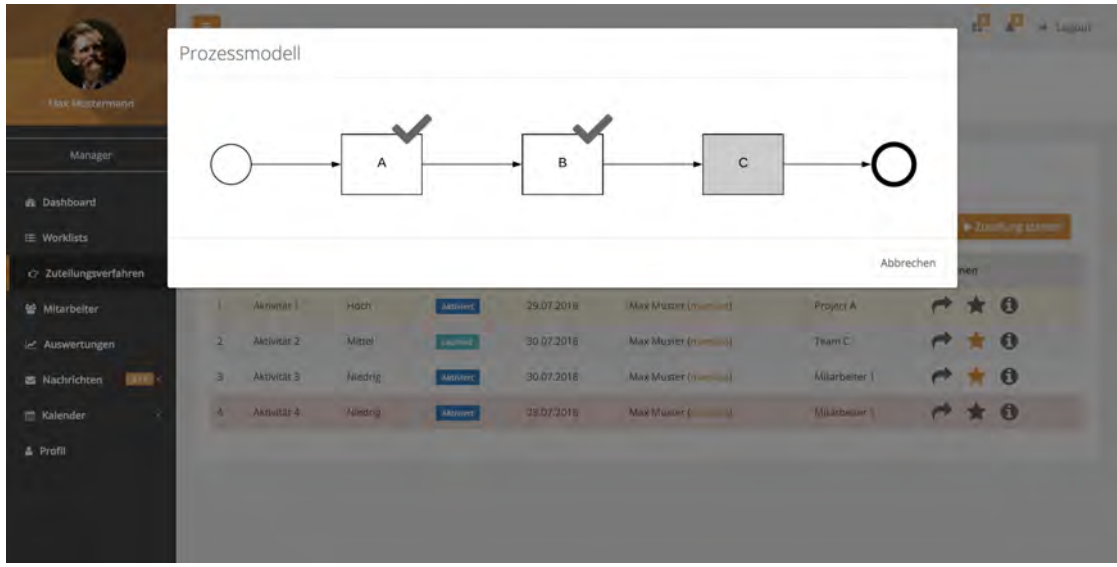

<span id="page-92-1"></span>Abbildung 6.32: Finaler Entwurf - Prozessmodell anzeigen

#### **Verteilungsverfahren anzeigen**

Die Abbildung [6.33](#page-92-0) zeigt den Inhalt der Registerkarte *Verteilungsverfahren*.

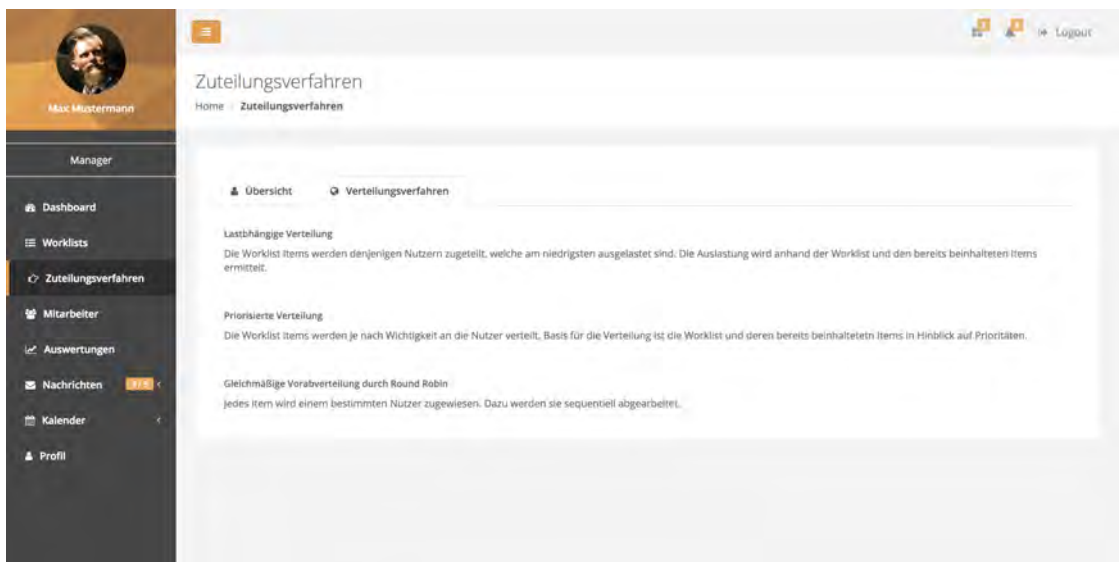

<span id="page-92-0"></span>Abbildung 6.33: Finaler Entwurf - Verteilungsverfahren anzeigen

Diese Ansicht zeigt die im System hinterlegten Verteilungsverfahren. Diese werden über die Administrator-Rolle des Systems verwaltet. Neben dem Verfahrenstitel wird auch ein kurzer Informationstext angezeigt. Dieser soll dem Nutzer helfen, die einzelnen Verteilungsverfahren zu verstehen und auf welcher Basis diese agieren.

#### **Favorisierte Worklist Items anzeigen**

Der letzte Bestandteil dieses Moduls wird in Abbildung [6.34](#page-93-0) aufgezeigt. Über die sekundäre Navigation kann die Ansicht der favorisierten Items aufgerufen werden. Diese ähnelt sehr stark der ursprünglichen Worklist Item Übersicht [6.4.3](#page-87-1) und weicht nur gering ab. Über den Button *Zuteilen* kann die Menge der favorisierten Items auf derselben Basis zugeteilt werden. Dazu muss lediglich ein Verteilungsverfahren ausgewählt werden. Unter dem Abschnitt *Aktionen* besteht die Möglichkeit, ein Worklist Item aus der Favoritenliste zu entfernen.

|                             | $\blacksquare$ |                 |                 |                  |                |                     |               |               |          | $\frac{1}{2}$ $\frac{1}{2}$ $\Rightarrow$ Logour |
|-----------------------------|----------------|-----------------|-----------------|------------------|----------------|---------------------|---------------|---------------|----------|--------------------------------------------------|
| <b>Max Mustermann</b>       | Favoriten      | Home Favoriten  |                 |                  |                |                     |               |               |          |                                                  |
| Manager                     |                |                 |                 |                  |                |                     |               |               |          |                                                  |
|                             |                | - Sortieren - + | v.<br>- Filter- | 05/14/2018       | bis 05/22/2019 | Durchsuchen         | Q Suchen      |               |          | $\blacktriangleright$ Züteilen                   |
| <b>B</b> Dashboard          | $\overline{1}$ | Item            | Priorität       | Status           | Deadline       | Bearbeiter          | Worklist      | Aktionen      |          |                                                  |
| E Worklists                 | $\overline{2}$ | Aktivität 2     | Mittel          | Aktiviert        | 30.07.2018     | Max Muster (mamust) | Team C        | $\rightarrow$ | $\bf{0}$ | $\boldsymbol{\times}$                            |
| c> Zuteilungsverfahren      | $\overline{3}$ | Aktivität 3     | Niedrig         | <b>Aktiviert</b> | 30.07.2018     | Max Muster (mamust) | Mitarbeiter 1 | $A \theta x$  |          |                                                  |
| Mitarbeiter                 |                |                 |                 |                  |                |                     |               |               |          |                                                  |
| Le Auswertungen             |                |                 |                 |                  |                |                     |               |               |          |                                                  |
| <b>S</b> Nachrichten<br>1/5 |                |                 |                 |                  |                |                     |               |               |          |                                                  |
| <b>Kalender</b><br>×        |                |                 |                 |                  |                |                     |               |               |          |                                                  |
|                             |                |                 |                 |                  |                |                     |               |               |          |                                                  |
| & Profil                    |                |                 |                 |                  |                |                     |               |               |          |                                                  |
|                             |                |                 |                 |                  |                |                     |               |               |          |                                                  |
|                             |                |                 |                 |                  |                |                     |               |               |          |                                                  |
|                             |                |                 |                 |                  |                |                     |               |               |          |                                                  |

<span id="page-93-0"></span>Abbildung 6.34: Finaler Entwurf - Favorisierte Worklist Items anzeigen

#### **6.4.4 Mitarbeiter-Modul**

Das Mitarbeiter-Modul behandelt im Wesentlichen verschiedene Funktionen, welche die Mitarbeiterverwaltung stützen. Zu den Funktionalitäten zählen die Mitarbeiterübersicht, -erstellung, -bearbeitung, -entfernung und den -kalender.

#### **Mitarbeiterübersicht**

Die Abbildung [6.35](#page-94-0) stellt die Auflistung aller Mitarbeiter sowie deren Detailansicht dar.

|                                      | $\equiv$                             |                         |                                  | $\Box$ a togour                                                    |          |
|--------------------------------------|--------------------------------------|-------------------------|----------------------------------|--------------------------------------------------------------------|----------|
| Max Mustermann                       | Mitarbeiter<br>Home Mitarbeiter      |                         |                                  |                                                                    |          |
| Manager                              |                                      |                         | + Mitarbelter eratellen          | Max Muster                                                         | $\theta$ |
| <b>B</b> Dashboard                   | Mitarbeiter durchsuchen              |                         | Q Suchen                         | mamust<br><b>E Nachnoni senden</b>                                 |          |
| E Worklists                          | Max Muster<br>0731-123456-78         | max.muster@muster.com   | 3 Mitarbeiter<br>AP-12, Geb. 10. | Kurzübersicht                                                      |          |
| 2 Zuteilungsverfahren<br>Mitarbeiter | Lisa Müller<br>ζò,<br>0731-123456-98 | lisa.mueller@muster.com | AP-16, Geb. 10                   | Auslastung für heute<br>Anzahl ausstehender Aktivitäten            | 129      |
| Iz Auswertungen                      | Leonard Pako<br>0731-123456-58       | leonard.pako@muster.com | AP-02, Geb. 10                   | Anzahl abgeschlossener Aktivitäten                                 | 1498     |
| Nachrichten<br>315.7                 |                                      |                         |                                  | Anzahl Delegationen / Eskalationen                                 | 2/5      |
| Kalender<br>×<br>& Profil            |                                      |                         |                                  | <sup>兰</sup> Kalender ansehen                                      |          |
|                                      |                                      |                         |                                  | Anstehende Aktivitäten                                             |          |
|                                      |                                      |                         |                                  | Aktivität A<br>Geplante Bearbeitungszeit: B5min                    |          |
|                                      |                                      |                         |                                  | Skype Meeting mit Example<br>Concern GmbH<br>Geplante Dauer: 25min |          |
|                                      |                                      |                         |                                  | B<br>Aktivität B<br>Geplunte Bearbeitungszeit: 20min               |          |
|                                      |                                      |                         |                                  |                                                                    |          |

<span id="page-94-0"></span>Abbildung 6.35: Finaler Entwurf - Mitarbeiterübersicht

Die Gesamtansicht ist in zwei Teile unterteilt. Auf dem linken breiteren Teil werden die Mitarbeiter anhand einer Auflistung dargestellt. In der Kurzübersicht sind das Profilbild, der Namen und die Kontaktdaten des Mitarbeiters enthalten. Zudem ist eine Volltextsuche auf die Mitarbeiter und deren Kurzinformationen möglich. Dadurch kann sehr schnell ein bestimmter Mitarbeiter oder eine bestimmte Anzahl von Mitarbeitern

gefunden werden. Über den Button *Mitarbeiter erstellen* kann ein neuer Benutzer mit der Rolle Mitarbeiter am System angelegt werden. Klickt man auf den Namen eines existierenden Mitarbeiters, so wird dessen Detailansicht auf der rechten Seite angezeigt. Diese enthält eine Kurzübersicht über Statistiken sowie anstehende Aktivitäten. Zusätzlich besteht die Möglichkeit, den ausgewählten Mitarbeiter zu bearbeiten, zu löschen, ihm eine Nachricht zu senden oder seinen personalisierten Kalender aufzurufen. Die Ansicht des Löschens ist äquivalent zu der Funktion *Account sperren* in der Abbildung [6.16](#page-78-0) aus dem Account-Modul. Der personalisierte Kalender des Mitarbeiters ist im Design und in der Funktionalität ebenfalls äquivalent zum Kalender [6.14](#page-76-0) aus demselben Modul.

#### **Mitarbeiter erstellen**

In Abbildung [6.37](#page-96-0) wird die Möglichkeit zur Erstellung eines Mitarbeiters vorgestellt.

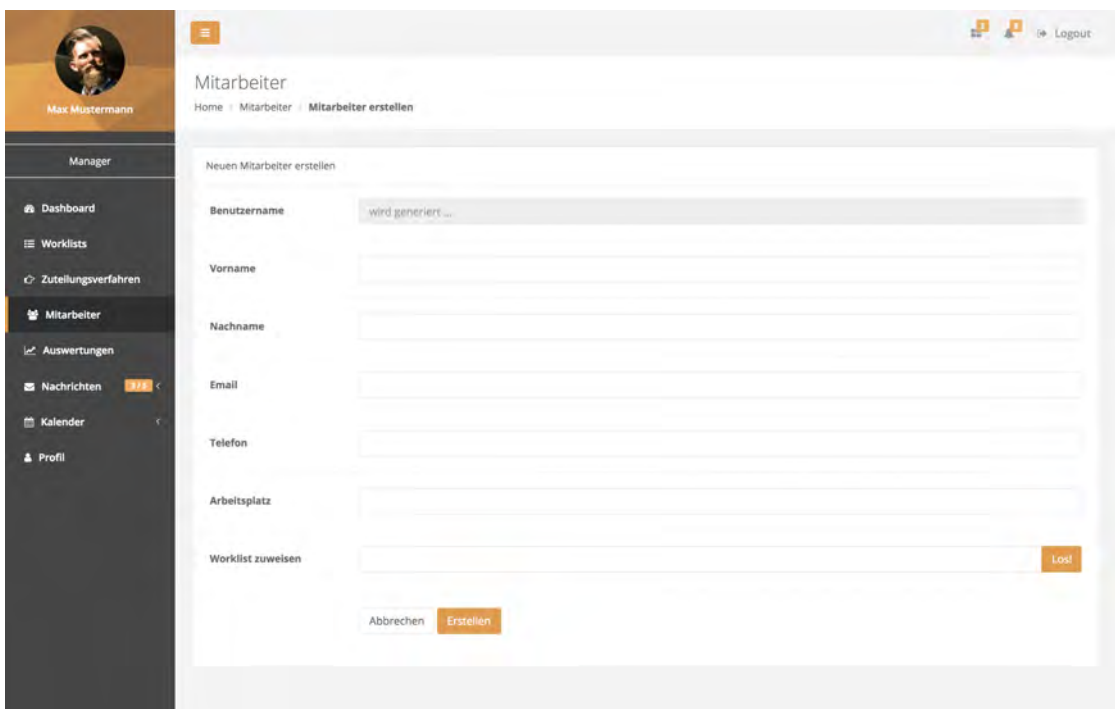

<span id="page-95-0"></span>Abbildung 6.36: Finaler Entwurf - Mitarbeiter erstellen

Wird ein neuer Benutzer mit der Rolle Mitarbeiter benötigt, müssen verschiedene Angaben zur Person erfasst werden. Die Erfassung dieser Angaben wird mittels eines Formulars gehandhabt.

Der Benutzername kann nicht vom Manager eingegeben werden. Das dafür vorgesehene Eingabefeld ist dazu deaktiviert. Der Benutzername wird vom System aus dem Vorund Nachname generiert. Dadurch wird die Eindeutigkeit eines Nutzers sichergestellt. Des Weiteren werden neben dem Vor- und Nachnamen die E-Mail-Adresse, Telefonnummer und der Arbeitsplatz benötigt. Der Mitarbeiter kann auch einer Worklist zugewiesen werden. Diese Ansicht ist äquivalent zu bereits behandelten Zuweisungsansichten und ist im Anhang [A.27](#page-128-0) dargestellt.

#### **Mitarbeiter bearbeiten**

Die Ansicht der Mitarbeiterbearbeitung ist sehr ähnlich zur Mitarbeitererstellung [6.36.](#page-95-0)

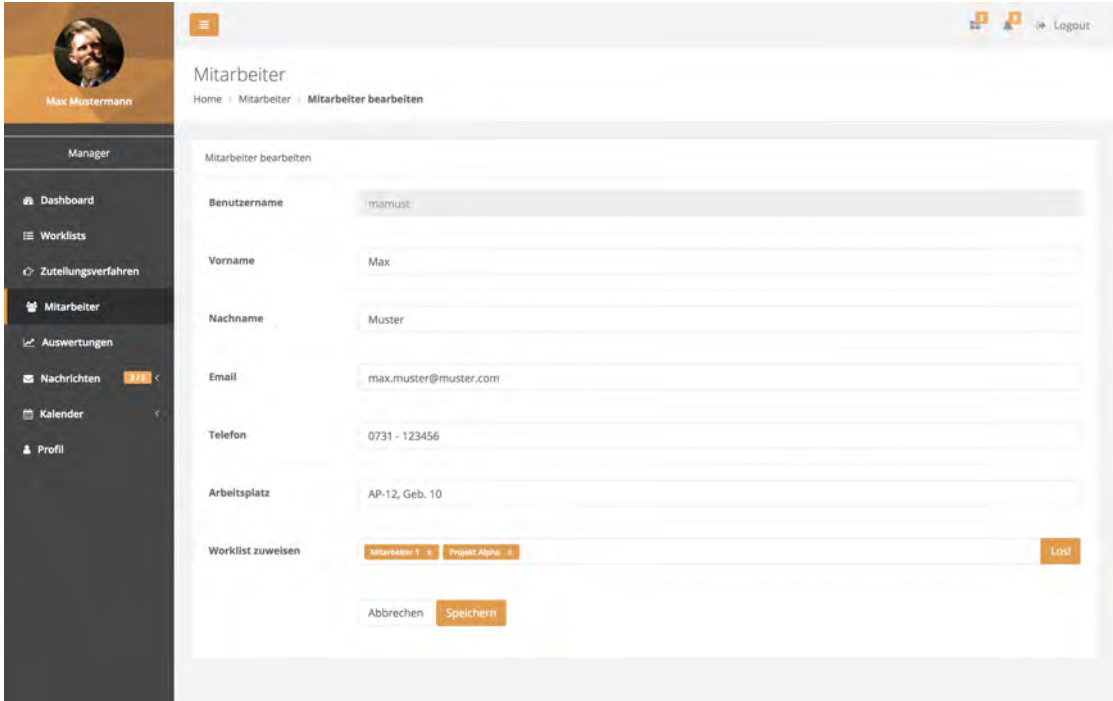

<span id="page-96-0"></span>Abbildung 6.37: Finaler Entwurf - Mitarbeiter bearbeiten

In diesem Szenario sind die existierenden Daten des Mitarbeiters bereits in die Eingabefelder des Formulars eingetragen. Änderungen können durch Textänderungen in den Eingabefeldern vorgenommen werden. Durch Speichern des Formulars werden die neuen Daten übernommen. Durch das Abbrechen werden die geänderten Daten nicht gespeichert und die vorherigen Daten bleiben im System bestehen.

#### **Mitarbeiter Nachricht senden**

Die Abbildung [6.38](#page-97-0) beinhaltet die Ansicht der Nachrichtenverfassung. Wird der Button *Nachrichten senden* in der Mitarbeiterdetailansicht geklickt, öffnet sich diese Ansicht. Sie ist äquivalent zur Nachrichtenverfassenansicht [6.24](#page-85-0) aus dem Systemnachrichten-Modul. Allerdings ist hier die Besonderheit, dass der Empfänger bereits mit der betreffenden E-Mail-Adresse ausgefüllt ist. Zusätzlich existiert am oberen rechten Rand der Button *Zurück*. Dieser ist mit dem Button *Verwerfen* gleichzusetzen.

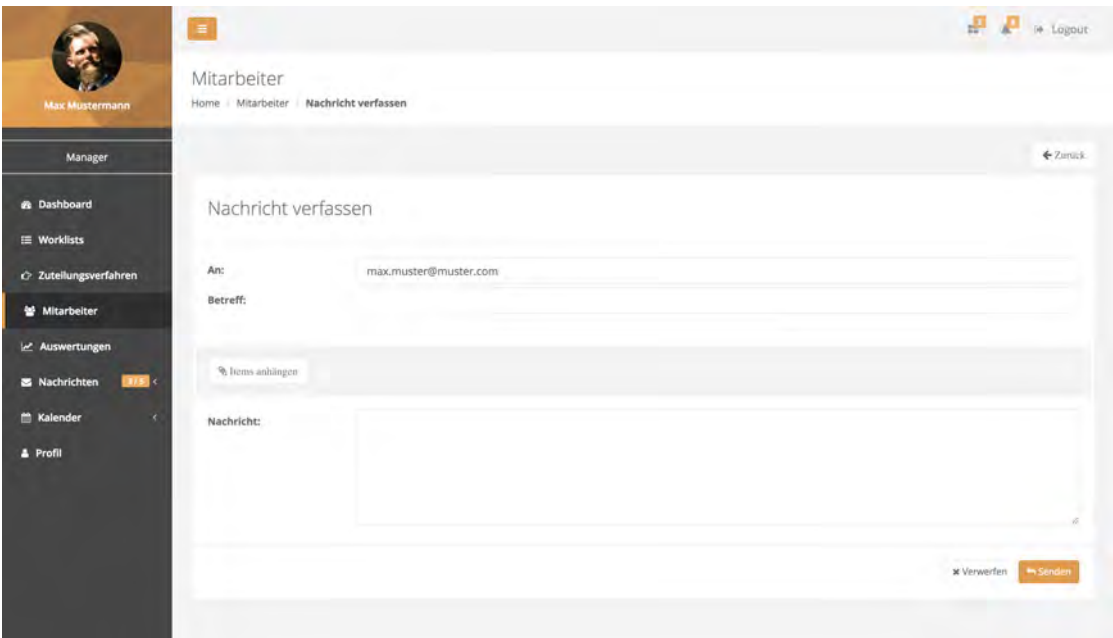

<span id="page-97-0"></span>Abbildung 6.38: Finaler Entwurf - Mitarbeiter Nachricht senden

#### **6.4.5 Statistik-Modul**

Das Statistik-Modul umfasst die detaillierte Auswertung von Daten. Die Auswertung von Echtzeit-, Gesamt- und Logdaten zählen genau so dazu, wie die Darstellung von dementsprechenden Vergleichsdaten. Zuletzt wird das Dashboard des Systems für die Rolle Manager vorgestellt.

#### **Echtzeitdaten anzeigen**

Über die drei Registerkarten auf der oberen Seite können verschiedene Auswertungskategorien aufgerufen werden. Dieser Abschnitt beschäftigt sich mit der Kategorie der Echtzeitdaten, welche in der Abbildung [6.39](#page-98-0) verdeutlicht werden. Dazu wird eine Live-Chart verwendet. Diese zeigt die Auslastung der letzten zehn Minuten an. Die Werte werden jede Sekunde neu angezeigt und erzeugt somit beim Nutzer eine animierte Bewegung. Zudem werden die aktuelle Anzahl der ausstehenden Worklist Items, der aktivierten und laufenden Instanzen dargestellt. Diese werden mit Icons zur freundlicheren Darstellung untermauert. Über den Button *Vergleichen* können Vergleichsdaten angezeigt werden.

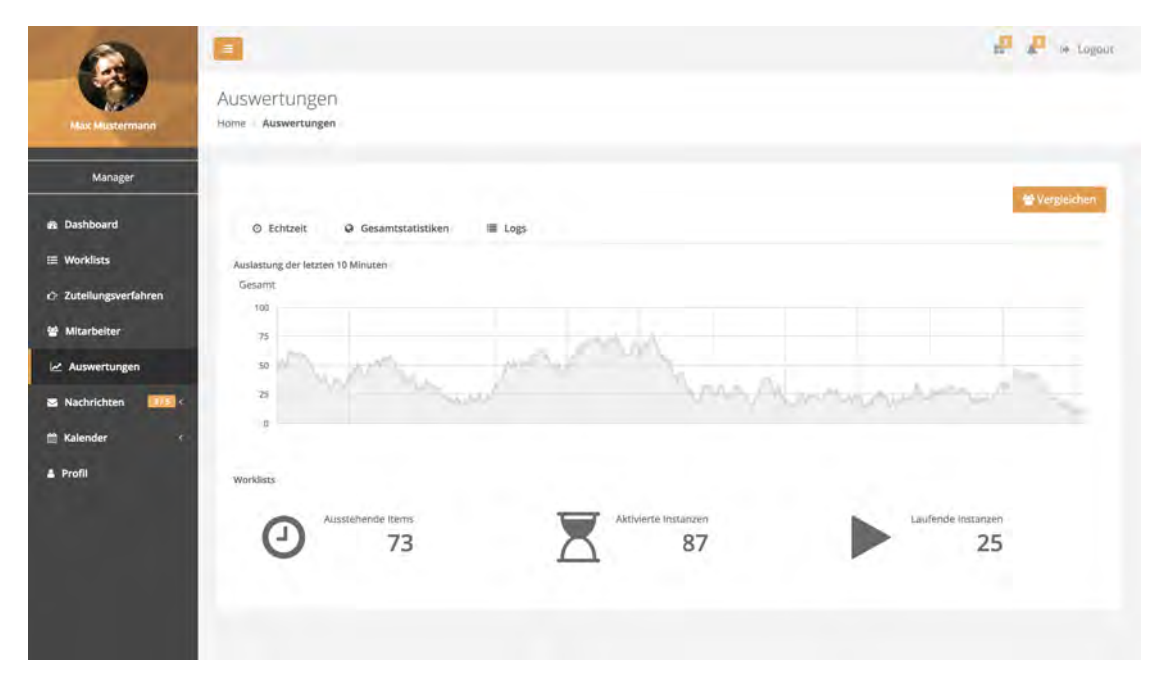

<span id="page-98-0"></span>Abbildung 6.39: Finaler Entwurf - Echtzeitdaten anzeigen

#### **Gesamtdaten anzeigen**

Eine weitere Auswertungskategorie ist die Gesamtdatenauswertung [6.40.](#page-99-0) Hierbei fließen alle erfassten Vorgänge des Systems ein. Um die Übersichtlichkeit zu steigern, wurden die Daten in Charts aufbereitet. Für die visuelle Darstellung der Auslastung und die Anzahl der bearbeiteten Items wurden jeweils Line-Charts verwendet. Dagegen werden die Daten der durchschnittlichen Wartezeit und Bearbeitungszeit in Bar-Charts aufbereitet. Dabei wird standardmäßig der Zeitraum der letzten sieben Monate herangezogen.

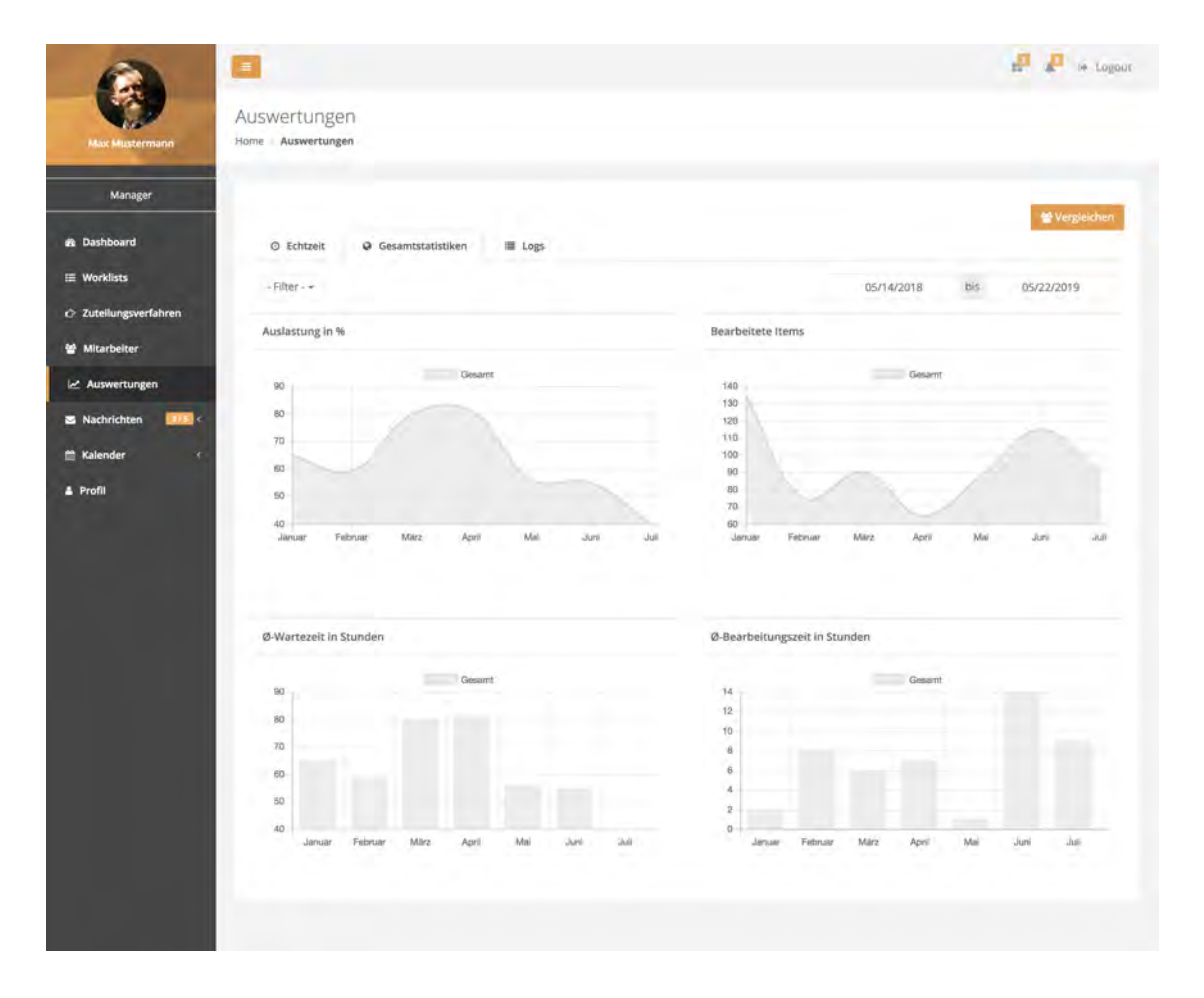

<span id="page-99-0"></span>Abbildung 6.40: Finaler Entwurf - Gesamtdaten anzeigen

Die Charts lassen sich durch die Anwendung des Filters flexibel gestalten. Die Filterfunktion beinhaltet die wöchentliche, monatliche und jährliche Aufbereitung der Auswertungen. Durch die Datumsauswahl können die Daten für einen beliebigen Zeitraum aufbereitet werden.

#### **Logdaten anzeigen**

Die dritte und letzte Auswertungskategorie bilden die Logs [6.41.](#page-100-0) Das bedeutet, dass jegliche Vorgänge im System archiviert. Dadurch kann der Manager jederzeit einsehen, welchen Zustandswechsel und Status die einzelnen Worklist Items haben. Dazu wird der Zeitstempel und der Mitarbeiter, welcher den Vorgang durchgeführt hat, gespeichert. Die Archivierung erfolgt in einer Liste und kann nach verschiedenen Vorgängen gefiltert sowie nach den einzelnen Attributen sortiert werden. Auch die Filterung mittels der Datumsauswahl und Volltextsuche ist möglich. Über das Informationsicon lässt sich das zu dem Worklist Item zugehörige Prozessmodell anzeigen.

Werden in der Zuteilung oder beim Bearbeiten der Worklist Items Unregelmäßigkeiten festgestellt, kann der Manager über die Logs den Ursprung dieser Unregelmäßigkeiten herausfinden und passend darauf reagieren.

|                                | $\blacksquare$                    |                                       |                                               |                  | to Logour   |
|--------------------------------|-----------------------------------|---------------------------------------|-----------------------------------------------|------------------|-------------|
| <b>Max Mustermann</b>          | Auswertungen<br>Home Auswertungen |                                       |                                               |                  |             |
| Manager                        |                                   |                                       |                                               |                  |             |
| <b>B</b> Dashboard             |                                   |                                       |                                               |                  | Wergleichen |
| E Worklists                    | O Echtzeit<br>- Sortieren - -     | @ Gesamtstatistiken<br>$-$ Filter $-$ | <b>■ Logs</b><br>05/14/2017<br>bis 05/22/2018 | Durchsuchen      | Q Suchen    |
| 2 Zuteilungsverfahren          | Item                              | Vorgang                               | Bearbeiter                                    | Zeitstempel      |             |
| Mitarbeiter<br>Le Auswertungen | Aktivität 1                       | Gestartet                             | Max Muster (mamust)                           | 2018/07/31 15:12 | Ø           |
| H5c<br>Nachrichten             | Aktivität 1                       | Beendet                               | Max Muster (marmust)                          | 2018/07/31 15:22 | $\bullet$   |
| <b>Kalender</b><br>×           | Aktivität 3                       | Delegation                            | Max Muster (mamust)                           | 2018/07/31 15:37 | 0           |
| <b>4</b> Profil                | Aktivität 3                       | Gestartet                             | Lisa Müller (Illiamu)                         | 2018/07/31 15:37 | 0           |
|                                |                                   |                                       |                                               |                  |             |
|                                |                                   |                                       |                                               |                  |             |

<span id="page-100-0"></span>Abbildung 6.41: Finaler Entwurf - Logdaten anzeigen

#### **Vergleichsdaten anzeigen**

Ein weiterer wichtiger Bestandteil des Statistik-Moduls ist die Anzeige von Vergleichsdaten [6.42.](#page-101-0) Hierzu können die Daten einzelner Mitarbeiter herangezogen werden. Die Daten des Mitarbeiters werden in die bestehenden Grafiken mit einer unterschiedlichen Farbe eingezeichnet. Somit hat der Manager den direkten Vergleich und kann daraus seine Schlüsse ziehen. Die Daten mit oranger Kennzeichnung gehören zu den Vergleichsdaten. Die Ansichten der weiteren Auswertungskategorien können dem Anhang [A.2](#page-119-1) entnommen werden.

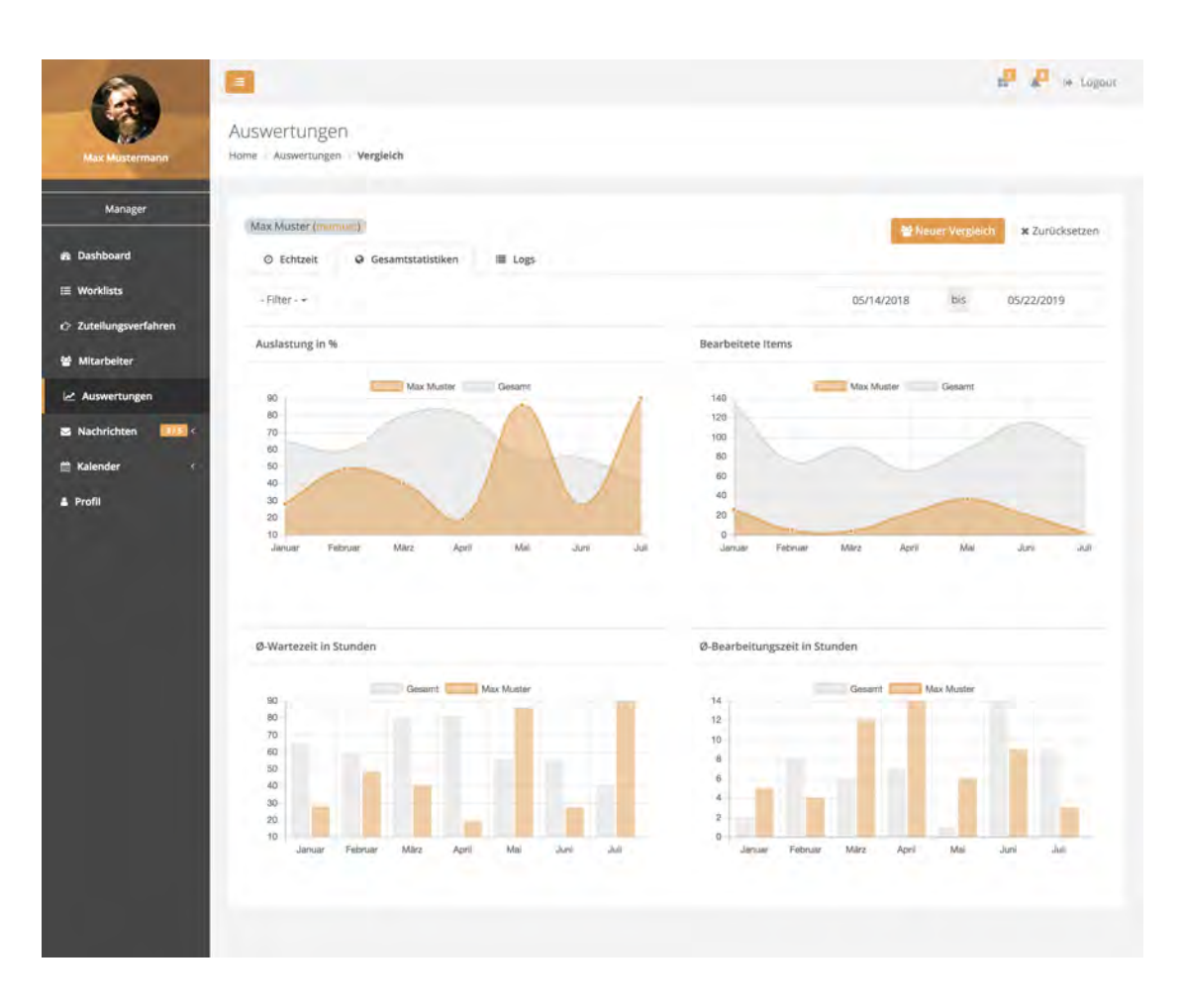

<span id="page-101-0"></span>Abbildung 6.42: Finaler Entwurf - Vergleichsdaten anzeigen

Zudem können über den Button *Neuer Vergleich* die Vergleichsdaten eines anderen Mitarbeiters angezeigt werden. Über den Button *Zurücksetzen* werden die Vergleichsdaten aus den Grafiken entfernt.

#### **Dashboard anzeigen**

Die Abbildung [6.43](#page-102-0) zeigt das Dashboard für die Systemrolle Manager.

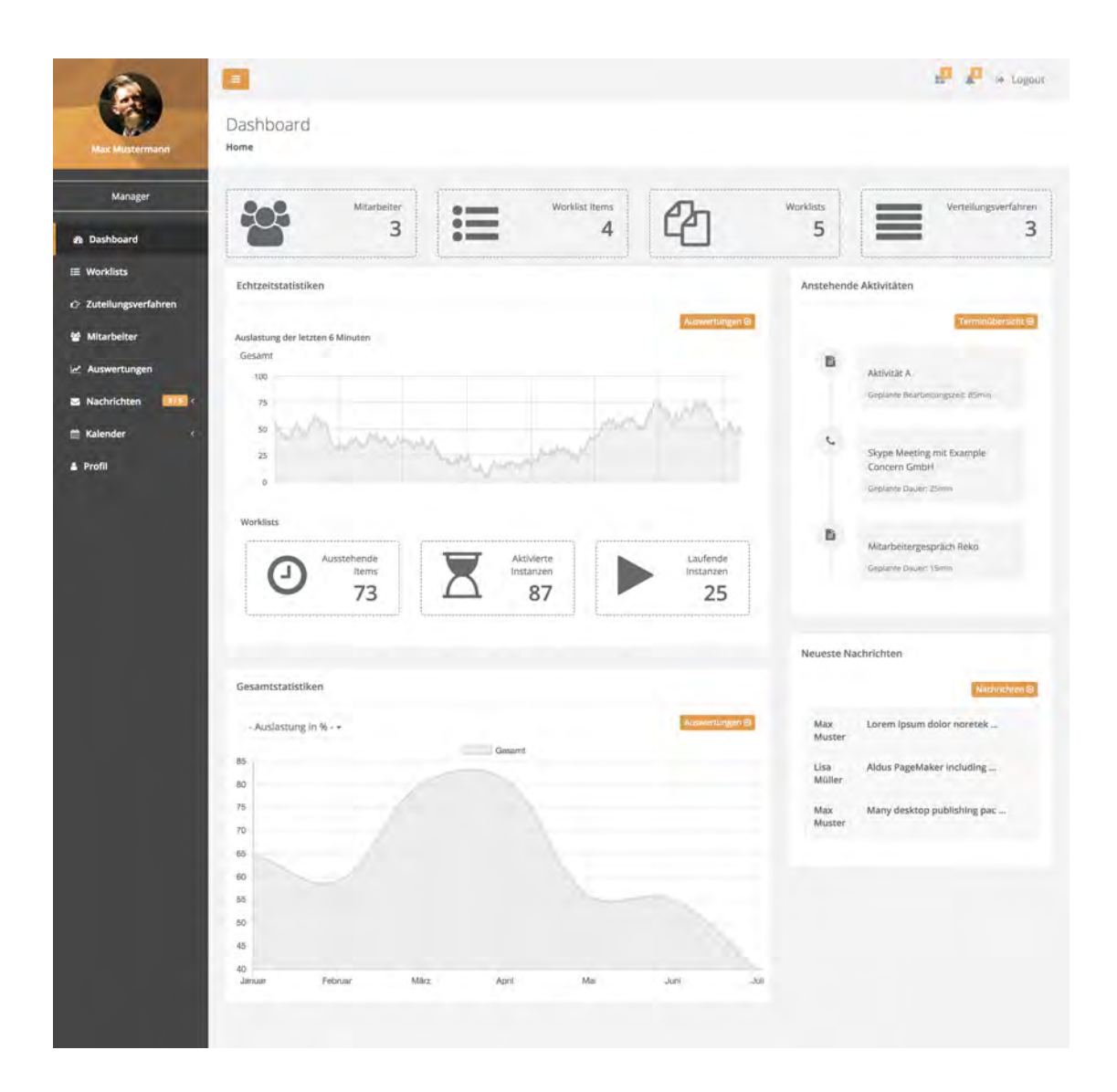

<span id="page-102-0"></span>Abbildung 6.43: Finaler Entwurf - Dashboard

Meldet sich der Nutzer erfolgreich am System an, wird er auf das Dashboard weitergeleitet. Dieses dient als Startseite und bietet eine Übersicht über verschiedene Auswertungen und Zustände des Systems.

Auf der oberen Seite werden ihm Kurzinformationen über die Anzahl der Mitarbeiter, Worklists, Items und Verteilungsverfahren angezeigt. Des Weiteren werden ihm die Echtzeitdaten über die Auslastung für den Zeitraum der letzten sechs Minuten visuell aufbereitet. Ebenfalls werden ihm die restlichen Echtzeitdaten angezeigt. Über den jeweiligen Button im Übersichtsblock gelangt der Nutzer zu den dazugehörigen Unterseiten. Darüber hinaus werden ihm Gesamtstatistiken visuell dargestellt, welche er durch die den Dropdown-Button auswählen kann.

Zusätzlich werden dem Nutzer die nächsten drei anstehenden Aktivitäten sowie ungelesene Nachrichten aufgelistet.

# **Anforderungsabgleich**

**7**

In diesem Kapitel werden die in Kapitel [4.3](#page-33-0) erläuterten funktionalen [4.3.1](#page-34-0) und nichtfunktionalen [4.3.2](#page-38-0) Anforderungen abgeglichen. Der Status beschreibt, ob die jeweilige Anforderung umgesetzt oder nicht umgesetzt wurde.

# **7.1 Funktionale Anforderungen**

In diesem Abschnitt werden die funktionalen Anforderungen in den Tabellen [7.1](#page-104-0) und [7.2](#page-105-0) dargestellt. Diese beschreiben das Verhalten des Systems.

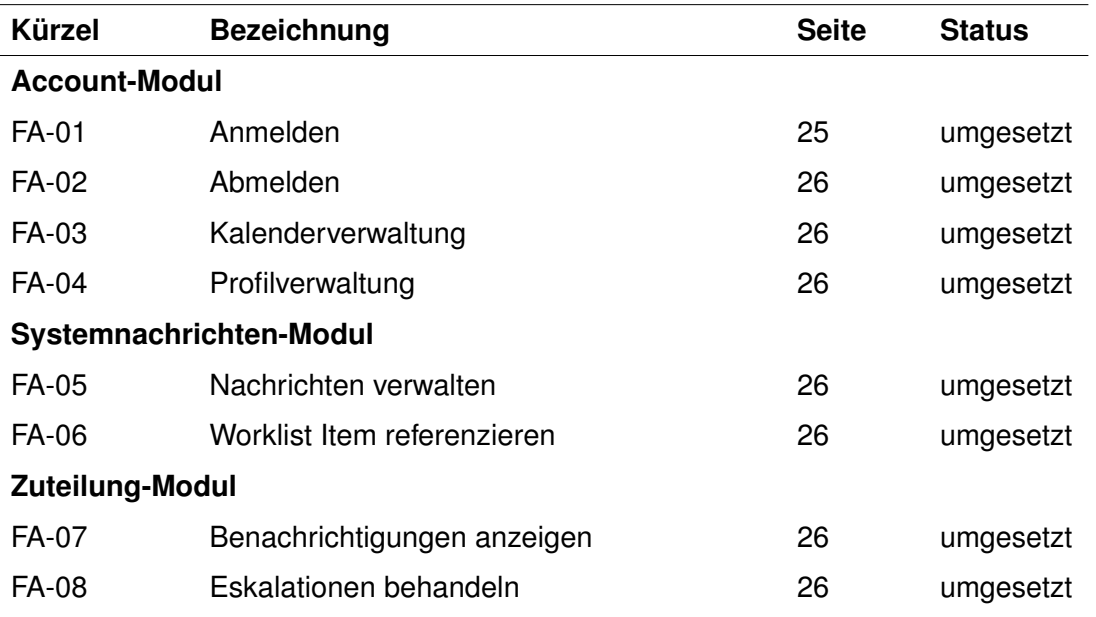

<span id="page-104-0"></span>Tabelle 7.1: Anforderungsabgleich - Funktionale Anforderungen I

## *7 Anforderungsabgleich*

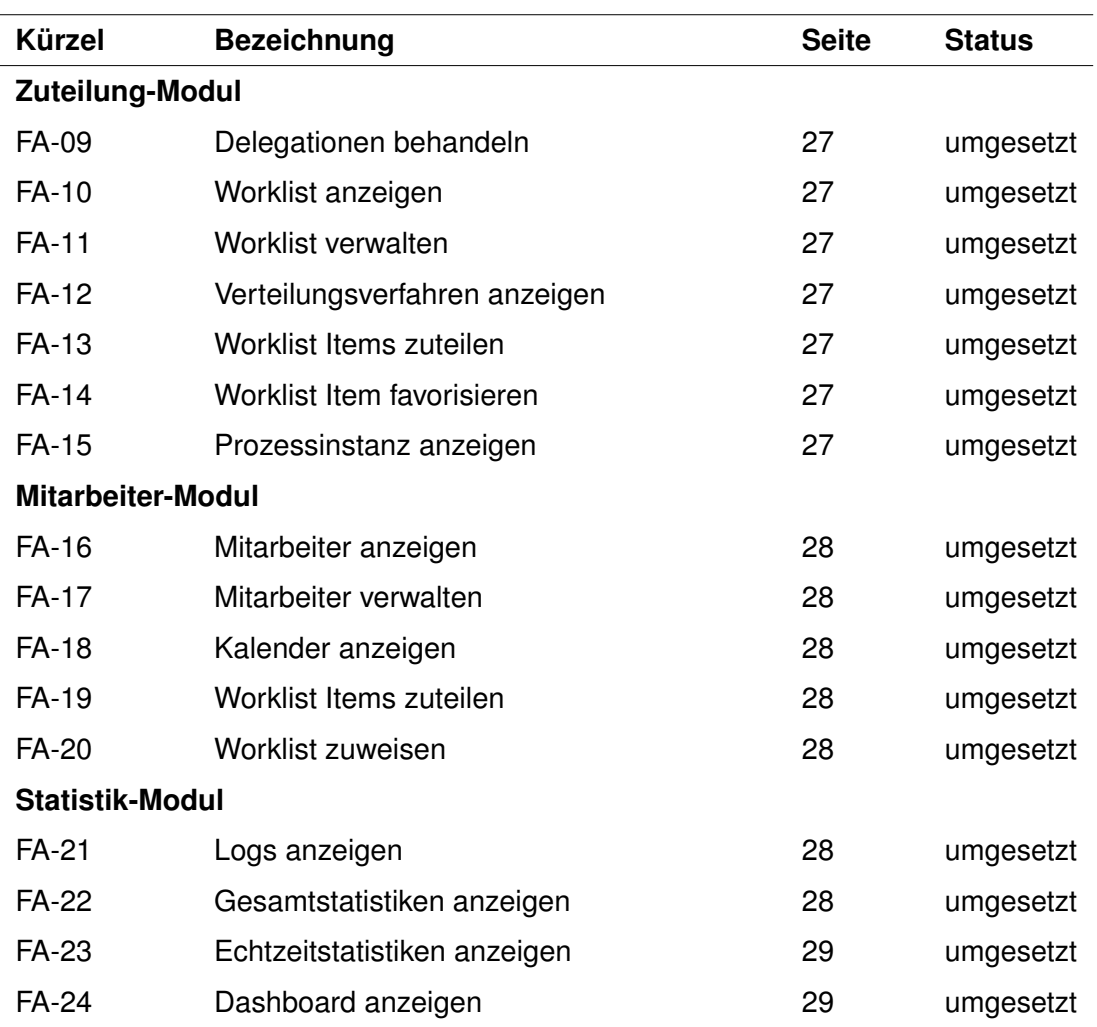

<span id="page-105-0"></span>Tabelle 7.2: Anforderungsabgleich - Funktionale Anforderungen II

## **7.2 Nichtfunktionale Anforderungen**

In Tabelle [7.3](#page-106-0) werden die nichtfunktionalen Anforderungen dargestellt. Diese beschreiben die Qualität des Systems.

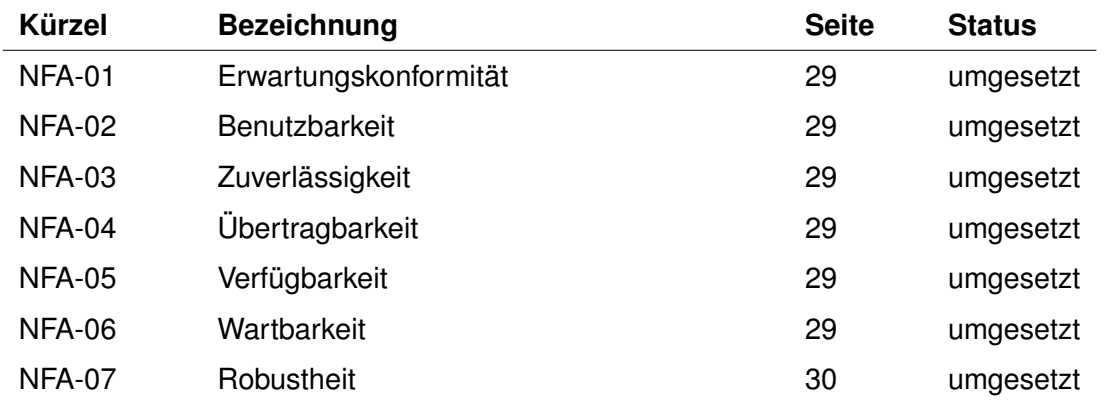

<span id="page-106-0"></span>Tabelle 7.3: Anforderungsabgleich - Nichtfunktionale Anforderungen
# **8**

# **Zusammenfassung und Ausblick**

Abschließend wird in Abschnitt [8.1](#page-108-0) ein Überblick über den vorgestellten Inhalt dieser Arbeit gegeben. Zusätzlich wird ein Ausblick auf potentielle Erweiterungen und Zukunftsvisionen der Anwendung in Abschnitt [8.2](#page-109-0) folgen.

#### <span id="page-108-0"></span>**8.1 Zusammenfassung**

Im Rahmen dieser Arbeit wurde eine Konzeption für eine webbasierte Anwendung zur Unterstützung von Managern erarbeitet. Diese Anwendung soll Managern bei der Zuteilung von Worklist Items unterstützen. Darüber hinaus wurden eine Vielzahl von Funktionalitäten vorgestellt, um die Zuteilung möglichst effizient gestalten zu können. Die Mitarbeiter- und Worklistverwaltung sowie Delegations- und Eskalationsbehandlung sind hierfür wichtige Beispiele.

Um potentielle Fehler in diesem System ausschließen zu können, wurden zuerst bestehende Systeme überprüft. Die Erkenntnisse flossen dann in die Anforderungsanalyse dieser Arbeit ein. Danach wurden Styleguides definiert, um eine einheitliche Struktur zu schaffen. Anschließend wurden erste Grundideen anhand von Paper Mockups skizziert. Auf Basis dieser Skizzen wurde schließlich die webbasierte Anwendung mithilfe des *Inspinia Framework*, welches auf *Bootstrap*, *HTML*, *CSS*, und *JavaScript* basiert, erstellt. Abschließend wurde ein Anforderungsableich durchgeführt. Dabei wurde die Einhaltung der definierten Anforderungen überprüft.

#### <span id="page-109-0"></span>**8.2 Ausblick**

Eine mögliche Erweiterung ist die Entwicklung einer Admin-Ansicht. In dieser sollen die administrativen Funktionen des Systems gesteuert werden. Beispiele dafür sind die Verwaltung von Managern, Freigabe von gesperrten Nutzer-Accounts und die Verwaltung von Verteilungsverfahren. Demgegenüber sollen sie keinen Zugriff auf die Verteilung von Worklist Items erhalten.

Des Weiteren soll eine automatisierte Datenübernahme in das System integriert werden. Die Anwendung agiert in einem geschlossenen System im Unternahmen und ist nicht öffentlich zugänglich. Die Mitarbeiter existieren bereits als Benutzer vorhandener Systeme. Um die Bedienbarkeit effizienter zu gestalten, sollen über einen Button diese vorhandenen Stammdaten bei der Erstellung von Mitarbeitern in der konzipierten Anwendung übernommen werden. Dadurch ist eine manuelle Eingabe nicht erforderlich.

Zudem soll der Nutzer eine Sprache auswählen können, welche bei der Nutzung der Anwendung angezeigt wird. Die Mehrsprachigkeit bewirkt die Einsatzbereitschaft des Systems auf internationaler Ebene.

Zusätzlich ist es denkbar ein Einstellungsmodul für die webbasierte Anwendung zu definieren und konzipieren. Dabei soll der Nutzer diverse Einstellungen vornehmen können und somit die Anwendung auf seine individuellen Bedürfnisse zuschneiden. Mögliche Einstellungen sollen das Verhalten von Benachrichtigungen und das Einstellen von auditiven sowie visuellen Rückmeldungen sein.

## **Literaturverzeichnis**

- [1] Schallmo, D.R.: Digitale Transformation von Geschäftsmodellen. In: Jetzt digital transformieren. Springer (2016) 3–8
- [2] Zhu, K., Dong, S., Xu, S.X., Kraemer, K.L.: Innovation diffusion in global contexts: Determinants of post-adoption digital transformation of European companies. European journal of information systems **15** (2006) 601–616
- [3] Matt, C., Hess, T., Benlian, A.: Digital Transformation Strategies. Business & Information Systems Engineering **57** (2015) 339–343
- [4] Berman, S.J.: Digital transformation: opportunities to create new business models. Strategy & Leadership **40** (2012) 16–24
- [5] etventure: Digitale Transformation. ([https://www.etventure.de/](https://www.etventure.de/digitale-transformation/) [digitale-transformation/](https://www.etventure.de/digitale-transformation/)) [Letzter Abruf: 12.09.2018].
- <span id="page-110-0"></span>[6] etventure: Digitale Transformation: Trendreport 2018. ([https://www.](https://www.etventure.de/digitale-transformation/etventure_Studie_2018-Trendreport.pdf) [etventure.de/digitale-transformation/etventure\\_Studie\\_](https://www.etventure.de/digitale-transformation/etventure_Studie_2018-Trendreport.pdf) [2018-Trendreport.pdf](https://www.etventure.de/digitale-transformation/etventure_Studie_2018-Trendreport.pdf)) [Letzter Abruf: 16.09.2018].
- [7] Offergeld, M.: "Skript zur Vorlesung Usability Engineering, Universität Ulm " (2015)
- [8] Mayhew, D.J.: Departments-Book Preview-The Usability Engineering Lifecycle: A Practitioner's Handbook for User Interface Design. Interactions-New York **6** (1999) 59–61
- [9] Reichert, Manfred and Weber, Barbara: Enabling Flexibility in Process-Aware Information Systems: Challenges, Methods, Technologies. Springer Science & Business Media (2012)
- [10] Dumas, Marlon and Van der Aalst, Wil M and Ter Hofstede, Arthur H: Process-Aware Information Systems: Bridging People and Software Through Process Technology. John Wiley & Sons (2005)

#### *Literaturverzeichnis*

- [11] Dumas, Marlon and La Rosa, Marcello and Mendling, Jan and Reijers, Hajo A and others: Fundamentals of Business Process Management. Volume 1. Springer (2013)
- [12] Pryss, Rüdiger: Robuste und kontextbezogene Ausführung mobiler Aktivitäten in Prozessumgebungen. PhD thesis, Ulm University (2015)
- [13] Panzer, B.: Worklist 2.0–Konzepte und Lösungsvorschläge für eine kontextsensitive Arbeitslistenverwaltung. Diploma thesis, Ulm University (2015)
- [14] Becker, J., zur Muehlen, M., Gille, M.: Workflow Application Architectures: Classification and Characteristics of Workflow-based Information Systems. Workflow handbook **2002** (2002) 39–50
- [15] Brown, R., Paik, H.y.: Resource-Centric Worklist Visualisation. In: OTM Confederated International Conferences "On the Move to Meaningful Internet Systems", Springer (2005) 94–111
- [16] Hollingsworth, D., Hampshire, U.: Workflow Management Coalition: The Workflow Reference Model. Document Number TC00-1003 **19** (1995) 16
- [17] Weske, M.: Business Process Management Architectures. In: Business Process Management. Springer (2012) 333–371
- [18] Opitz, R.: Konzeption und Entwurf einer Komponente für die Arbeitslistenverwaltung. Masterarbeit an der Universität Ulm (2007)
- [19] Alfresco Software Inc.: Activiti: Open Source Business Automation. ([https:](https://www.activiti.org/) [//www.activiti.org/](https://www.activiti.org/)) [Letzter Abruf: 12.09.2018].
- <span id="page-111-0"></span>[20] Camunda Services GmbH: Camunda BPM Open Source - Workflow and Decision Automation Platform. (<https://camunda.com/>) [Letzter Abruf: 12.09.2018].
- <span id="page-111-1"></span>[21] Red Hat Inc.: jBPM - Open Source Business Automation Toolkit. ([https://www.](https://www.jbpm.org/) [jbpm.org/](https://www.jbpm.org/)) [Letzter Abruf: 12.09.2018].
- <span id="page-111-2"></span>[22] AristaFlow GmbH: BPM Suite. (<https://www.aristaflow.com/>) [Letzter Abruf: 05.09.2018].
- [23] Jakob Freund, Bernd Rücker, Thomas Henninger: Praxishandbuch BPMN. Carl Hanser Verlag München (2010)
- <span id="page-112-0"></span>[24] paladro: Blog: Alfresco Activiti 1.3. ([https://www.appnovation.com/blog/](https://www.appnovation.com/blog/alfresco-activiti-13) [alfresco-activiti-13](https://www.appnovation.com/blog/alfresco-activiti-13)) [Letzter Abruf: 12.09.2018].
- [25] Google Inc.: Google Fonts. (<https://fonts.google.com/>) [Letzter Abruf: 21.08.2018].
- [26] Twitter Inc.: Bootstrap The most popular HTML, CSS, and JS library in the World. (<https://getbootstrap.com/>) [Letzter Abruf: 22.08.2018].
- <span id="page-112-1"></span>[27] Michael Stach and Tim Mohring and Rüdiger Pryss and Manfred Reichert: Towards a Beacon-based Situational Prioritization Framework for Process-Aware Information Systems. In: 15th International Conference on Mobile Systems and Pervasive Computing (MobiSPC 2018). Number 134 in Procedia Computer Science, Elsevier Science (2018) 153–160
- [28] WebAppLayers: **INSPINIA** Responsive Admin Theme. ([https://wrapbootstrap.com/theme/](https://wrapbootstrap.com/theme/inspinia-responsive-admin-theme-WB0R5L90S) [inspinia-responsive-admin-theme-WB0R5L90S](https://wrapbootstrap.com/theme/inspinia-responsive-admin-theme-WB0R5L90S)) [Letzter Abruf: 20.07.2018].
- [29] Brendan Eich: JavaScript. (<https://www.javascript.com/>) [Letzter Abruf: 30.08.2018].
- [30] World Wide Web Consortium (W3C): HTML. (<https://www.w3.org/html/>) [Letzter Abruf: 30.08.2018].
- [31] World Wide Web Consortium (W3C): CSS. ([https://www.w3.org/Style/](https://www.w3.org/Style/CSS/Overview.de.html) [CSS/Overview.de.html](https://www.w3.org/Style/CSS/Overview.de.html)) [Letzter Abruf: 30.08.2018].

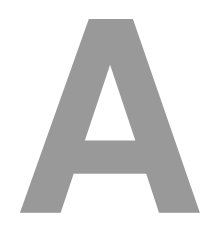

## **Anhang**

Im Anhang werden die Paper Mockups [A.1](#page-114-0) und anschließend weitere Ansichten des finalen Entwurfs [A.2](#page-119-0) aufgeführt.

#### <span id="page-114-0"></span>**A.1 Paper Mockups**

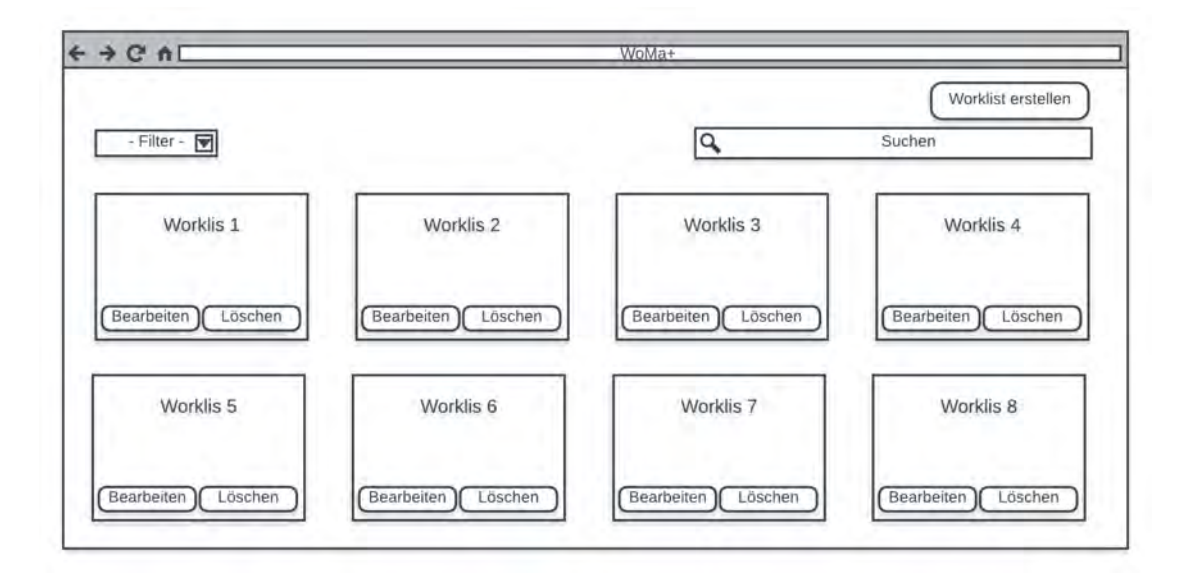

<span id="page-114-1"></span>Abbildung A.1: Paper Mockup - Worklist

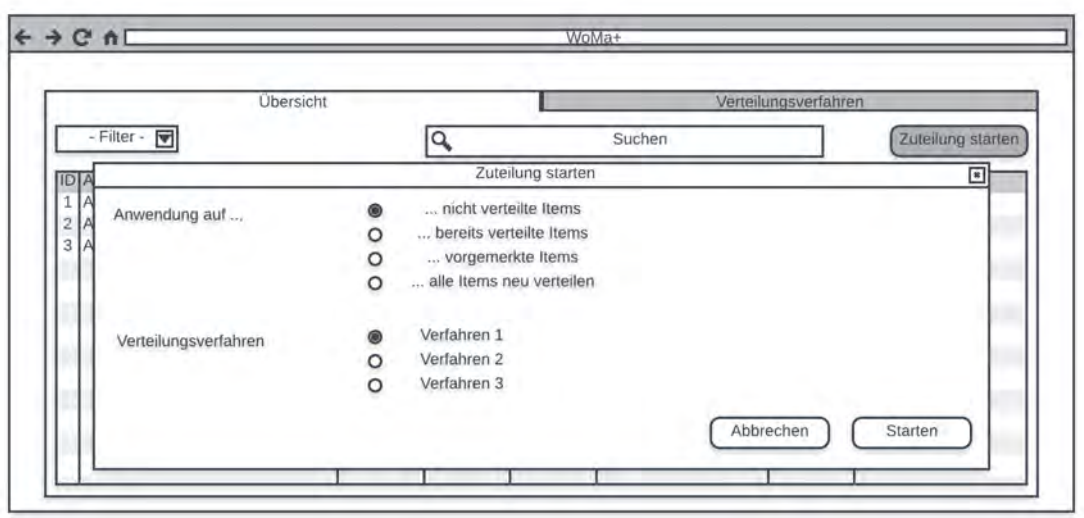

<span id="page-115-0"></span>Abbildung A.2: Paper Mockup - Zuteilung I

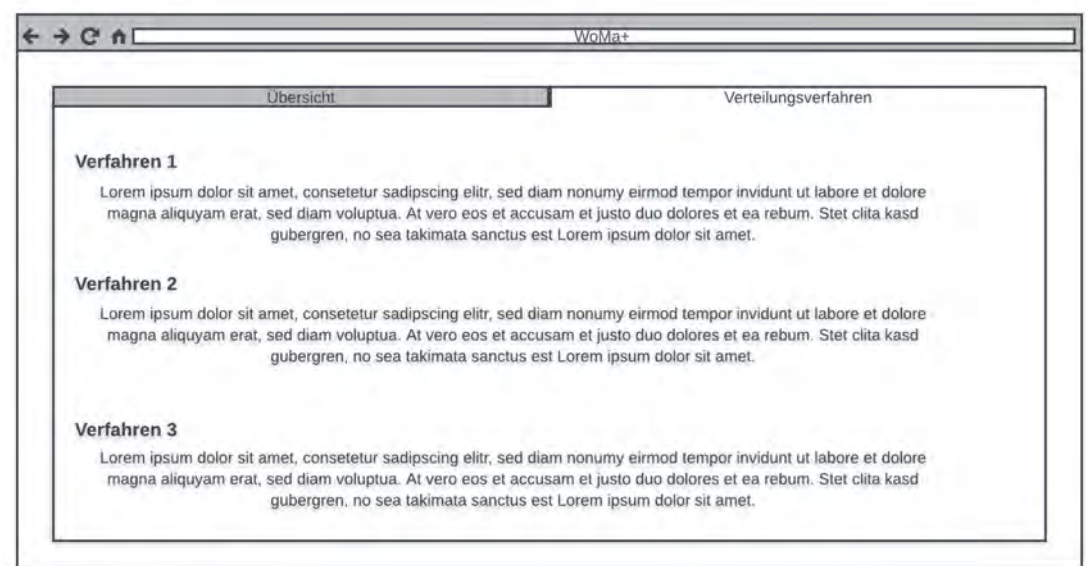

<span id="page-115-1"></span>Abbildung A.3: Paper Mockup - Zuteilung II

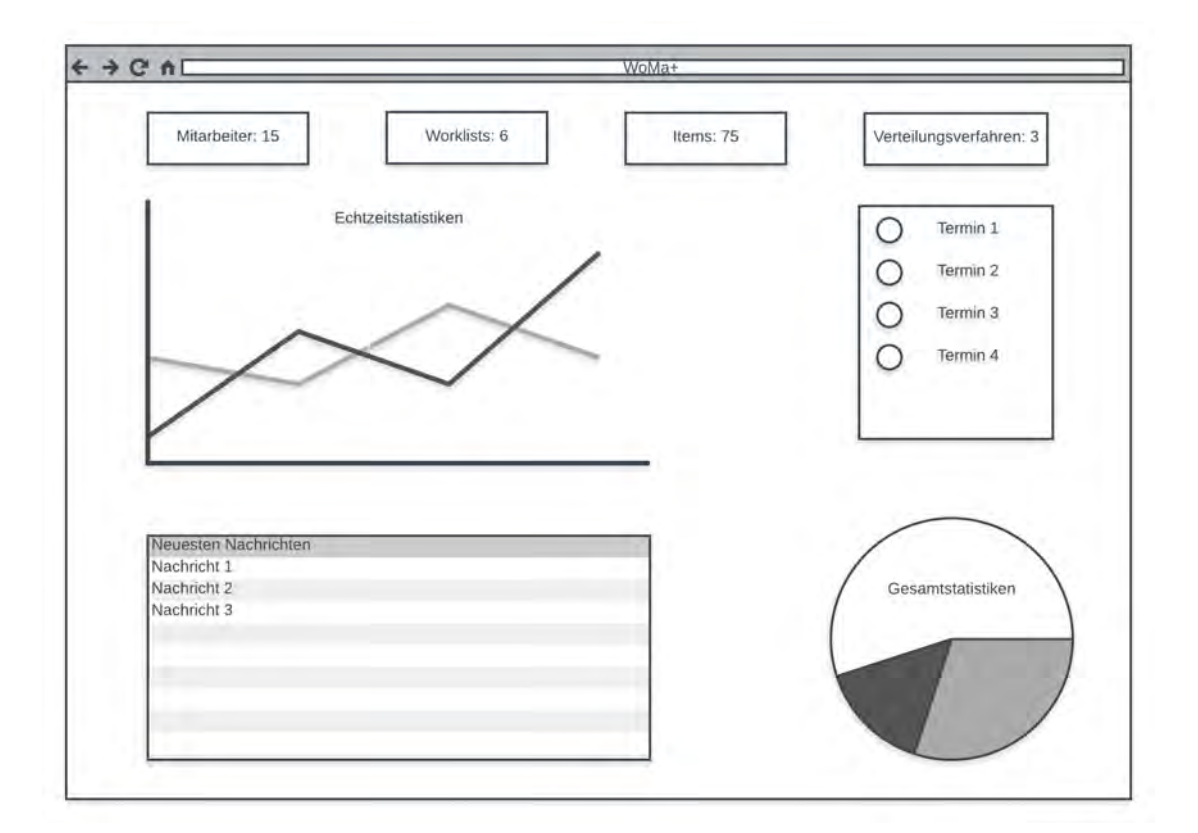

<span id="page-116-0"></span>Abbildung A.4: Paper Mockup - Dashboard

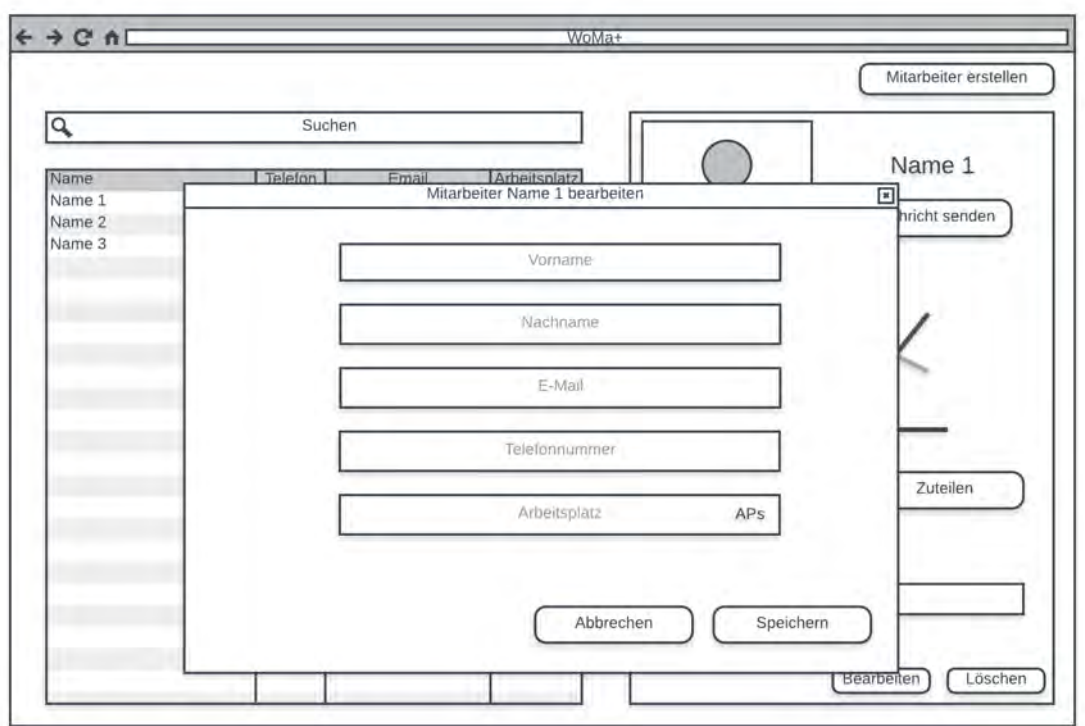

<span id="page-117-0"></span>Abbildung A.5: Paper Mockup - Mitarbeiter

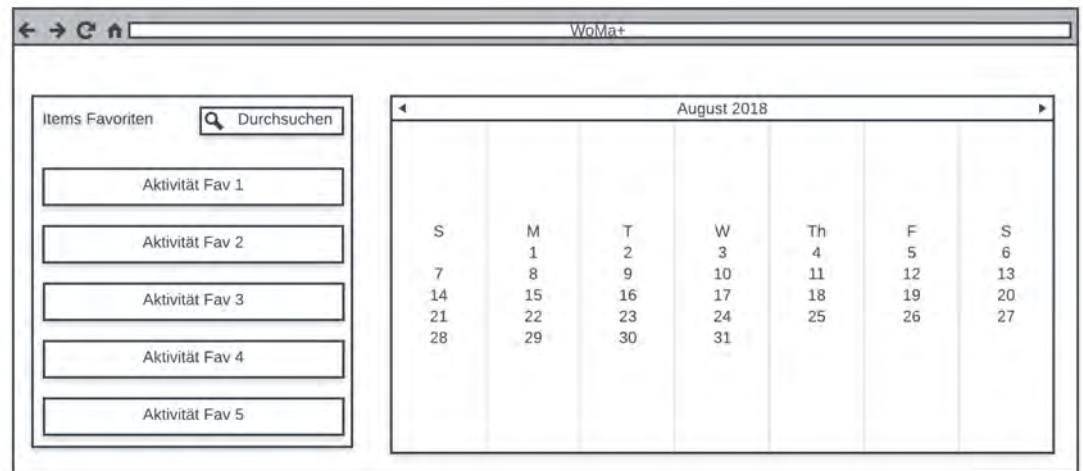

<span id="page-117-1"></span>Abbildung A.6: Paper Mockup - Kalender

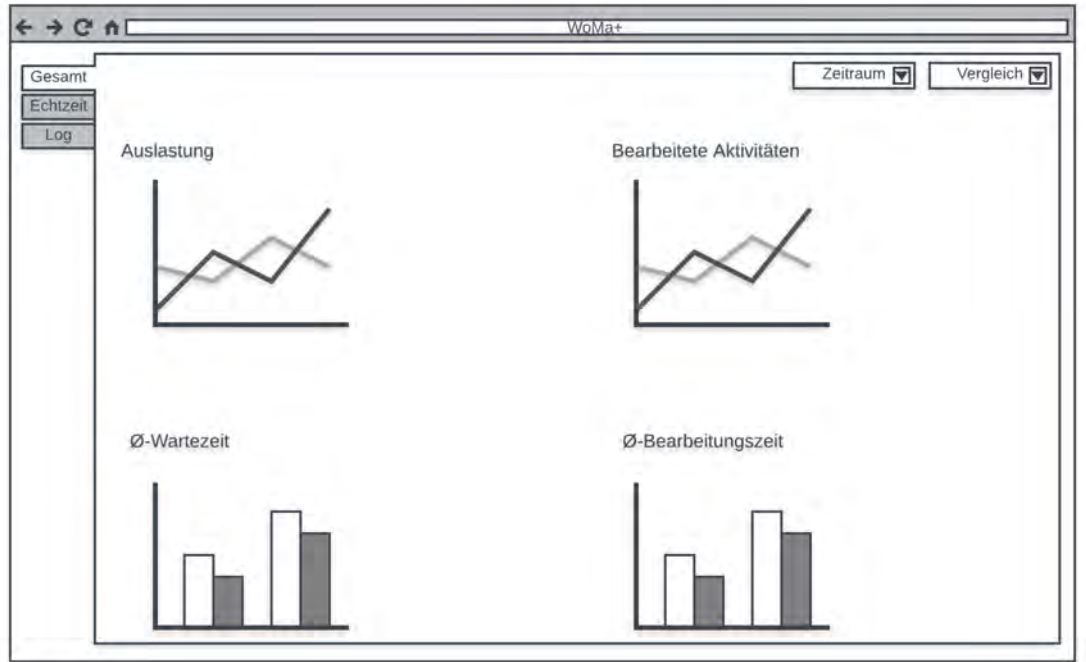

<span id="page-118-0"></span>Abbildung A.7: Paper Mockup - Statistik I

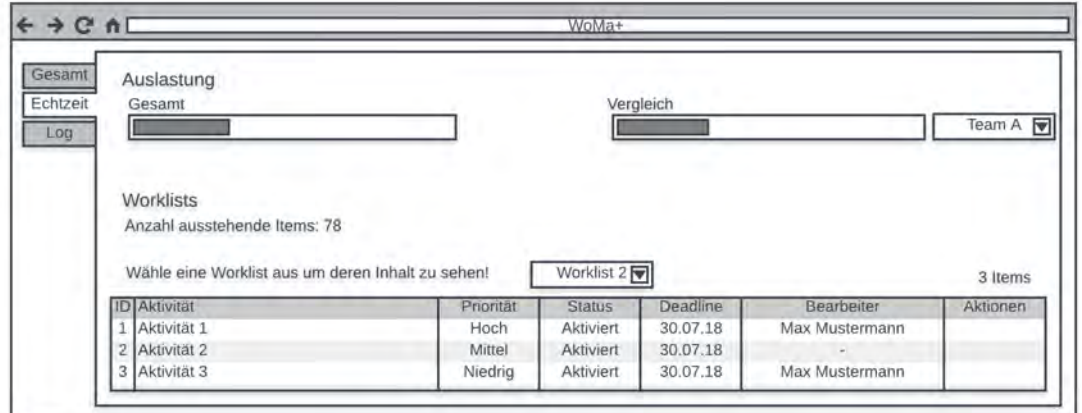

<span id="page-118-1"></span>Abbildung A.8: Paper Mockup - Statistik II

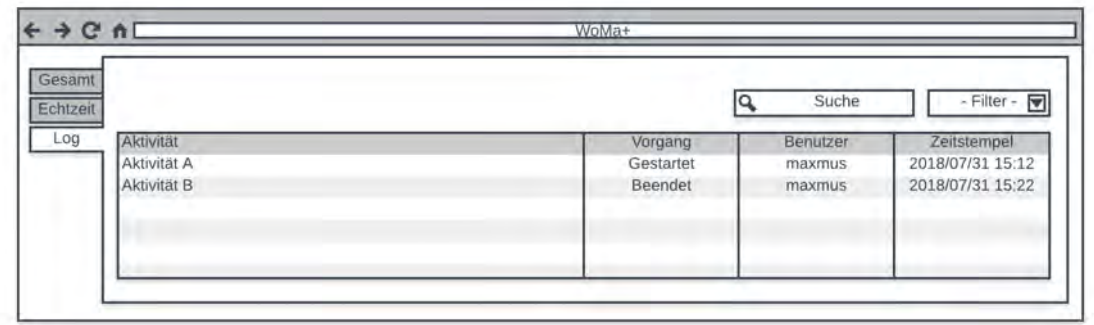

<span id="page-119-1"></span>Abbildung A.9: Paper Mockup - Statistik III

### <span id="page-119-0"></span>**A.2 Finaler Entwurf**

|                             | $\equiv$                                                   |                       |                                  | $\frac{1}{2}$ $\frac{1}{2}$ $\approx$ Logour |
|-----------------------------|------------------------------------------------------------|-----------------------|----------------------------------|----------------------------------------------|
| <b>Max Mustermann</b>       | Gesamtübersicht<br>Home Kalender Gesamtübersicht           |                       |                                  |                                              |
| Manager                     | Gespeicherte Aktivitäten                                   | Kalenderübersicht     |                                  |                                              |
| <b>B</b> Dashboard          | Los<br>Suchen                                              | < > today             | Aug 26 - Sep 1, 2018             | month week day                               |
| E Worklists                 | Ziehe eine Aktivität per Drag and<br>Drop in den Kalender. | Sun 8/26<br>Mon 8/27  | Tue 8/28<br>Wed 8/29<br>Thu 8/30 | Fri 8/31<br>Sat 9/1                          |
| 2 Zuteilungsverfahren       | Aktivität A                                                | all-day<br><b>6am</b> |                                  |                                              |
| Mitarbeiter                 | Aktivität E                                                | 7am                   |                                  |                                              |
| E Auswertungen              |                                                            | 8am                   |                                  |                                              |
| 115<br><b>E</b> Nachrichten |                                                            | 9am                   |                                  |                                              |
| <b>CO</b> Kalender<br>ŵ.    |                                                            | 10am                  |                                  |                                              |
| Tagesübersicht              |                                                            | 11am                  |                                  |                                              |
| >> Gesamtübersicht          |                                                            | 12pm<br>1pm           |                                  | <b>MAG</b>                                   |
| <b>4</b> Profil             |                                                            | 2pm                   |                                  |                                              |
|                             |                                                            | 3pm                   |                                  |                                              |
|                             |                                                            | 4pm                   | w                                |                                              |
|                             |                                                            | 5pm                   |                                  |                                              |
|                             |                                                            | <b>6pm</b>            |                                  |                                              |
|                             |                                                            | 7pm                   |                                  |                                              |

<span id="page-119-2"></span>Abbildung A.10: Finaler Entwurf - Kalender Gesamtübersicht Woche

#### *A.2 Finaler Entwurf*

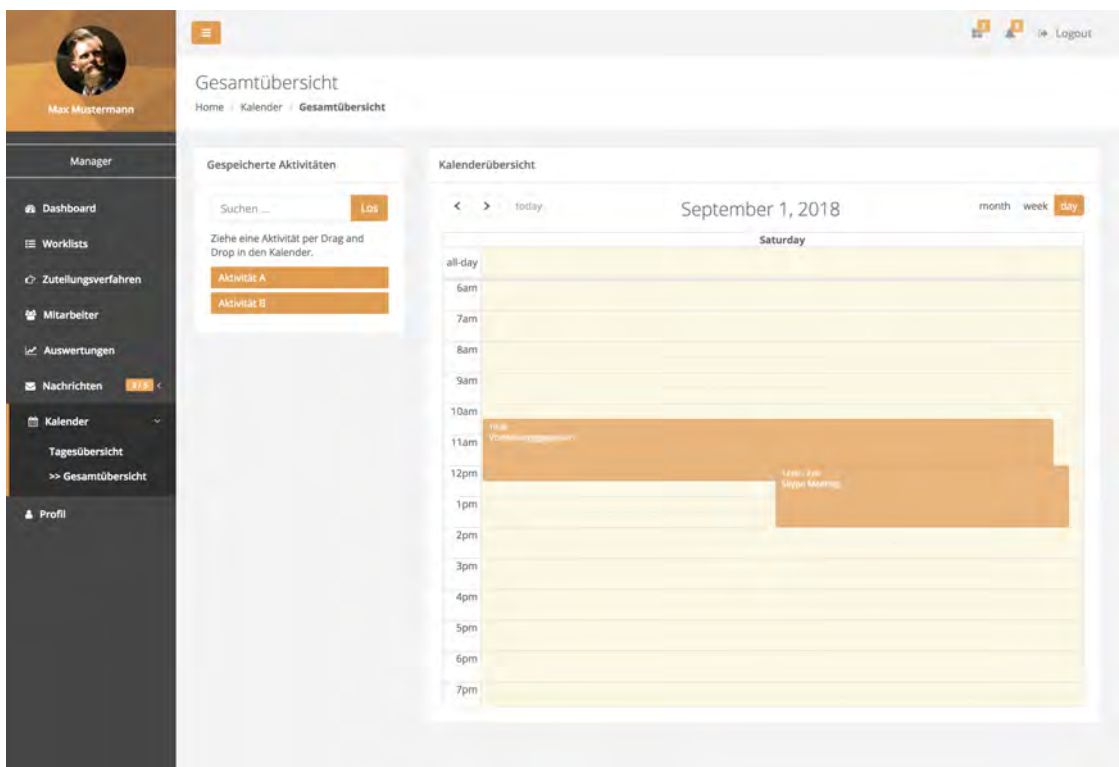

<span id="page-120-0"></span>Abbildung A.11: Finaler Entwurf - Kalender Gesamtübersicht Tag

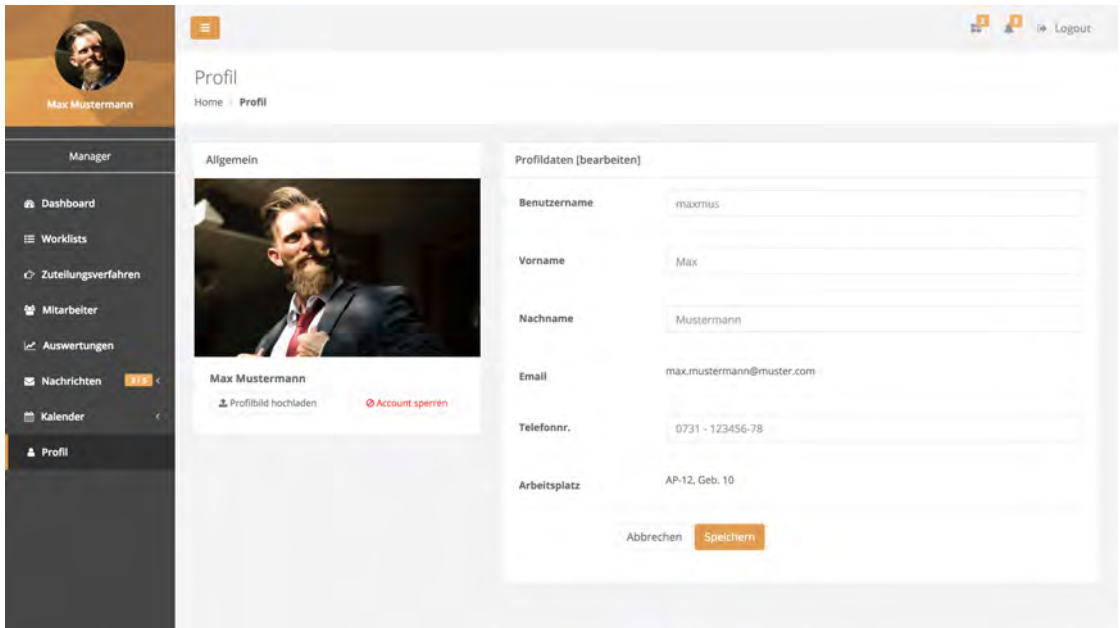

<span id="page-121-0"></span>Abbildung A.12: Finaler Entwurf - Profildaten bearbeiten

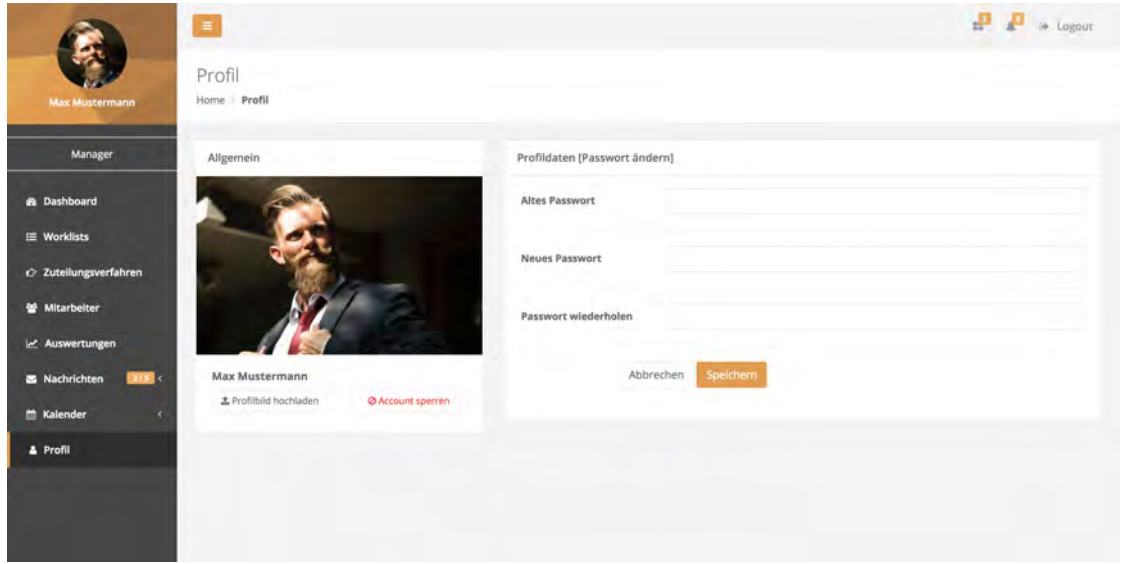

<span id="page-121-1"></span>Abbildung A.13: Finaler Entwurf - Passwort ändern

| <b>Lisx Mustermann</b>       | ID | Priorität       | Status               | Deadline   |           | Letzter Bearbeiter                                                                         | Neuer Bearbeiter  | Worklist    | Neu zuteilen |                 |  |
|------------------------------|----|-----------------|----------------------|------------|-----------|--------------------------------------------------------------------------------------------|-------------------|-------------|--------------|-----------------|--|
|                              |    | Hoch            | Aktiviert            | 29.07.2018 |           | Max Muster (mamust)                                                                        | Lisa Müller ( mu) | Project A   |              | $\rightarrow 0$ |  |
| Manager                      |    |                 |                      |            |           |                                                                                            |                   |             |              |                 |  |
| di Dashboard                 |    | - Sortieren - * | - Alle Worklists - - |            | A Private | <shared< td=""><td></td><td>Durchsuchen </td><td></td><td>Q Suchen</td><td></td></shared<> |                   | Durchsuchen |              | Q Suchen        |  |
| E Worklists                  |    | Worklist        | Alle Worklists       |            |           | Items                                                                                      | Bearbeiter        |             |              |                 |  |
| C: Zuteilungsverfahren       |    | Mitarbeiter 1   | Workfist Project A   |            |           | 12                                                                                         | 1                 |             |              |                 |  |
|                              |    | Projekt Alpha   |                      |            |           | 345                                                                                        | 15                |             |              |                 |  |
| Mitarbeiter                  |    | Mitarbeiter 2   |                      |            |           | 12                                                                                         |                   |             |              |                 |  |
| er Auswertungen              |    | Team A          |                      |            |           | 52                                                                                         | 6                 |             |              |                 |  |
| <b>EXITE:</b><br>Nachrichten | m  | Testworklist    |                      |            |           | $\Omega$                                                                                   | $\alpha$          |             |              |                 |  |
| Kalender<br>×                |    |                 |                      |            |           |                                                                                            |                   |             |              | ← Zuteilen      |  |
| & Profil                     |    |                 |                      |            |           |                                                                                            |                   |             |              |                 |  |
|                              |    |                 |                      |            |           |                                                                                            |                   |             |              |                 |  |

<span id="page-122-0"></span>Abbildung A.14: Finaler Entwurf - Delegation Itemzuteilung Filter

|                                 | i a                                      |                      |                        |            |                                               |           | $\begin{array}{c} \mathbf{E} & \mathbf{E} \\ \mathbf{E} & \mathbf{E} \end{array}$                                                                                                    |
|---------------------------------|------------------------------------------|----------------------|------------------------|------------|-----------------------------------------------|-----------|----------------------------------------------------------------------------------------------------|
|                                 | Nachrichten                              | Worklist Item A      |                        |            |                                               |           |                                                                                                    |
| <b>Atac Mustermann</b>          | Home Nachrichten Ein                     | Priorität<br>ID      | Status                 | Deadline   | Bearbeiter                                    | Worklist  |                                                                                                    |
| Manager                         |                                          | Hoch<br>$\mathbb{I}$ | Aktiviert              | 29.07.2018 | Max Muster (marnust)                          | Project A |                                                                                                    |
|                                 | Nachrichi verfi                          |                      |                        |            |                                               |           | Antworten<br>一直                                                                                                    |
| B Dashboard                     | <b>Q</b> Eingang                         |                      |                        |            |                                               | Schließen |                                                                                                    |
| E Worklists                     | <b>El Gesendet</b><br><b>B</b> Geläschte |                      |                        |            |                                               |           | Heute, 13,22 UNI                                                                                                    |
| C: Zuteilungsverfahren          |                                          |                      | Hallo Herr Mustermann! |            |                                               |           |                                                                                                    |
| Mitarbeiter                     |                                          |                      |                        |            |                                               |           | Lorem (psum is simply dummy text of the printing and typesetting industry. Lorem Ipsum has been the industry's standard dummy text<br>ever since the 1500s, when an unknown printer took a galley of type and scrambled it to make a type specimen book.it was popularised |
| Le Auswertungen                 |                                          |                      |                        |            | typesetting, remaining essentially unchanged. |           | in the 1960s with the release of Letraset sheets containing Lorem Ipsum passages, and more recently with desktop publishing software<br>like Aldus PageMaker including versions of Lorem Ipsum. It has survived not only five centuries, but also the leap into electronic |
| <b>25</b> Nachrichten<br>(17.1) |                                          |                      |                        |            |                                               |           |                                                                                                    |
| Eingang                         |                                          |                      |                        |            |                                               |           |                                                                                                    |
| Nachricht verfassen             |                                          |                      |                        |            |                                               |           |                                                                                                    |
| <b>M</b> Kalender               |                                          |                      |                        |            |                                               |           |                                                                                                    |
| & Profil                        |                                          |                      | Workits: Idem A        |            |                                               |           |                                                                                                    |
|                                 |                                          |                      |                        |            |                                               |           |                                                                                                    |
|                                 |                                          |                      |                        |            |                                               |           |                                                                                                    |

<span id="page-122-1"></span>Abbildung A.15: Finaler Entwurf - Nachrichtendetails Item

|                                                                                   | Details zur Delegation [Item A]           |                     |                        |                                           |                                            |                       |                                 | $47.47 - 10.00$ |
|-----------------------------------------------------------------------------------|-------------------------------------------|---------------------|------------------------|-------------------------------------------|--------------------------------------------|-----------------------|---------------------------------|-----------------|
| <b>Link Mistermann</b>                                                            | Priorität<br>ID<br>Hoch<br>$\overline{1}$ | Status<br>Aktiviert | Deadline<br>29.07.2018 | Letzter Bearbeiter<br>Max Muster (mimust) | Neuer Bearbeiter<br>Leonard Pako (leopart) | Worklist<br>Project A | Neu zuteilen<br>$\rightarrow 0$ |                 |
| Manager<br>di Dashboard<br>E Worklists<br>c) Zuteilungsverfahren<br>M Mitarbeiter |                                           |                     |                        | $\sf{B}$                                  | $\mathbf{c}$                               |                       | X                               |                 |
| e Auswertungen<br><b>ERKID</b><br>Nachrichten<br><sup>**</sup> Kalender<br>×      |                                           |                     |                        |                                           |                                            |                       | Schließen                       |                 |
| & Profil                                                                          |                                           |                     |                        |                                           |                                            |                       |                                 |                 |

<span id="page-123-0"></span>Abbildung A.16: Finaler Entwurf - Delegation Prozessmodell anzeigen

<span id="page-123-1"></span>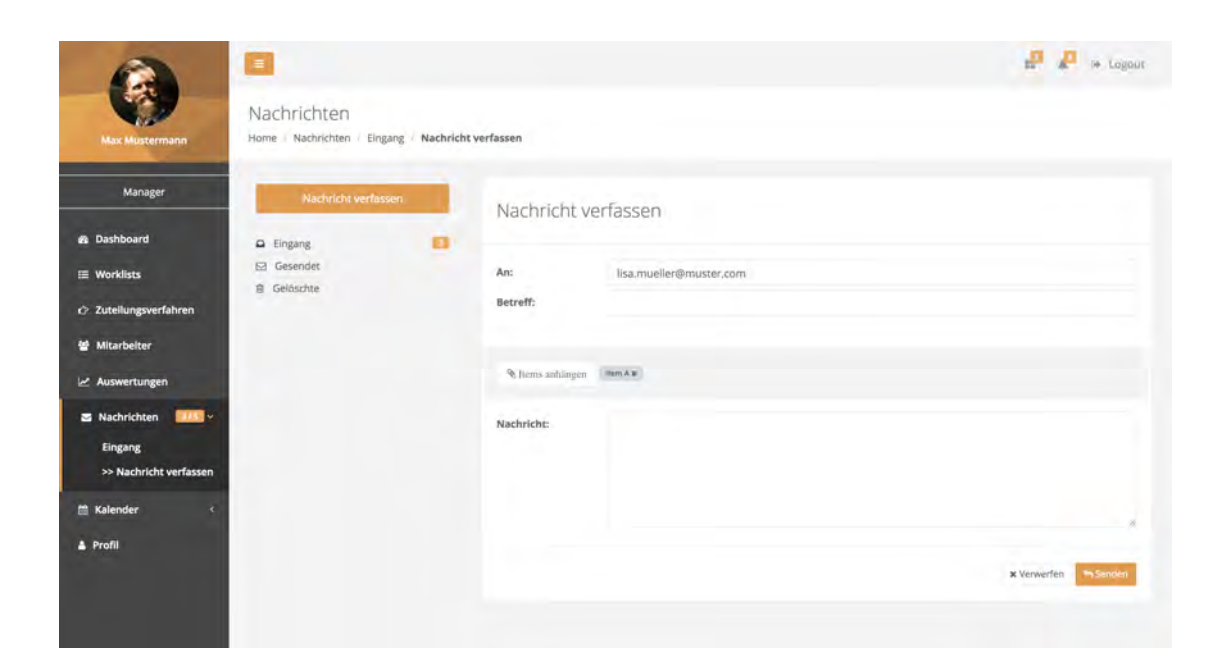

Abbildung A.17: Finaler Entwurf - Worklist Item beim Nachrichtenverfassen anhängen

|                             | $\equiv$                                             |                                                  |                                              | $\frac{1}{2}$ of Logour                                |
|-----------------------------|------------------------------------------------------|--------------------------------------------------|----------------------------------------------|--------------------------------------------------------|
| <b>Max Mustermann</b>       | <b>Worklists</b><br>Home Worklists                   |                                                  |                                              |                                                        |
| Manager                     | A Private <2 Shared<br>- Sortieren - -               | Worklists durchsuchen                            | Q Suchen                                     | + Worklist erstellen                                   |
| <b>B</b> Dashboard          | Absteigend<br>er <sub>1</sub><br>Aufsteigend<br>5:12 | Projekt A<br>Worklist Items: 240                 | Mitarbeiter 2<br>Worklist Items: 2           | Mitarbeiter 3<br>Worklist Items: 21                    |
| $\equiv$ Worklists          | šΤ.<br>Neueste                                       | Bearbeiter: 15<br>and the company of the company | Bearbeiter: 1<br><b>Security Controllers</b> | Bearbeiter: 1<br><b>Service Co.</b><br>and the control |
| 2 Zuteilungsverfahren       | Bearbeiten @ Löschen                                 | Bearbeiten @ Löschen                             | Bearbeiten @ Löschen                         | Bearbeiten @ Löschen                                   |
| Mitarbeiter                 |                                                      |                                                  |                                              |                                                        |
| E Auswertungen              | Team A<br>Worklist items: 87                         |                                                  |                                              |                                                        |
| <b>S</b> Nachrichten<br>HSE | Bearbeiter: 6<br><b>CONTRACTOR</b>                   |                                                  |                                              |                                                        |
| <b>Kalender</b><br>×        | Bearbeiten @Löschen                                  |                                                  |                                              |                                                        |
| <b>4</b> Profil             |                                                      |                                                  |                                              |                                                        |
|                             |                                                      |                                                  |                                              |                                                        |
|                             |                                                      |                                                  |                                              |                                                        |
|                             |                                                      |                                                  |                                              |                                                        |

<span id="page-124-0"></span>Abbildung A.18: Finaler Entwurf - Worklistübersicht Sortieren

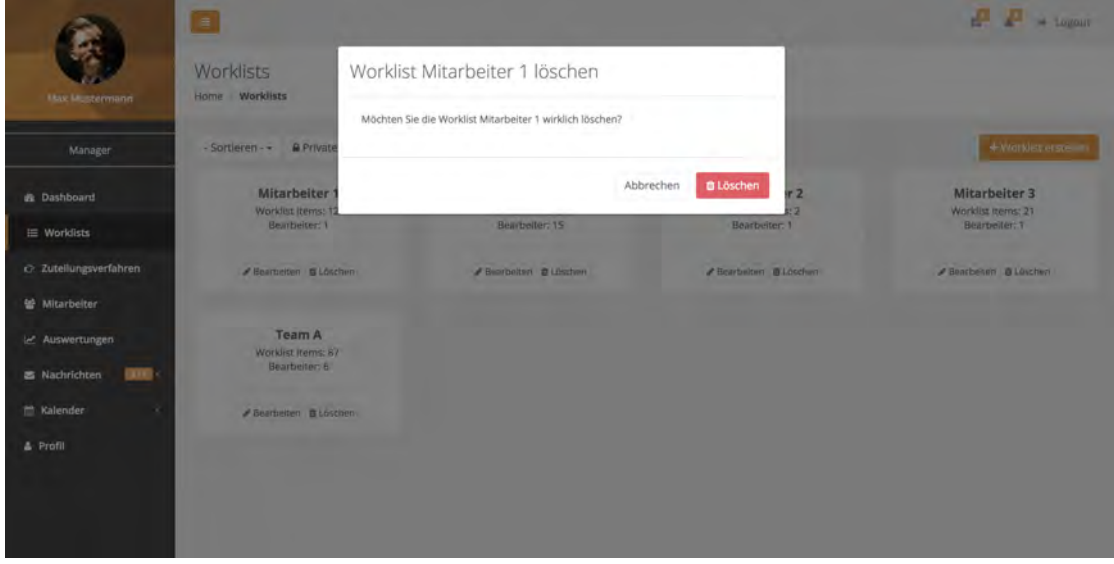

<span id="page-124-1"></span>Abbildung A.19: Finaler Entwurf - Worklist löschen

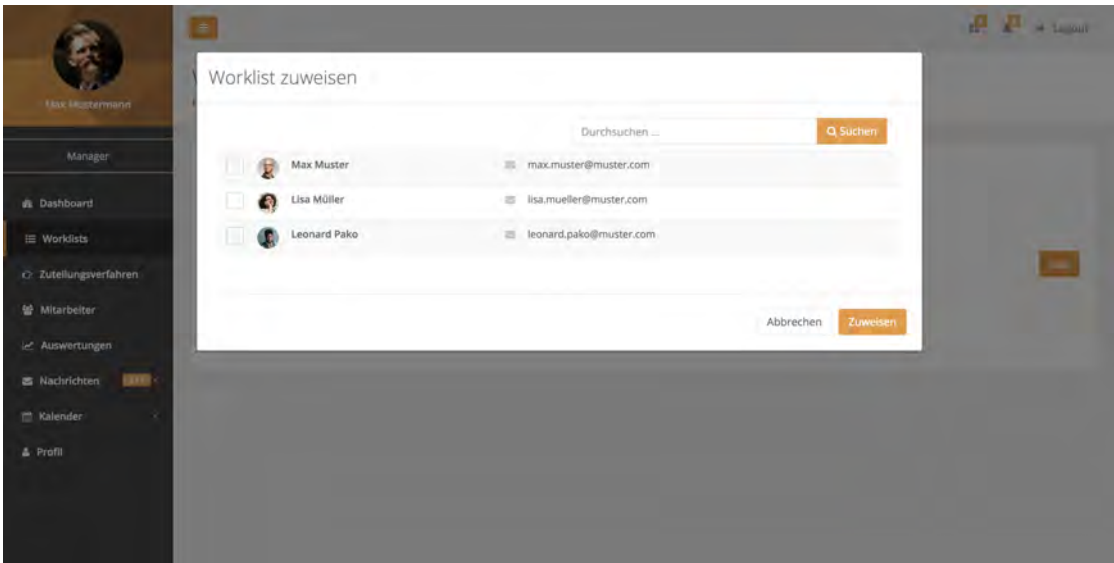

<span id="page-125-0"></span>Abbildung A.20: Finaler Entwurf - Worklist zuweisen

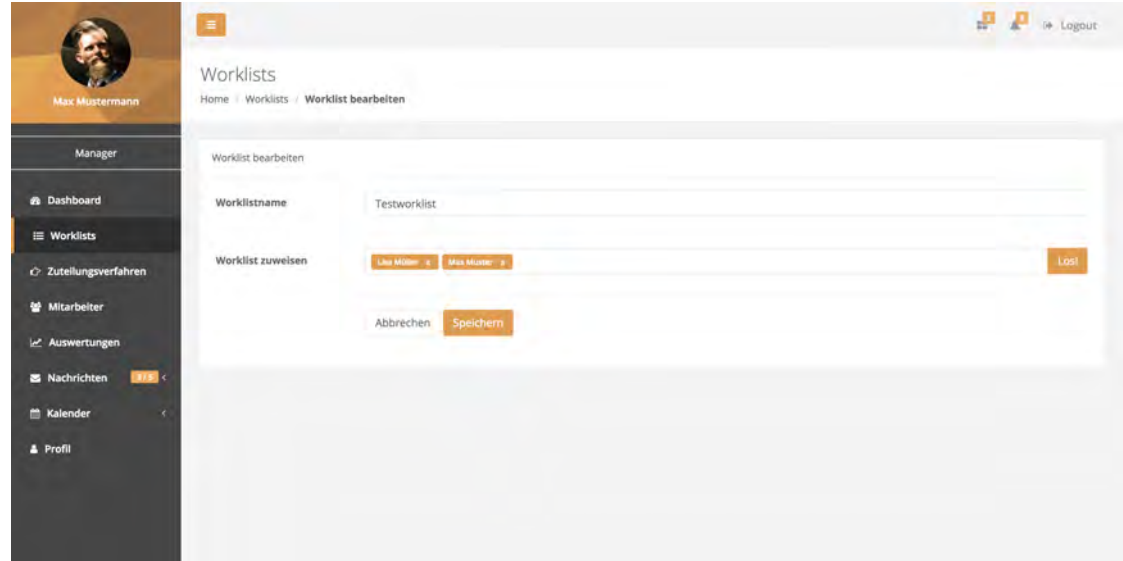

<span id="page-125-1"></span>Abbildung A.21: Finaler Entwurf - Worklist bearbeiten

#### *A.2 Finaler Entwurf*

| <b>Max Mustermann</b>       |    | Zuteilungsverfahren<br>Home Zuteilungsverfahren |                                            |             |                    |                     |               |          |                     |
|-----------------------------|----|-------------------------------------------------|--------------------------------------------|-------------|--------------------|---------------------|---------------|----------|---------------------|
|                             |    |                                                 |                                            |             |                    |                     |               |          |                     |
| Manager                     |    |                                                 |                                            |             |                    |                     |               |          |                     |
| <b>B</b> Dashboard          |    | & Übersicht                                     | @ Verteilungsverfahren                     |             |                    |                     |               |          |                     |
| E Worklists                 |    | - Sortieren - +                                 | $-Filter - v$                              | 05/14/2018  | bis:<br>05/22/2019 | Durchsuchen         | Q Suchen      |          | E-Zuteilung starten |
| c> Zuteilungsverfahren      | ID | Item                                            | Aktivierte Instanzen<br>Laufende Instanzen | tus         | Deadline           | Bearbeiter          | Worklist      | Aktionen |                     |
| Mitarbeiter                 |    | Aktivität 1                                     |                                            | <b>Mert</b> | 29.07.2018         | Max Muster (mamust) | Project A     | P        | $*$ $0$             |
| Le Auswertungen             | 2  | Aktivität 2                                     | Hohe Priorität<br>Mittlere Priorität       | na)         | 30.07.2018         | Max Muster (mamust) | Team C        |          | $\theta$            |
| 115<br><b>E</b> Nachrichten | 3  | Aktivität 3                                     | Niedrige Priorität                         | <b>Wart</b> | 30,07,2018         | Max Muster (mamust) | Mitarbeiter 1 |          | $\theta$            |
| <b>Kalender</b><br>×        |    | Aktivität 4                                     | Zugetein                                   | Mart.       | 28.07.2018         | Max Muster (manuel) | Mitarbeiter 1 |          | * 0                 |
| <b>4</b> Profil             |    | W.                                              | Nicht zugeteilt                            |             |                    |                     |               |          |                     |
|                             |    |                                                 | Favoriten                                  |             |                    |                     |               |          |                     |

<span id="page-126-0"></span>Abbildung A.22: Finaler Entwurf - Worklist Items Filterfunktion

|                             | Zuteilungsverfahren       |                        |                  |                              |                     |               |               |         |                     |
|-----------------------------|---------------------------|------------------------|------------------|------------------------------|---------------------|---------------|---------------|---------|---------------------|
| <b>Max Mustermann</b>       | Home Zuteilungsverfahren  |                        |                  |                              |                     |               |               |         |                     |
| Manager                     |                           |                        |                  |                              |                     |               |               |         |                     |
| <b>B</b> Dashboard          | <b>4</b> Übersicht        | @ Verteilungsverfahren |                  |                              |                     |               |               |         |                     |
| E Worklists                 | - Sortieren - +           | $-Filter -$            | 05/14/2018       | bis-<br>05/22/2019<br>$\sim$ | Durchsuchen         | Q Suchen      |               |         | E-Zutellung starten |
| c> Zuteilungsverfahren      | Absteigend<br>Aufsteigend | Priorität              | <b>Status</b>    | Deadline                     | Bearbeiter          | Worklist      | Aktionen      |         |                     |
| Mitarbeiter                 | Deadline                  | Hoch                   | Aktiviert        | 29.07.2018                   | Max Muster (mamust) | Project A     | $\rightarrow$ | $\star$ | $\bullet$           |
| Le Auswertungen             | Priorität.                | Mittel                 | Laufend          | 30.07.2018                   | Max Muster (mamust) | Team C        | <i></i>       |         | $\bullet$           |
| <b>E</b> Nachrichten<br>HSE | <b>Status</b>             | Niedrig                | <b>Aktiviert</b> | 30,07,2018                   | Max Muster (mamust) | Mitarbeiter 1 |               |         | $\theta$            |
| <b>Kalender</b><br>×        | <b>Worklist</b>           | Niedrig                | <b>Aktiviers</b> | 28.07.2018                   | Max Muster (manual) | Mitarbeiter 1 | $\rightarrow$ |         | $* 0$               |
| & Profil                    |                           |                        |                  |                              |                     |               |               |         |                     |
|                             |                           |                        |                  |                              |                     |               |               |         |                     |

<span id="page-126-1"></span>Abbildung A.23: Finaler Entwurf - Worklist Items Sortierfunktion

|                                       |                                            |                          |         |                         |                                |                          |         |     | <b>PP</b><br>- Lantair |
|---------------------------------------|--------------------------------------------|--------------------------|---------|-------------------------|--------------------------------|--------------------------|---------|-----|------------------------|
|                                       | Zuteilung starten                          |                          |         |                         |                                |                          |         |     |                        |
| <b><i>I lax Mustermann</i></b>        | Anwendung auf                              | nicht verteilte Items    |         | bereits verteilte Items | Manufacturer vorgemenkte Items | alle Items neu verteilen |         |     |                        |
| Manager                               | Verteilungsverfahren                       | Lastabhängige Verteilung |         | Priorisierte Verteilung | Gleichmäßige Vorabverteilung   |                          |         |     |                        |
| & Dashboard                           | Achtung! Bitte füllen Sie alle Felder aus! |                          |         |                         |                                |                          |         |     |                        |
| E Worklists                           |                                            |                          |         |                         |                                |                          |         |     | 20 Zutelfung starter   |
| C Zuteilungsverfahren                 |                                            |                          |         |                         |                                | Abbrechen                | Starten | nen |                        |
| Mitarbeiter                           |                                            |                          |         |                         |                                |                          |         | œ   | $\theta$               |
| Le Auswertungen                       | $\overline{2}$<br>Aktivität 2              | Mittel                   | server. | 30.07.2016              | Max Muster (mamus))            | Team C                   |         |     | n                      |
| <b>CETTER</b><br><b>图 Nachrichten</b> | $\overline{3}$<br><b>Aktivität 3</b>       | <b>Niedrig</b>           | Ainvert | 30.07.2016              | Max Muster (mamust)            | Mitarbeiter 1            |         |     | $\mathbf{c}$           |
| Kalender<br>×                         | Aktivität 4<br>×                           | Niedrig                  | Althurt | 28.07.2018              | Max Muster (manual)            | Mitarbeart 1             |         |     | * 0                    |
| & Profil                              |                                            |                          |         |                         |                                |                          |         |     |                        |
|                                       |                                            |                          |         |                         |                                |                          |         |     |                        |
|                                       |                                            |                          |         |                         |                                |                          |         |     |                        |
|                                       |                                            |                          |         |                         |                                |                          |         |     |                        |

<span id="page-127-0"></span>Abbildung A.24: Finaler Entwurf - Worklist Items Zuteilung Error

|                              | <b>Part 19</b>           |                      |                          |                |                         |                              |                    |          | <b>PP</b><br>$\rightarrow$ 14,500 |
|------------------------------|--------------------------|----------------------|--------------------------|----------------|-------------------------|------------------------------|--------------------|----------|-----------------------------------|
|                              | Zuteilen                 |                      |                          |                |                         |                              |                    |          |                                   |
| <b>Hax Mustermann</b>        |                          | Verteilungsverfahren | Lastabhängige Verteilung |                | Priorisierte Verteilung | Gleichmäßige Vorabverteilung |                    |          |                                   |
| Manager                      |                          |                      |                          |                |                         |                              | Abbrechen          | Starten  | <b>P</b> Tomins                   |
| di Dashboard                 | ID:                      | <b>Item</b>          | <b>Priorität</b>         | <b>Status</b>  | Deadline                | <b>Boarbaiter</b>            | Worklist           | Aktionen |                                   |
| E Worklists                  | 2                        | Aktivität 2          | Mittel                   | Attribed       | 30,07.2018              | Max Muster (marmini)         | Team C             | ₹        | 0 x                               |
| C: Zuteilungsverfahren       | $\overline{\phantom{a}}$ | Aktivität 3          | Norrick                  | <b>Attnier</b> | 30,07.2018              | <b>Mar Muster (minima)</b>   | <b>Marbetter 1</b> |          | x <sub>0</sub>                    |
| Mitarbeiter                  |                          |                      |                          |                |                         |                              |                    |          |                                   |
| e Auswertungen               |                          |                      |                          |                |                         |                              |                    |          |                                   |
| <b>CALLEY</b><br>Nachrichten |                          |                      |                          |                |                         |                              |                    |          |                                   |
| <sup>12</sup> Kalender       |                          |                      |                          |                |                         |                              |                    |          |                                   |
| & Profil                     |                          |                      |                          |                |                         |                              |                    |          |                                   |
|                              |                          |                      |                          |                |                         |                              |                    |          |                                   |
|                              |                          |                      |                          |                |                         |                              |                    |          |                                   |
|                              |                          |                      |                          |                |                         |                              |                    |          |                                   |

<span id="page-127-1"></span>Abbildung A.25: Finaler Entwurf - Favoriten Zuteilung

| <b>Hax Mustermann</b>                  | $\blacksquare$<br>Favoriten | Home Favoriten |                  | Aus Favoriten entfernen | Wollen Sie dieses item wirklich aus den Favoriten entfernen? |                          |                      | $\begin{picture}(130,10) \put(0,0){\vector(1,0){10}} \put(15,0){\vector(1,0){10}} \put(15,0){\vector(1,0){10}} \put(15,0){\vector(1,0){10}} \put(15,0){\vector(1,0){10}} \put(15,0){\vector(1,0){10}} \put(15,0){\vector(1,0){10}} \put(15,0){\vector(1,0){10}} \put(15,0){\vector(1,0){10}} \put(15,0){\vector(1,0){10}} \put(15,0){\vector(1,0){10}} \put(15,0){\vector($ |                     |
|----------------------------------------|-----------------------------|----------------|------------------|-------------------------|--------------------------------------------------------------|--------------------------|----------------------|----------------------------------------------------------------------------------------------------|---------------------|
| Manager                                |                             | Sortieren - -  |                  |                         |                                                              | * Entfernen<br>Abbrechen | Q Suchen             |                                                                                                    | <b>In 2 comings</b> |
| & Dashboard                            | <b>ID</b>                   | Item           | <b>Priorität</b> | <b>Status</b>           | Deadline                                                     | <b>Bearbalter</b>        | Worklist             | Aktionen                                                                                                    |                     |
| E Worklists                            | ۵                           | Aktivität 2    | Mittel           | Aktivier                | 30,07.2018                                                   | Max Muster (mamura)      | Team C               | $\bullet$<br>₹                                                                                                    | $\mathbf{x}$        |
| C: Zuteilungsverfahren                 | э                           | Aktivität 3    | Nemirig          | Atthiest                | 30,07.2018                                                   | May Musser (marriage)    | <b>Mitarbeiter 1</b> |                                                                                                    | x <sub>0</sub>      |
| 참 Mitarbeiter                          |                             |                |                  |                         |                                                              |                          |                      |                                                                                                    |                     |
| Le Auswertungen                        |                             |                |                  |                         |                                                              |                          |                      |                                                                                                    |                     |
| <b>CATABLE</b><br><b>Z</b> Nachrichten |                             |                |                  |                         |                                                              |                          |                      |                                                                                                    |                     |
| Kalender<br>- 30                       |                             |                |                  |                         |                                                              |                          |                      |                                                                                                    |                     |
| & Profil                               |                             |                |                  |                         |                                                              |                          |                      |                                                                                                    |                     |
|                                        |                             |                |                  |                         |                                                              |                          |                      |                                                                                                    |                     |

<span id="page-128-0"></span>Abbildung A.26: Finaler Entwurf - Favoriten entfernen

|                        | Œ                                     |          |                         | $\label{eq:4} \begin{array}{ll} \mathbf{a}^{\mathbf{B}} & \mathbf{B}^{\mathbf{B}} \rightarrow \mathbf{b} \end{array}$ |
|------------------------|---------------------------------------|----------|-------------------------|----------------------------------------------------------------------------------------------------|
| <b>Hax Mustermann</b>  | Worklist zuweisen                     |          |                         |                                                                                                    |
|                        | A Private < Shared<br>- Sortieren - - |          | Q Suchen<br>Durchsuchen |                                                                                                    |
| Manager                | Worklist                              | Items    | Bearbeiter              |                                                                                                    |
| & Dashboard            | Mitarbeiter 1                         | 12       | ŧ                       |                                                                                                    |
|                        | Projekt Alpha                         | 345      | 15                      |                                                                                                    |
| E Worklists            | Mitarbeiter 2                         | 12       | 1                       |                                                                                                    |
| C: Zuteilungsverfahren | Team A                                | 52       | $\overline{6}$          |                                                                                                    |
| 살 Mitarbeiter          | Testworklist                          | $\theta$ | ó.                      |                                                                                                    |
| Le Auswertungen        |                                       |          |                         |                                                                                                    |
| game.<br>Nachrichten   |                                       |          | Abbrechen               | Zuweisen                                                                                                    |
| Kalender<br>×          |                                       |          |                         |                                                                                                    |
| & Profit               | Telefon                               |          |                         |                                                                                                    |
|                        | Arbeitsplatz                          |          |                         |                                                                                                    |
|                        | Worldist zuweisen                     |          |                         | <b>Lost</b>                                                                                                    |

<span id="page-128-1"></span>Abbildung A.27: Finaler Entwurf - Mitarbeiter zuweisen

|                              | $\equiv$                                                   |                                         |                         |                                                               |                      |                     |       | $\Box$ a Logour        |
|------------------------------|------------------------------------------------------------|-----------------------------------------|-------------------------|---------------------------------------------------------------|----------------------|---------------------|-------|------------------------|
| <b>Max Mustermann</b>        | Mitarbeiter<br>Home Mitarbeiter Max Muster / Kalender      |                                         |                         |                                                               |                      |                     |       |                        |
| Manager                      |                                                            |                                         |                         |                                                               |                      |                     |       | $+2$ arusk             |
| <b>B</b> Dashboard           | Gespeicherte Aktivitäten                                   | Kalenderübersicht Max Muster            |                         |                                                               |                      |                     |       |                        |
| E Worklists                  | Los<br>Suchen                                              | $\ddot{\sim}$<br>$\rightarrow$<br>today |                         |                                                               | September 2018       |                     | month | week day               |
| 2 Zuteilungsverfahren        | Ziehe eine Aktivität per Drag and<br>Drop in den Kalender. | Sun<br>$\sim$                           | Man<br>$-7.3$           | Tue<br>÷                                                      | Wed                  | Thu                 | Fri   | Sat                    |
| Mitarbeiter                  | <b>Aktivität A</b>                                         |                                         |                         |                                                               | <b>12a Attinar S</b> |                     |       | <b>12a Aktivisát Y</b> |
| e Auswertungen               | Aktivität B                                                | 2                                       | $\overline{\mathbf{3}}$ | $\mathcal{A}$                                                 |                      | 6                   |       | <b>Ap Motting</b>      |
| <b>E</b> Nachrichten<br>1152 |                                                            |                                         |                         | 10:30a Vorsteilung:<br><b>7p Mentury</b><br>12p Skype Meeting |                      |                     |       |                        |
| Kalender<br>×                |                                                            | $\overline{9}$                          |                         |                                                               |                      |                     |       |                        |
| <b>4</b> Profil              |                                                            |                                         | 10                      | 11                                                            | 12                   | 33                  | 14    | 15                     |
|                              |                                                            |                                         |                         |                                                               |                      |                     |       |                        |
|                              |                                                            | 16                                      | 17.                     | 18                                                            | 19                   | 20                  | 21    | 22                     |
|                              |                                                            |                                         |                         |                                                               |                      |                     |       |                        |
|                              |                                                            | 23                                      | 24                      | 25 <sub>1</sub>                                               | $26 -$               | 27<br>12a Akovice F | 28    | $-29$                  |
|                              |                                                            |                                         |                         |                                                               |                      |                     |       |                        |
|                              |                                                            | 30                                      | $\sim$                  |                                                               |                      |                     |       |                        |
|                              |                                                            |                                         |                         |                                                               |                      |                     |       |                        |
|                              |                                                            |                                         |                         |                                                               |                      |                     |       |                        |
|                              |                                                            |                                         |                         |                                                               |                      |                     |       |                        |

<span id="page-129-0"></span>Abbildung A.28: Finaler Entwurf - Mitarbeiterkalender

|                              | $\blacksquare$    |                            |                                  |                  | Æ.<br>of Logour |
|------------------------------|-------------------|----------------------------|----------------------------------|------------------|-----------------|
|                              | Auswertungen      |                            |                                  |                  |                 |
| <b>Máx Mustermann</b>        | Home Auswertungen |                            |                                  |                  |                 |
| Manager                      |                   |                            |                                  |                  | Wergleichen     |
| <b>B</b> Dashboard           | O Echtzeit        | Q Gesamtstatistiken        | <b>■ Logs</b>                    |                  |                 |
| E Worklists                  | - Sortieren - +   | - Filter - -               | 05/14/2017<br>bis.<br>05/22/2018 | Durchsuchen      | Q Suchen        |
| C Zuteilungsverfahren        | item              | Gestartete instanzen       | Bearbeiter                       | Zeitstempel      |                 |
| Mitarbeiter                  | Aktivität 1       | Beendete instanzen         | Max Muster (marmust)             | 2018/07/31 15:12 | Ö               |
| Le Auswertungen              | Aktivität 1       | Delegationen               | Max Muster (mannust)             | 2018/07/31 15:22 | 0               |
| 115<<br><b>S</b> Nachrichten | Aktivität 3       | Eskalationen<br>Delegation | Max Muster (mamust)              | 2018/07/31 15:37 | $\bf{0}$        |
| <b>Kalender</b><br>×         | Aktivität 3       | Gestartet                  | Lisa Müller (Illiannu)           | 2018/07/31 15:37 | $\bullet$       |
| <b>4</b> Profil              |                   |                            |                                  |                  |                 |
|                              |                   |                            |                                  |                  |                 |
|                              |                   |                            |                                  |                  |                 |
|                              |                   |                            |                                  |                  |                 |

<span id="page-130-0"></span>Abbildung A.29: Finaler Entwurf - Auswertungen Logs Filterfunktion

|                                      |                         |                                                       |                                         |                          | P P + London |
|--------------------------------------|-------------------------|-------------------------------------------------------|-----------------------------------------|--------------------------|--------------|
|                                      | Vergleichen mit         |                                                       |                                         |                          |              |
| <b>Little Mastermann</b>             |                         | Bitte wählen Sie einen Mitarbeiter zum Vergleich aus! |                                         |                          |              |
| Manager                              | Mitarbeiter durchsuchen |                                                       |                                         | Q Suchen                 |              |
|                                      | Max Muster              | $0731 - 123456 - 78$                                  | max.muster@muster.com                   | AP-12, Geb. 10           |              |
| di Dashboard                         | Lisa Müller<br>í.       | 0731 - 123456-98                                      | lisa.mueller@muster.com<br>$\mathbb{R}$ | AP-16, Geb. 10           |              |
| E Worklists                          | Leonard Pako            | 0731-123456-58                                        | leonard.pako@muster.com                 | AP-02, Geb. 10           |              |
| C Zuteilungsverfahren                |                         |                                                       |                                         |                          |              |
| Mitarbeiter                          |                         |                                                       |                                         | Abbrechen<br>Vergleichen |              |
| Le Auswertungen                      |                         |                                                       |                                         |                          |              |
| <b>CEASE</b><br><b>S</b> Nachrichten | $\overline{a}$<br>-     |                                                       |                                         |                          |              |
| Ralender                             | $\mathbf{R}$            |                                                       |                                         |                          |              |
| & Profit                             | <b>Workfints:</b>       |                                                       |                                         |                          |              |
|                                      |                         | <b>Артийеление пене-</b>                              | задните подписи.                        | САУДЕРИЗА ПЕДАГОДИ:      |              |
|                                      |                         | 73                                                    | 87                                      |                          | 25           |
|                                      |                         |                                                       |                                         |                          |              |

<span id="page-130-1"></span>Abbildung A.30: Finaler Entwurf - Auswertungen Vergleichsauswahl

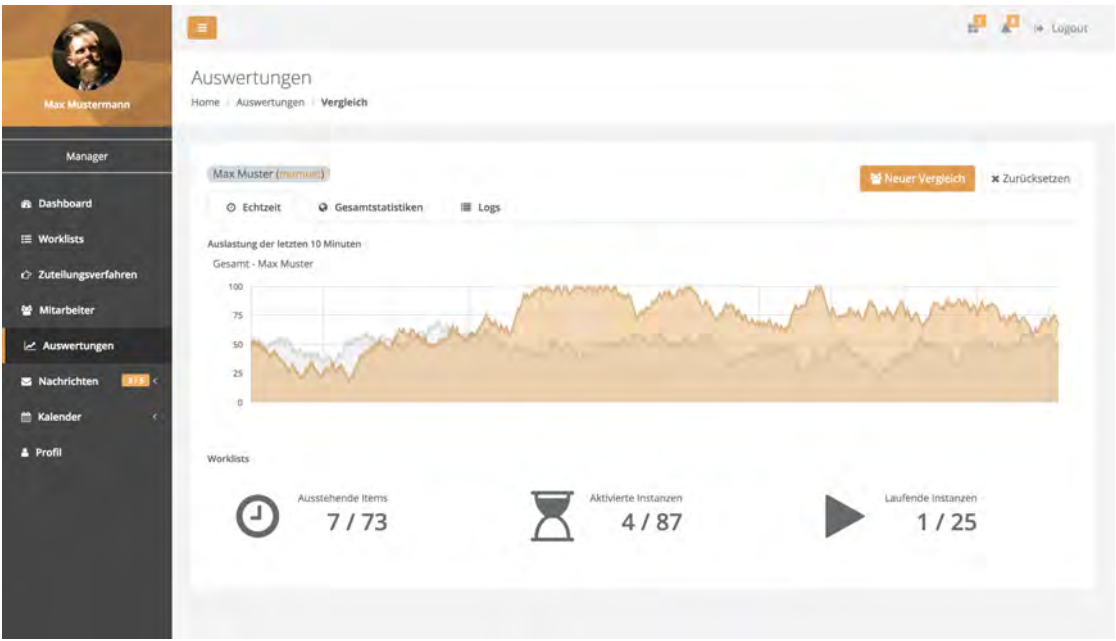

<span id="page-131-0"></span>Abbildung A.31: Finaler Entwurf - Echtzeitdaten Vergleich

|                                           | Ø                                           |                     |                              | æ.<br>to Logour   |                     |  |
|-------------------------------------------|---------------------------------------------|---------------------|------------------------------|-------------------|---------------------|--|
| <b>Max Mustermann</b>                     | Auswertungen<br>Home Auswertungen Vergleich |                     |                              |                   |                     |  |
| Manager                                   | Max Muster (mimum)                          |                     |                              | 활 Neuer Vergleich | * Zurücksetzen      |  |
| <b>B</b> Dashboard                        | © Echtzeit                                  | @ Gesamtstatistiken | <b>■ Logs</b>                |                   |                     |  |
| E Worklists                               | - Sortieren - + - Filter - +                |                     | bis 05/22/2018<br>05/14/2017 | Durchsuchen       | Q Suchen            |  |
| c> Zuteilungsverfahren                    |                                             |                     |                              |                   |                     |  |
| Mitarbeiter                               | Item                                        | Vorgang             | Bearbeiter                   | Zeitstempel       |                     |  |
|                                           | Aktivität 1                                 | Gestartet           | Max Muster (mamusi)          | 2018/07/31 15:12  | $\bullet$           |  |
| e Auswertungen                            | Aktivität 1                                 | Beendet             | Max Muster (minimum)         | 2016/07/31 15:22  | $\ddot{\mathbf{0}}$ |  |
| <b>E</b> Nachrichten<br>IIIS <sub>1</sub> | Aktivität 3                                 | Delegation          | Max Muster (mamual)          | 2018/07/31 15:37  | $\bullet$           |  |
| <b>Kalender</b><br>×                      | Aktivität 3                                 | Gestartet           | Lisa Müller (Imamu)          | 2018/07/31 15:37  | $\bullet$           |  |
| <b>4</b> Profil                           |                                             |                     |                              |                   |                     |  |
|                                           |                                             |                     |                              |                   |                     |  |
|                                           |                                             |                     |                              |                   |                     |  |
|                                           |                                             |                     |                              |                   |                     |  |
|                                           |                                             |                     |                              |                   |                     |  |

<span id="page-131-1"></span>Abbildung A.32: Finaler Entwurf - Logdaten Vergleich

# **Abbildungsverzeichnis**

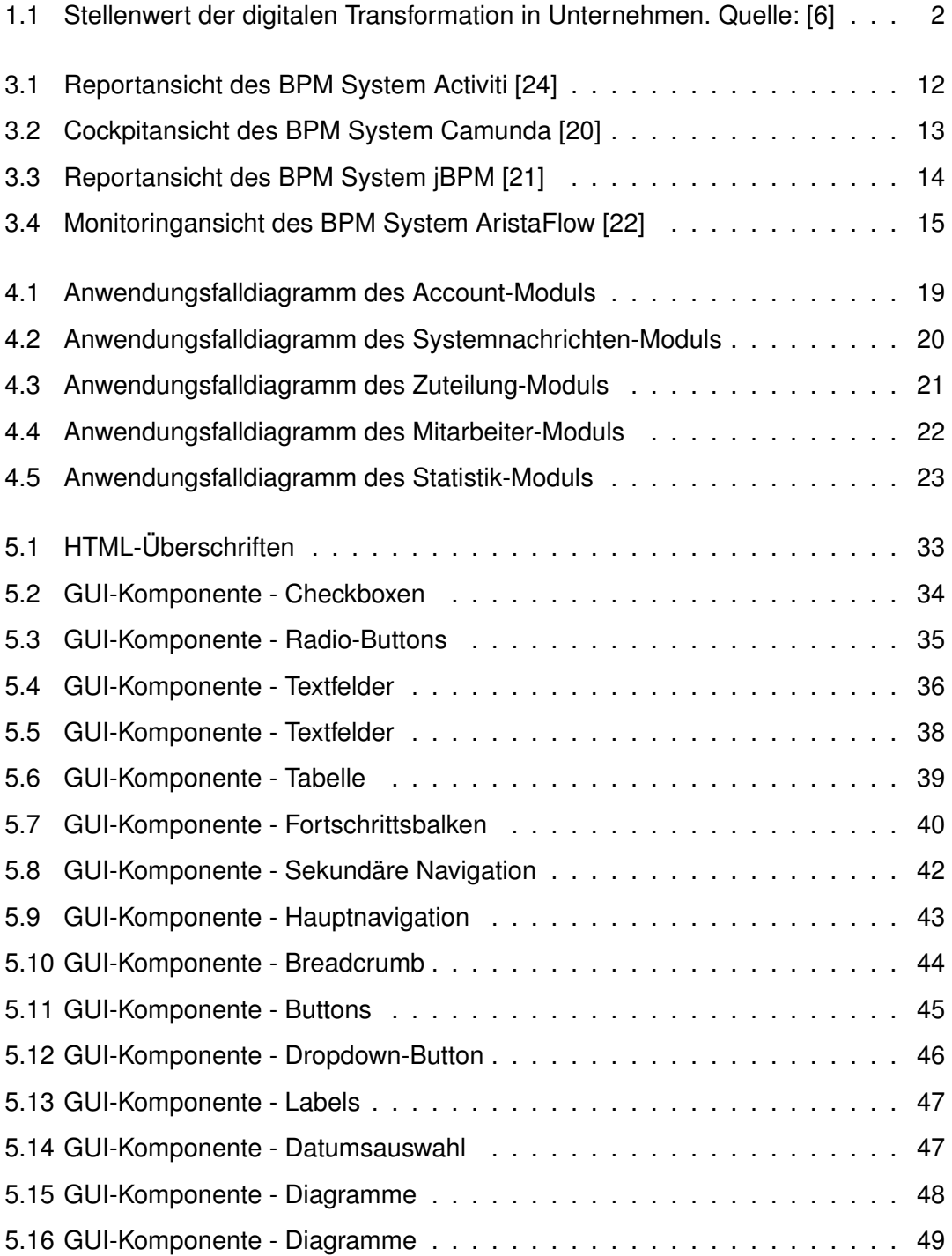

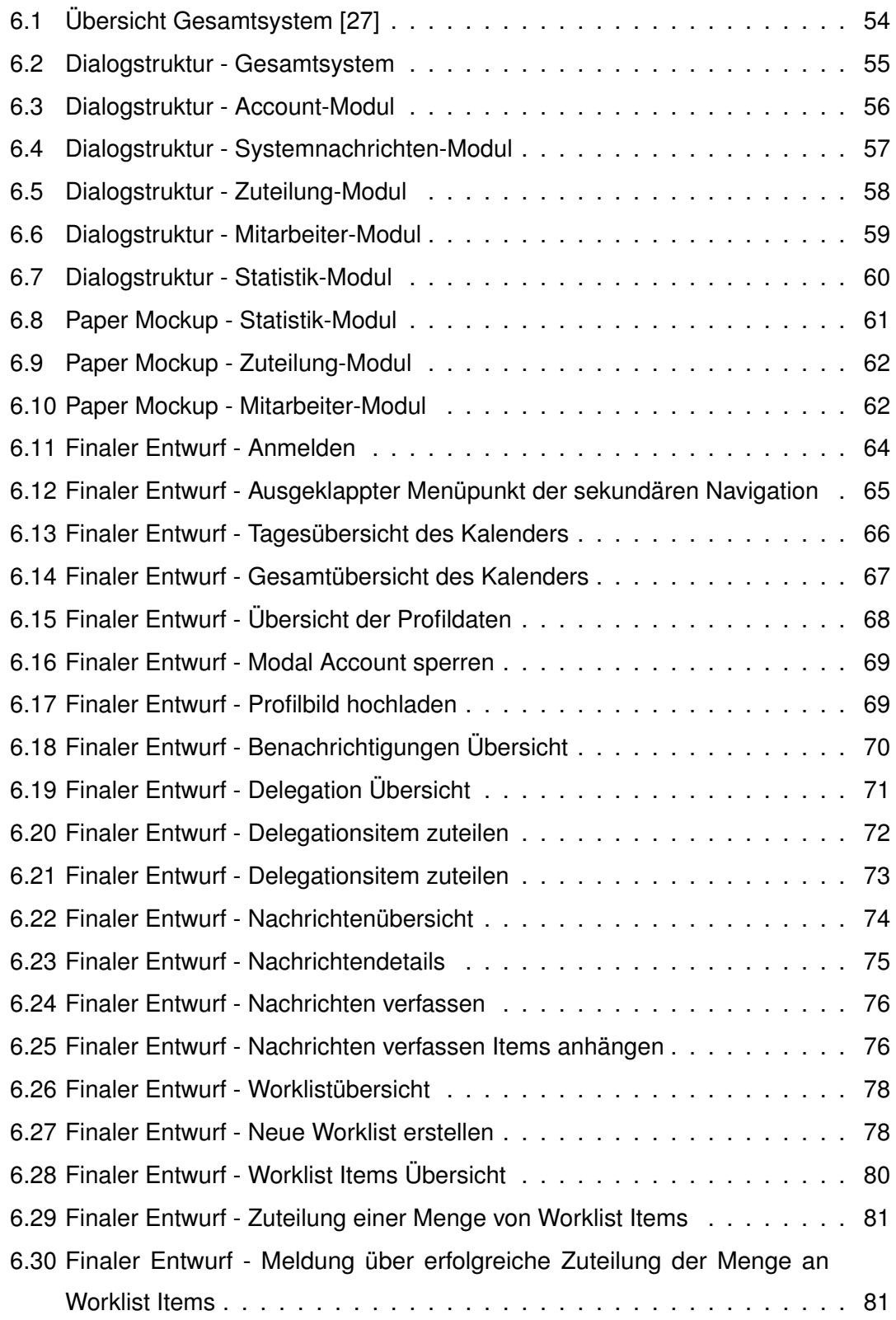

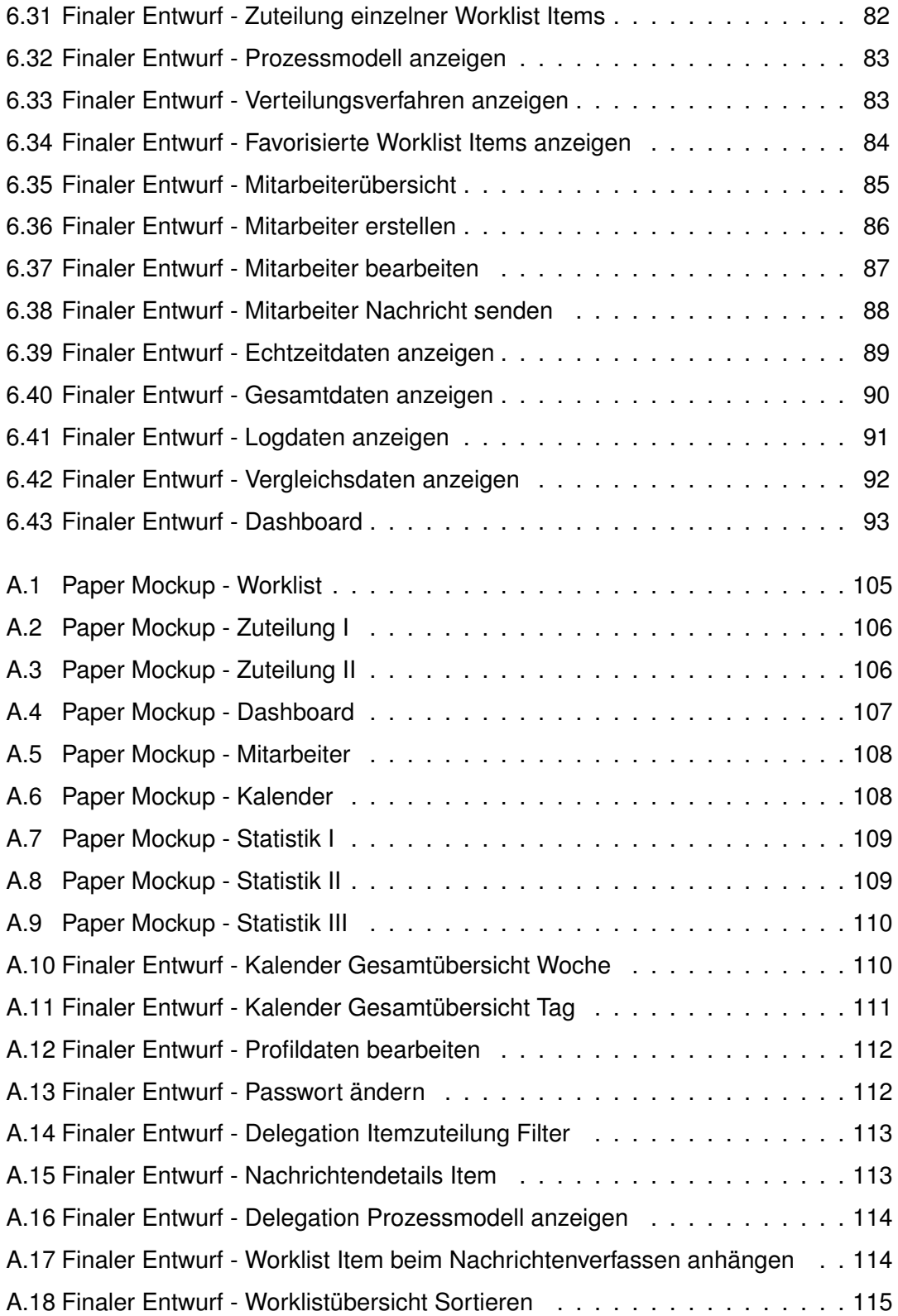

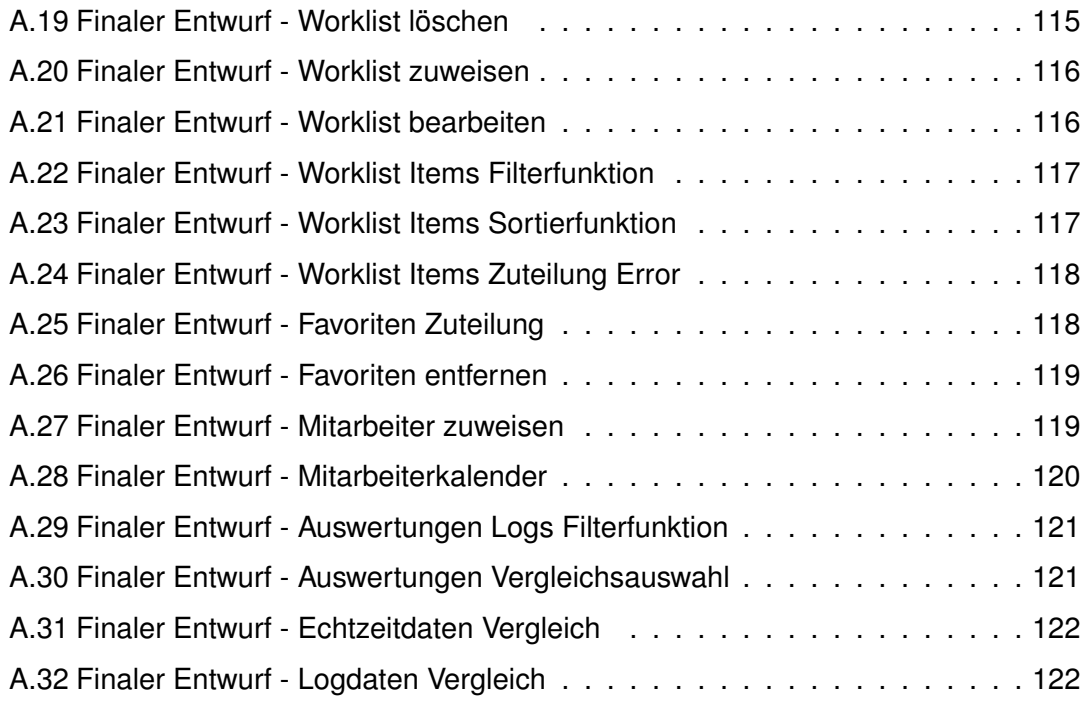

# **Tabellenverzeichnis**

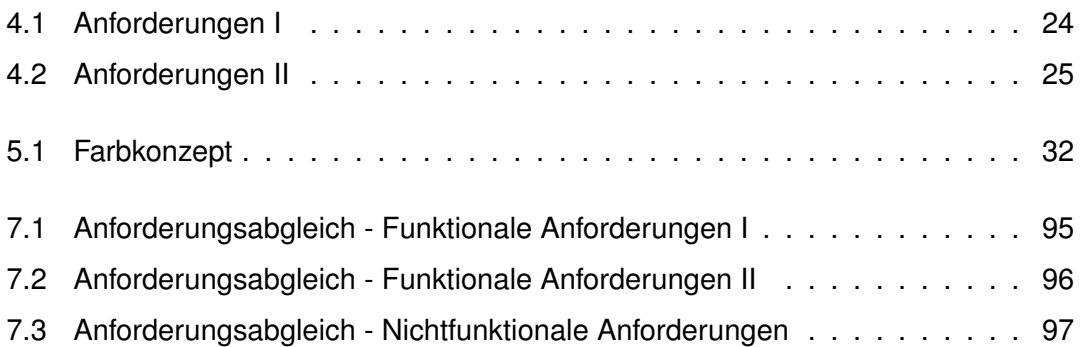

Name: Johannes Schmid Matrikelnummer: 799452

#### **Erklärung**

Ich erkläre, dass ich die Arbeit selbstständig verfasst und keine anderen als die angegebenen Quellen und Hilfsmittel verwendet habe.

Ulm, den . . . . . . . . . . . . . . . . . . . . . . . . . . . . . . . . . . . . . . . . . . . . . . . . . . . . . . . . . . . . . . . . . . . . . . . . . . . . .

Johannes Schmid